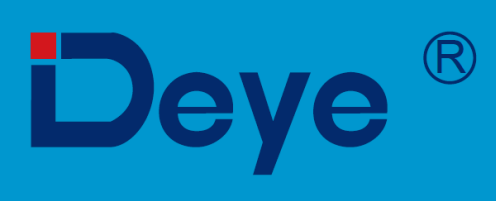

# Гібридний інвертор

**SUN-29.9K-SG01HP3-EU-BM3** 

**SUN-30K-SG01HP3-EU-BM3** 

**SUN-35K-SG01HP3-EU-BM3** 

**SUN-40K-SG01HP3-EU-BM4** 

**SUN-50K-SG01HP3-EU-BM4** 

Посібник користувача

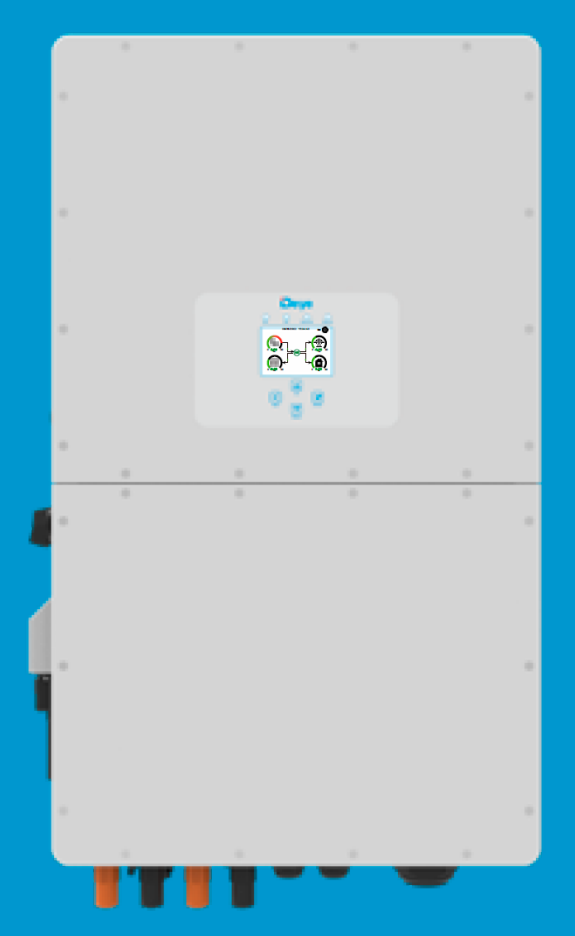

## **Зміст**

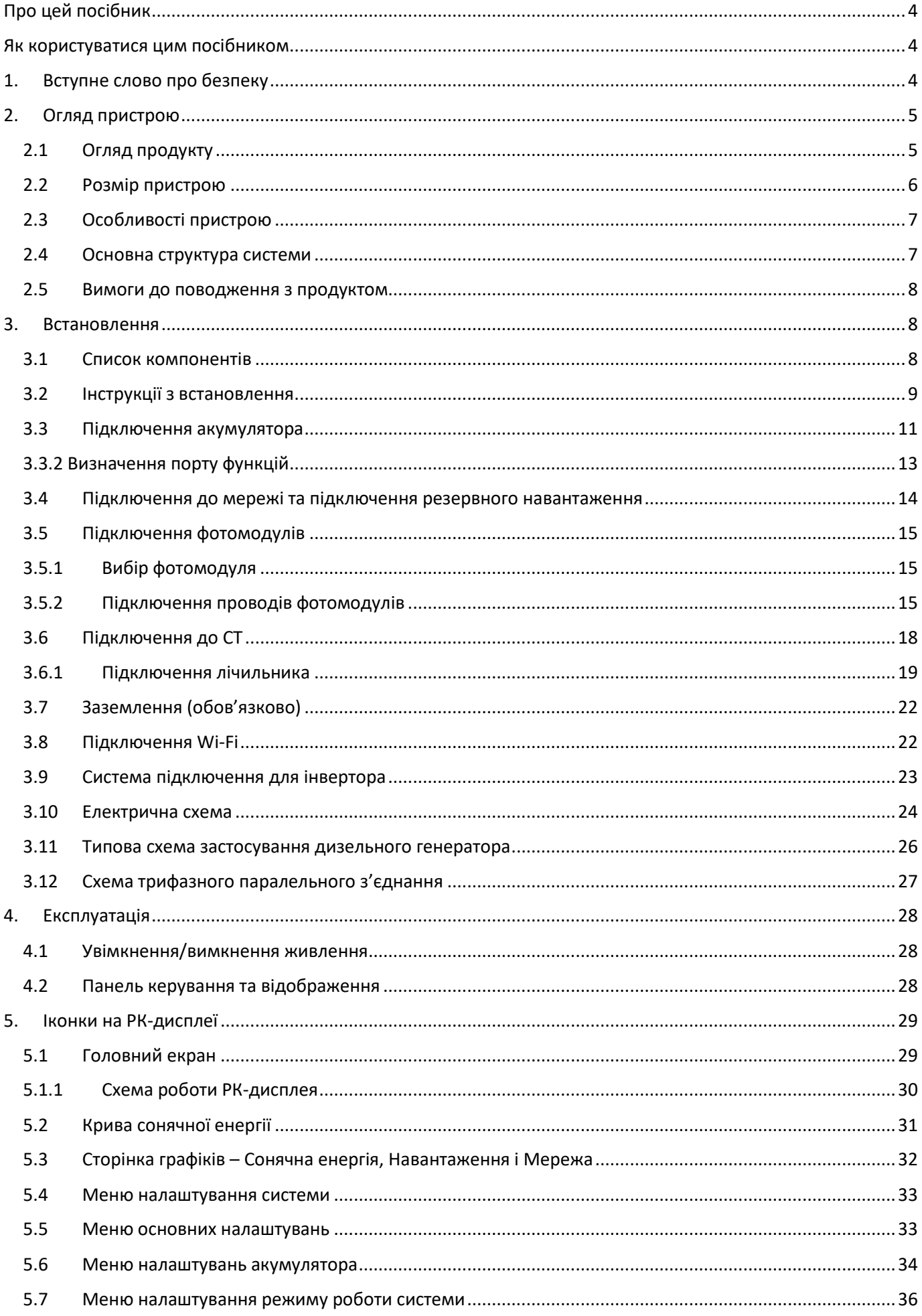

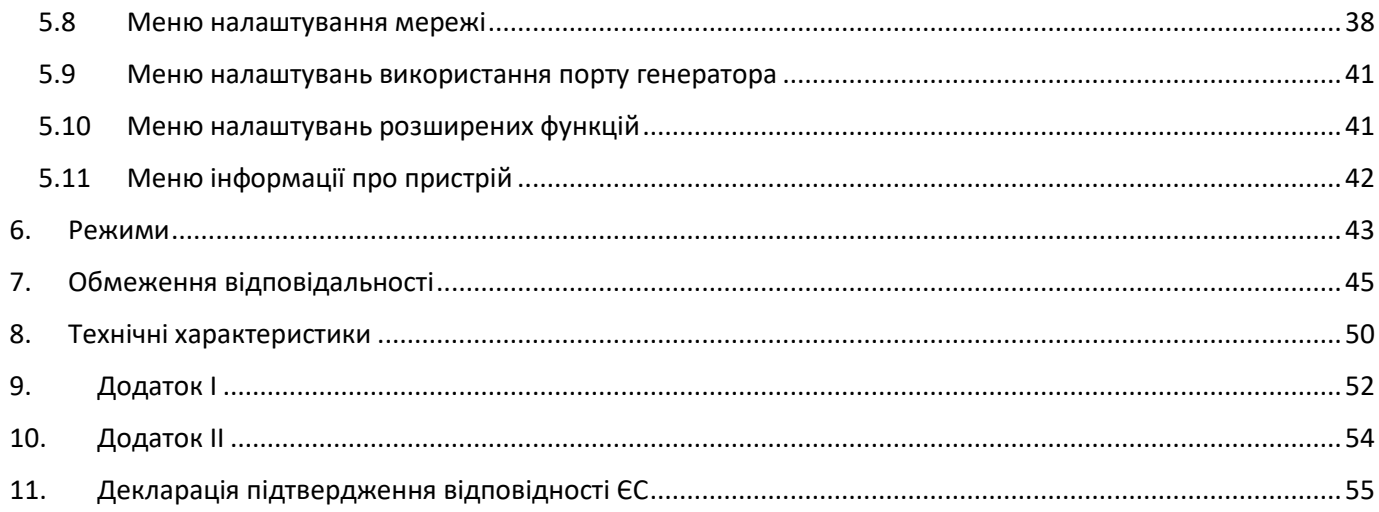

## **Про цей посібник**

Посібник в основному описує інформацію про продукт, рекомендації щодо встановлення, експлуатації та технічного обслуговування. Посібник не може містити повну інформацію про фотоелектричну систему.

### **Як користуватися цим посібником**

Перед виконанням будь-яких операцій з інвертором прочитайте цей посібник та інші супутні документи. Документи повинні зберігатися дбайливо та бути доступними в будь-який час.

**Зміст може періодично оновлюватися або переглядатися у зв'язку з розвитком продукту. Інформація в цьому посібнику може бути змінена без попереднього повідомлення.** Найновішу версію посібника можна завантажити з веб-сайту service@deye.com.cn.

## **1. Вступне слово про безпеку**

#### **Знаки безпеки**

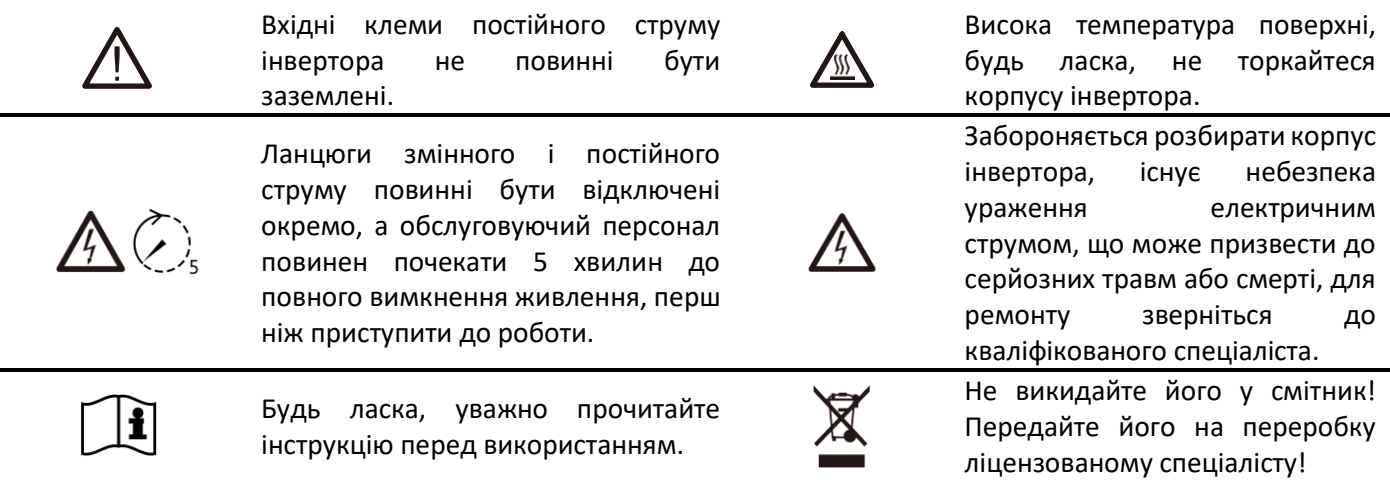

- Цей розділ містить важливі інструкції з техніки безпеки та експлуатації. Прочитайте та збережіть цей посібник для подальшого використання.
- Перед використанням інвертора ознайомтеся з інструкціями та попереджувальними знаками виробу та відповідними розділами посібника з експлуатації.
- Не розбирайте інвертор. Якщо вам потрібне технічне обслуговування або ремонт, віднесіть його до професійного сервісного центру.
- Неправильне збирання може призвести до ураження електричним струмом або пожежі.
- Щоб зменшити ризик ураження електричним струмом, від'єднайте всі дроти перед проведенням технічного обслуговування або чищення. Перевертання пристрою не зменшить ризик ураження електричним струмом.
- Застереження: Тільки кваліфікований персонал може встановлювати цей пристрій з дотриманням правил безпеки.
- Ніколи не заряджайте заморожену батарею.
- Для оптимальної роботи цього інвертора, будь ласка, дотримуйтесь необхідних специфікацій для вибору відповідного розміру кабелю. Дуже важливо правильно експлуатувати цей інвертор.
- Будьте дуже обережні під час роботи з металевими інструментами на батареях або поблизу них. Падіння інструменту може спричинити іскру або коротке замикання в батареях чи інших електричних частинах, що може навіть призвести до вибуху.
- Будь ласка, суворо дотримуйтесь процедури встановлення, якщо ви хочете від'єднати клеми змінного або постійного струму. Будь ласка, зверніться до розділу "Встановлення" цього посібника для отримання детальної інформації.
- Інструкції щодо заземлення цей інвертор слід підключати до постійної заземленої електропроводки. Обов'язково дотримуйтесь місцевих вимог і правил щодо встановлення цього інвертора.
- Ніколи не допускайте короткого замикання між виходом змінного струму та входом постійного струму. Не підключайтеся до мережі при короткому замиканні на вході постійного струму.

## **2. Огляд пристрою**

Це багатофункціональний інвертор, що поєднує в собі функції інвертора, сонячного зарядного пристрою та зарядного пристрою для акумуляторів для забезпечення безперебійного живлення при портативних розмірах. Його універсальний РК-дисплей дозволяє користувачеві легко конфігурувати і контролювати основні режими роботи, такі як заряджання акумуляторів, заряджання від мережі змінного струму/сонячної батареї, а також прийнятну вхідну напругу залежно від різних застосувань.

#### **2.1 Огляд продукту**

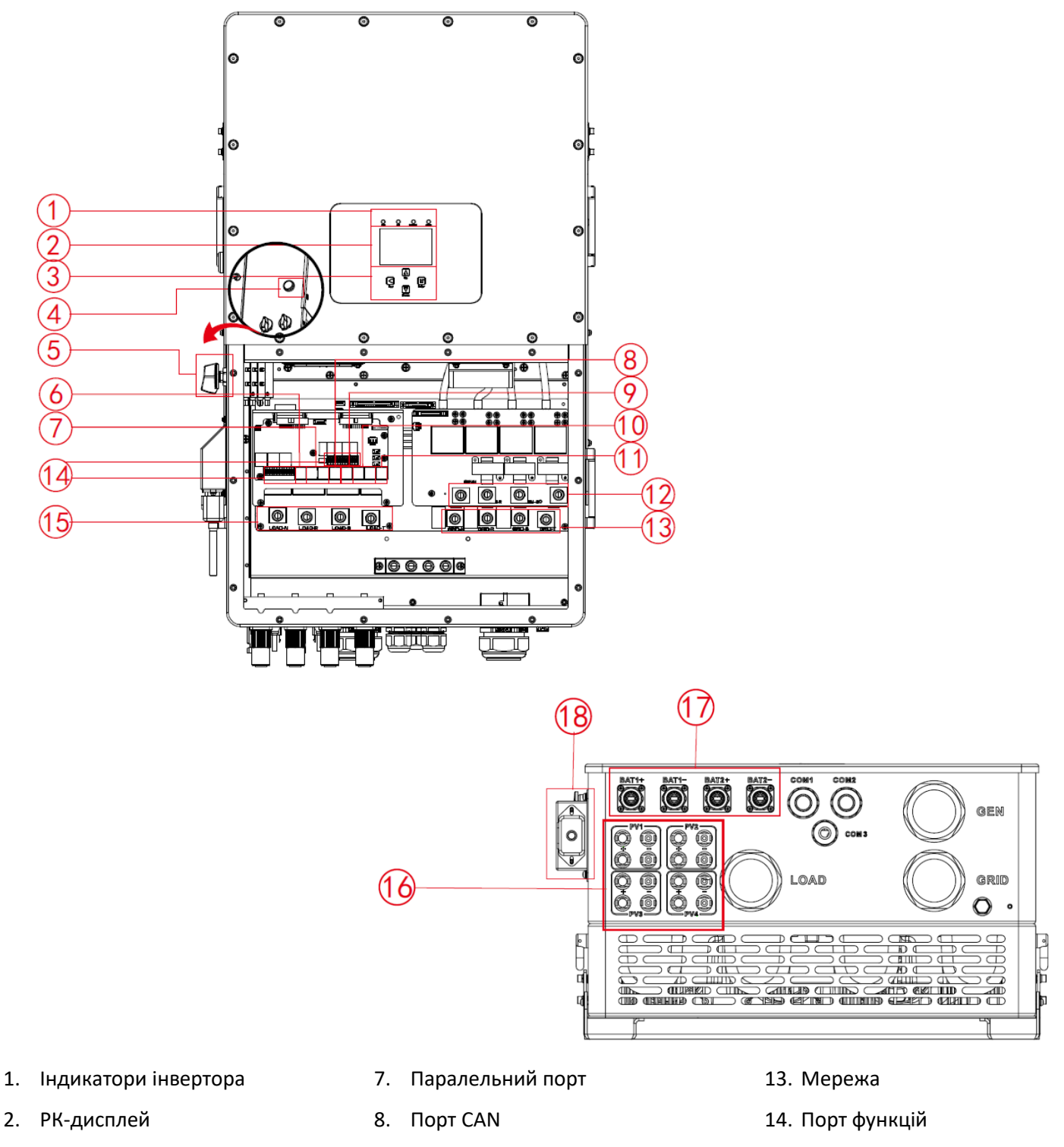

- 3. Кнопки функцій
- 4. Кнопка живлення
- 5. Вимикач постійного струму
- 6. Порт лічильника
- 9. Порт DRM
- 10. Порт BMS
- 11. Порт RS485
- 12. Порт генератора
- 15. Навантаження
- 16. Вхід фотомодулів
- 17. Вхід акумулятора
- 18. Інтерфейс Wi-Fi

#### **2.2 Розмір пристрою**

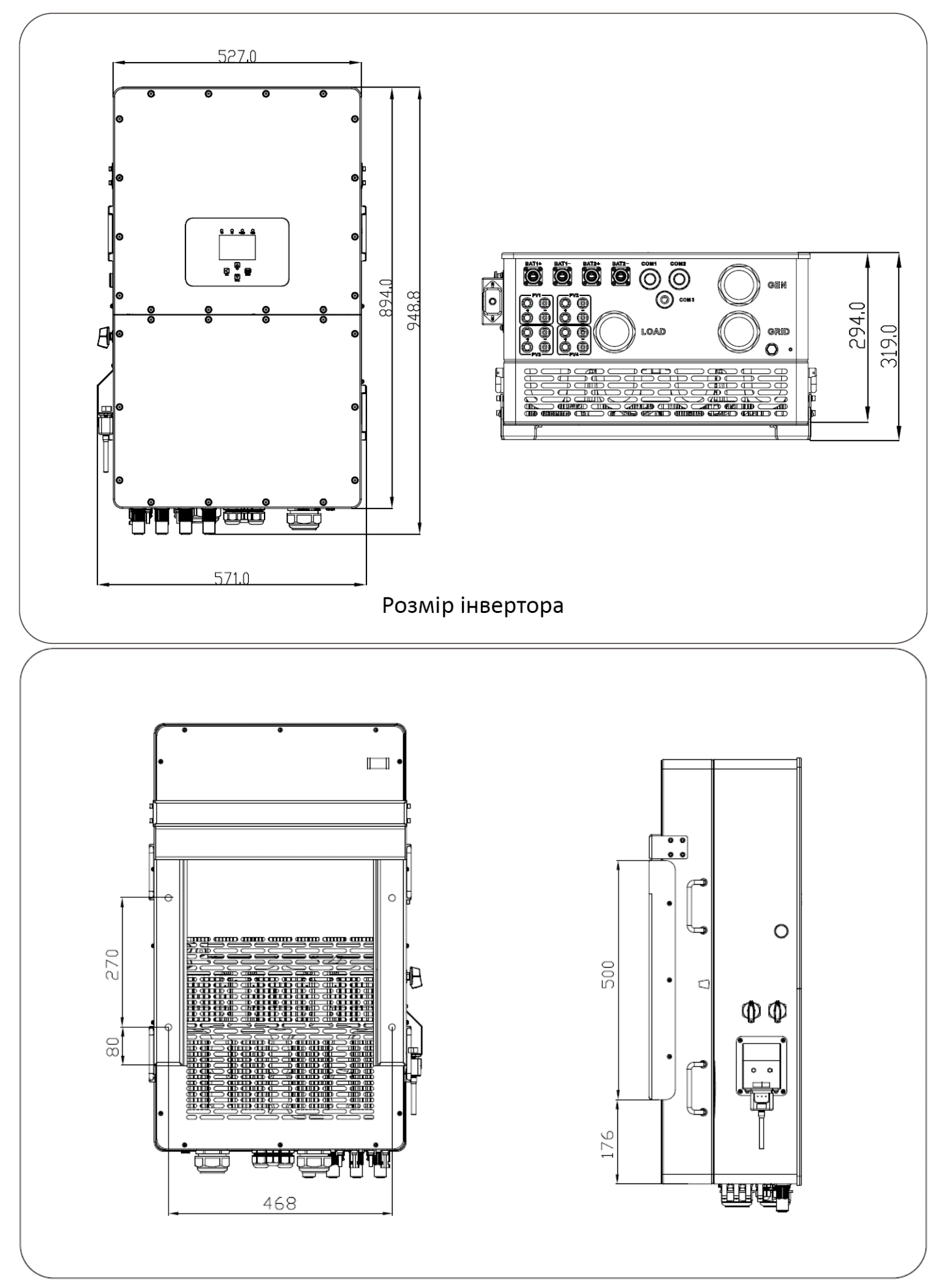

#### **2.3 Особливості пристрою**

- Трифазний інвертор чистого синусоїдального сигналу 230В/400В.
- Самоспоживання та подача в електромережу.
- Автоматичний перезапуск під час відновлення живлення.
- Програмований пріоритет живлення для батареї або мережі.
- Програмовані різні режими роботи: мережевий, автономний і резервне живлення (ДБЖ).
- Налаштування струму/напруги зарядки акумулятора в залежності від застосування за допомогою РКдисплея.
- Пріоритет зарядного пристрою від мережі змінного струму/сонячної батареї/генератора налаштовується на РК-дисплеї.
- Сумісний з мережевою напругою або живленням від генератора.
- Захист від перевантаження/перегріву/короткого замикання.
- Розумна конструкція зарядного пристрою для оптимізації роботи акумулятора.
- Функція обмеження запобігає надлишковому надходженню електроенергії в мережу.
- Підтримка моніторингу через Wi-Fi та можливість підключення 2 рядів до одного MPP-трекера та 1 ряду для одного MPP-трекера.
- Розумна триступенева зарядка MPPT з можливістю вибору для оптимізації продуктивності батареї.
- Функція часу використання.
- Функція розумного навантаження.

#### **2.4 Основна структура системи**

На наступній ілюстрації показано базове застосування цього інвертора. Він також включає наступні пристрої для повної роботи системи.

- Генератор або електромережа
- Фотомодулі

Проконсультуйтеся з вашим системним інтегратором щодо інших можливих системних структур залежно від ваших вимог.

Цей інвертор може живити всі види побутових або промислових приладів, включаючи прилади з електродвигунами, такі як холодильник і кондиціонер.

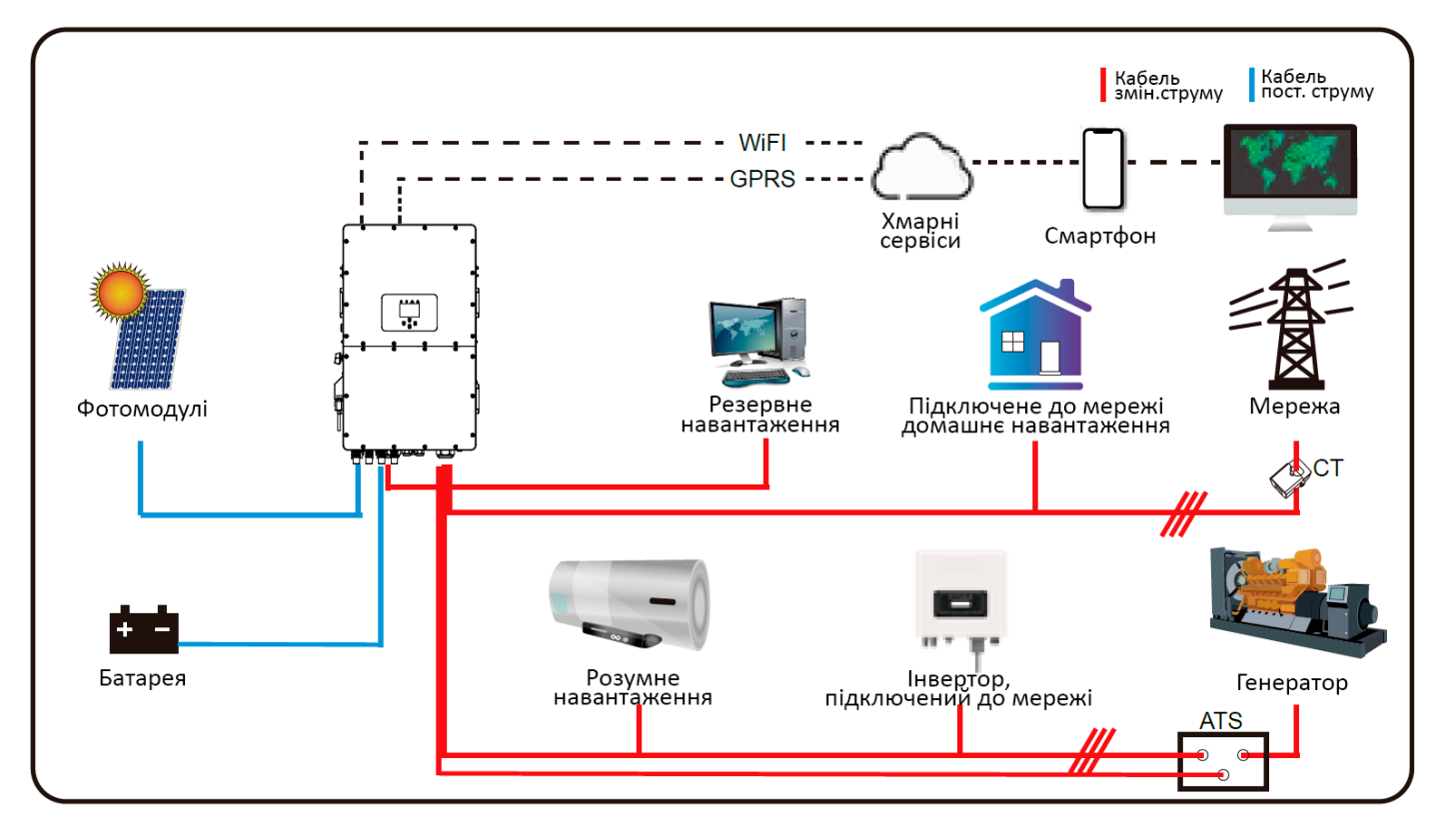

#### **2.5 Вимоги до поводження з продуктом**

Дві людини повинні стояти по обидва боки машини, тримаючи два ручки для підняття машини.

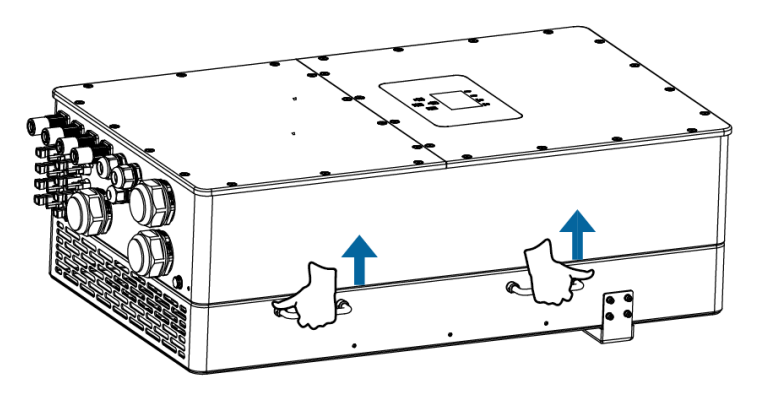

transport

#### **3. Встановлення**

#### **3.1 Список компонентів**

Перевірте обладнання перед встановленням. Будь ласка, переконайтеся, що нічого не пошкоджено в упаковці. Ви повинні були отримати елементи в наступному пакуванні:

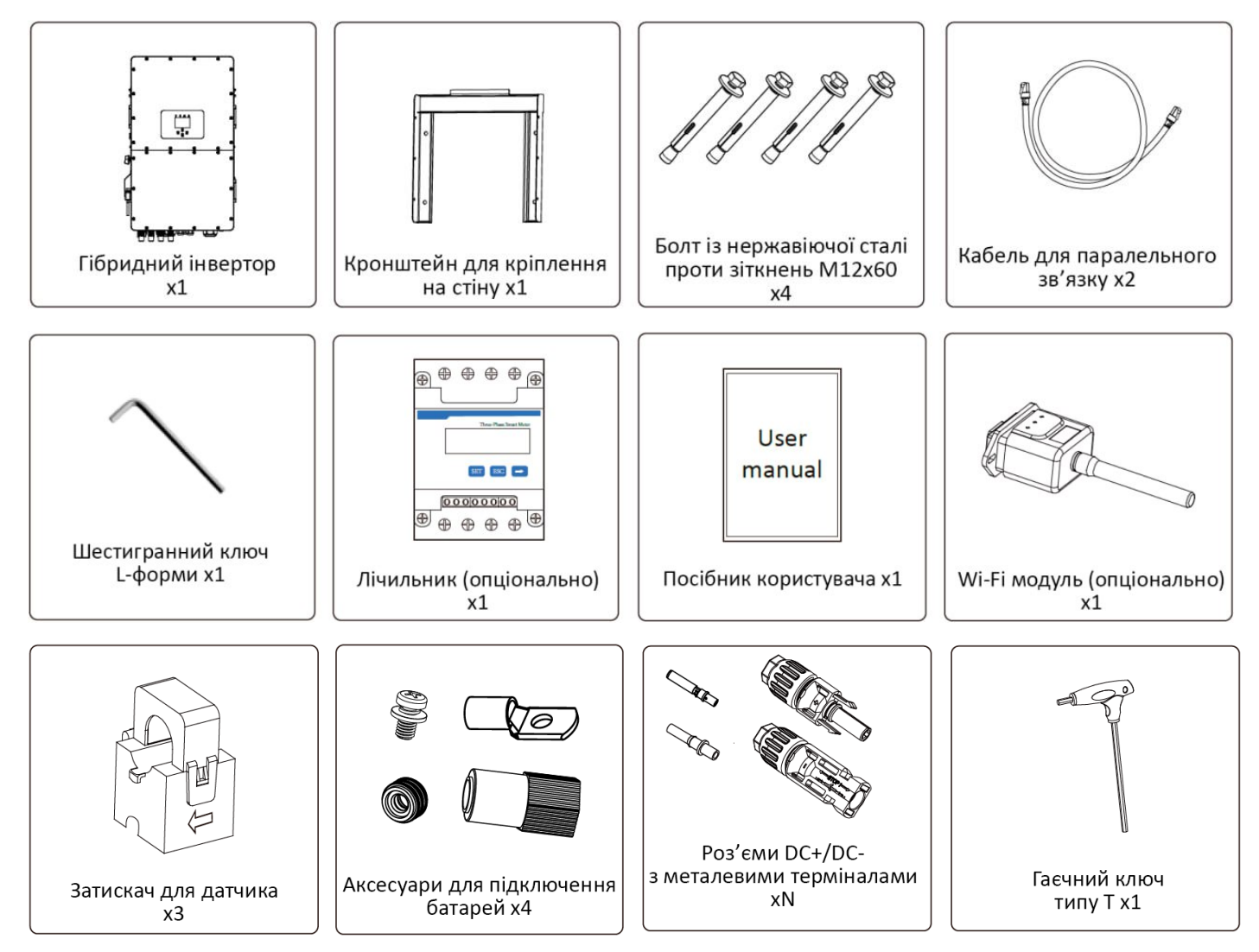

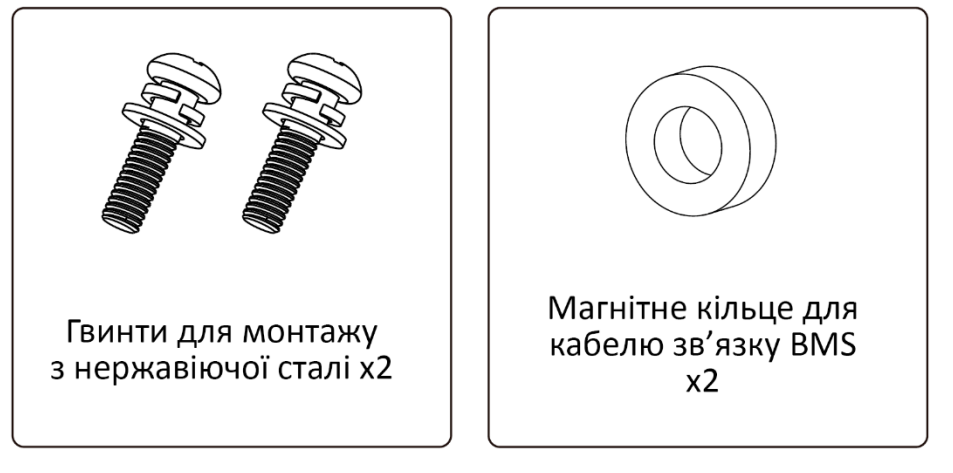

#### **3.2 Інструкції з встановлення**

#### **Підготовка до встановлення**

Цей гібридний інвертор призначений для зовнішнього використання (IP65), будь ласка, переконайтеся, що місце встановлення відповідає наведеним нижче умовам:

- Не під прямими сонячними променями
- Не в місцях, де зберігаються легкозаймисті матеріали.
- Не в потенційно вибухонебезпечних зонах.
- Не на прохолодному повітрі безпосередньо.
- Не поблизу телевізійної антени або антенного кабелю.
- Не вище висоти близько 2000 метрів над рівнем моря.
- Не використовувати в умовах опадів або вологості (>95%)

Уникайте прямого сонячного світла, впливу дощу і накопичення снігу під час монтажу і роботи. Перш ніж підключати всі кабелі, відкрийте металевий корпус, відкрутивши гвинти, як показано нижче:

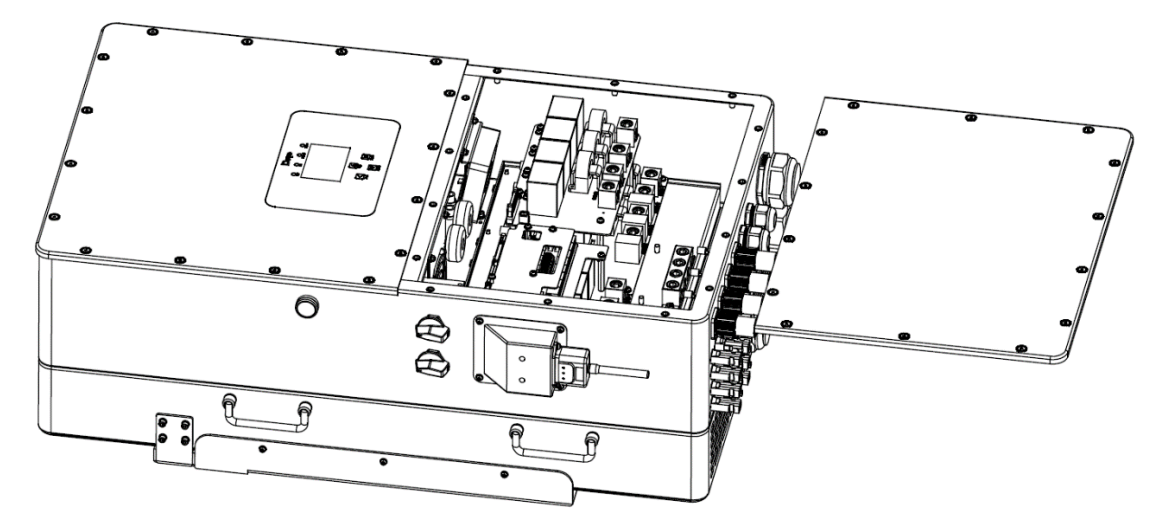

#### **Перш ніж вибрати місце для встановлення, врахуйте наступні моменти:**

- Будь ласка, оберіть вертикальну стіну з несучою здатністю для установки, придатну для монтажу на бетоні або інших негорючих поверхнях. Процес установки показаний нижче:
- Встановіть цей інвертор на рівні очей, щоб забезпечити постійний доступ до РК-дисплея.
- Для забезпечення нормальної роботи рекомендується температура навколишнього середовища в діапазоні від -40 до 60℃.
- Переконайтеся, що інші предмети та поверхні розташовані так, як показано на схемі, щоб гарантувати достатнє розсіювання тепла та мати достатньо місця для від'єднання проводів.

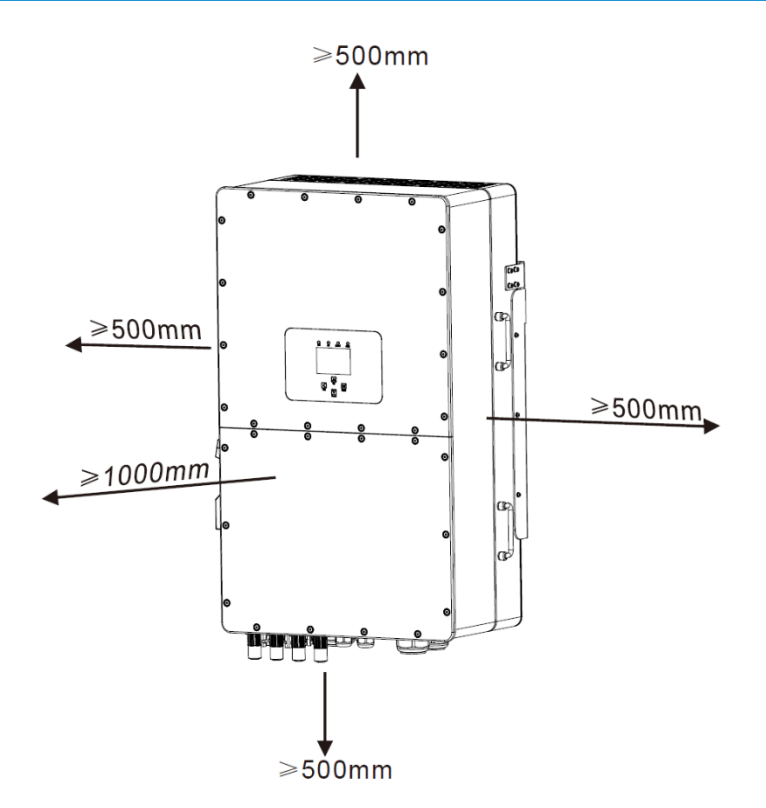

Для належної циркуляції повітря та розсіювання тепла залиште простір приблизно 50 см збоку та приблизно 50 см зверху і знизу від пристрою. І 100 см спереду.

#### **Встановлення інвертора**

Пам'ятайте, що цей інвертор важкий! Будь ласка, будьте обережні під час виймання з упаковки. Виберіть рекомендовану свердлильну головку (як показано на малюнку нижче), щоб просвердлити 4 отвори в стіні глибиною 62-70 мм.

- 1. За допомогою відповідного молотка встановіть розширювальний болт в отвори.
- 2. Перенесіть інвертор і, тримаючи його, переконайтеся, що підвіс спрямований на розширювальний болт, закріпіть інвертор на стіні.
- 3. Закрутіть головку гвинта розширювального болта, щоб завершити монтаж.

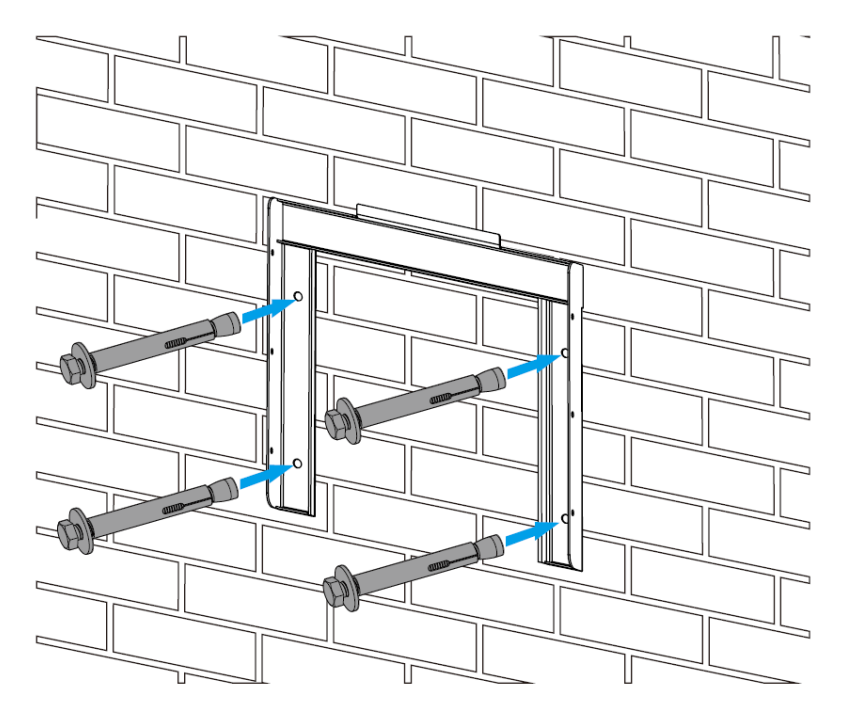

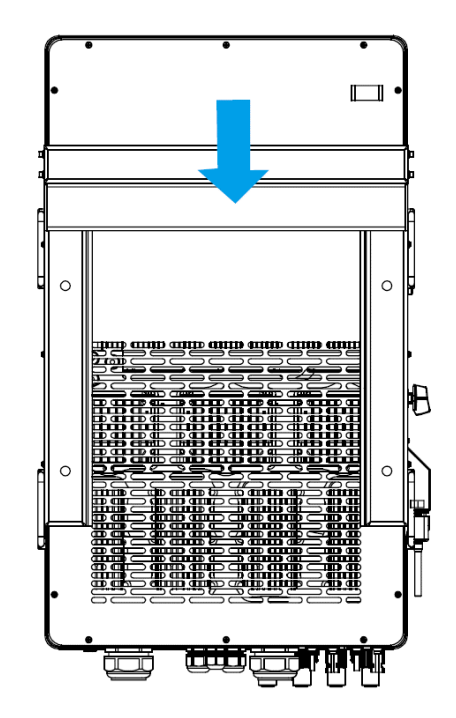

Встановлення інверторної підвісної панелі

#### **3.3 Підключення акумулятора**

Для безпечної експлуатації та дотримання нормативних вимог між батареєю та інвертором необхідно встановити окремий пристрій захисту від перенапруги постійного струму або вимикач. У деяких випадках комутаційні пристрої можуть не знадобитися, але захист від надмірного струму все одно необхідний. Для вибору необхідного розміру запобіжника або автоматичного вимикача зверніться до типової сили струму в таблиці нижче.

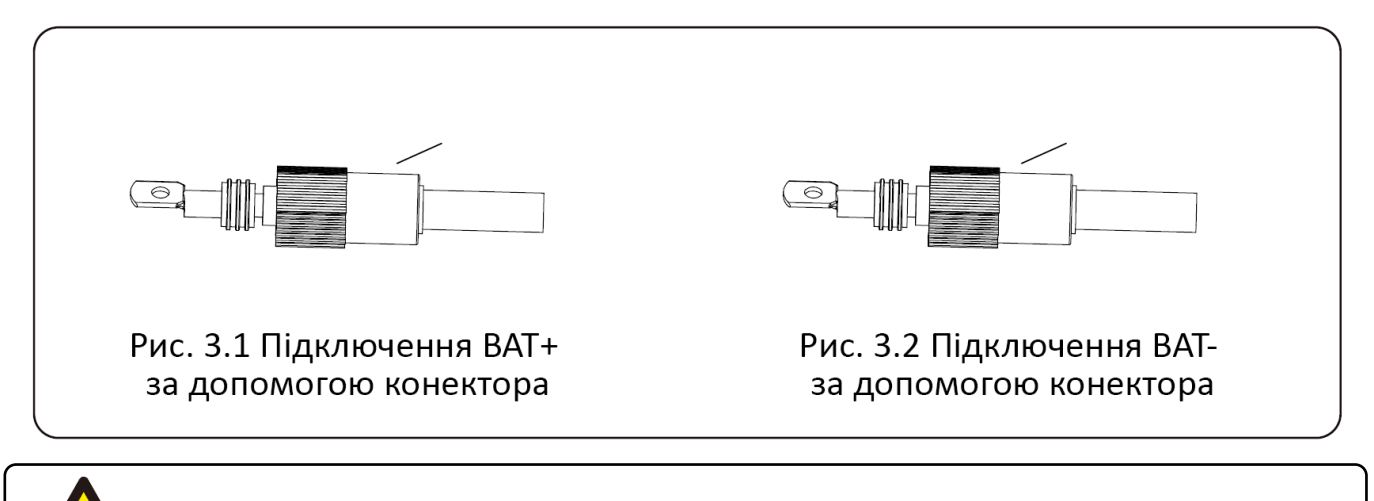

Будь ласка, використовуйте схвалений постійний струм (DC) кабель для батарейної системи.

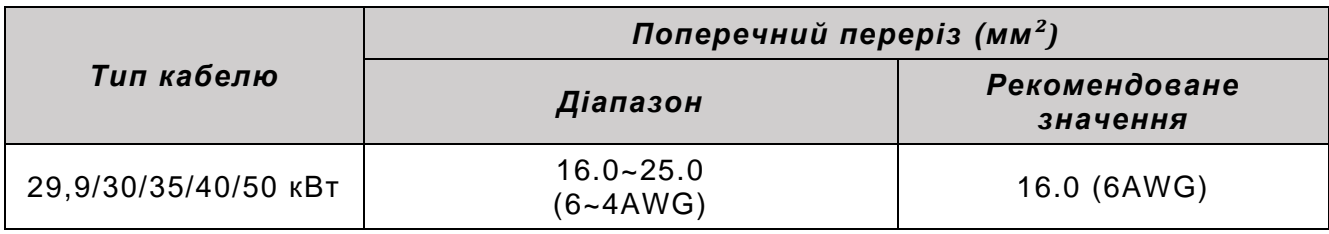

Таблиця 3-2

Будь ласка, виконайте наведені нижче кроки для підключення акумулятора:

1. Проведіть кабель через клему. (як показано на рис. 3.3)

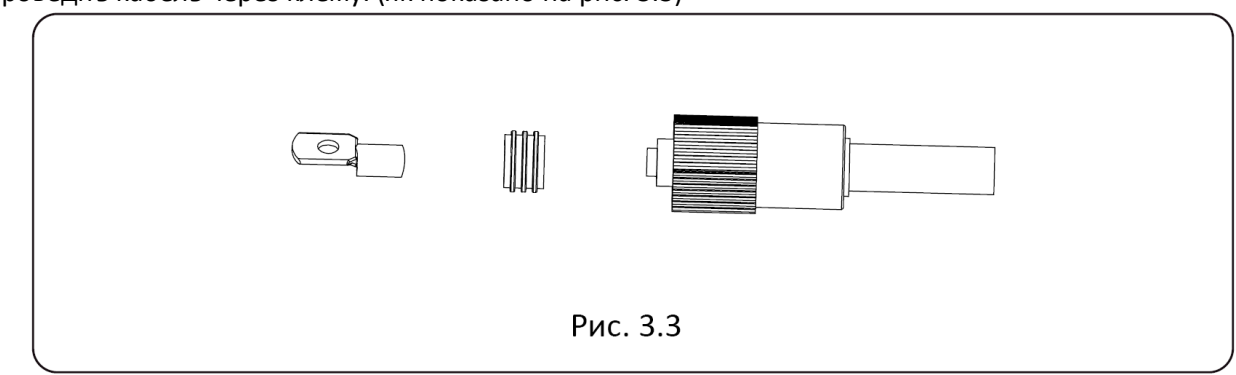

2. Встановіть гумове кільце. (як показано на рис. 3.4)

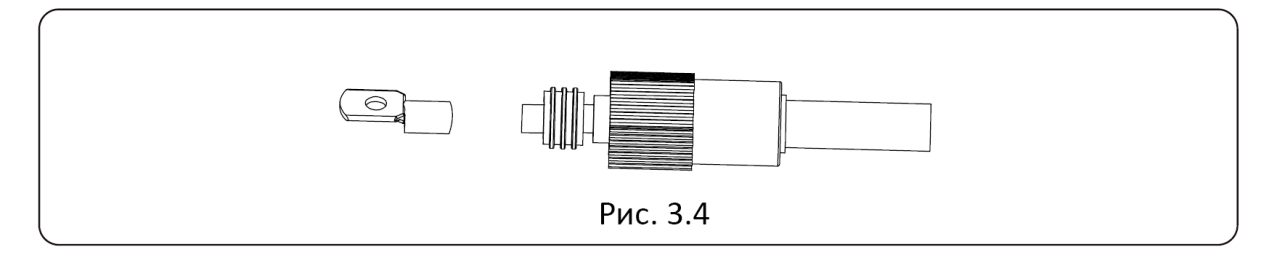

3. Обтискніть клеми. (як показано на рис. 3.5)

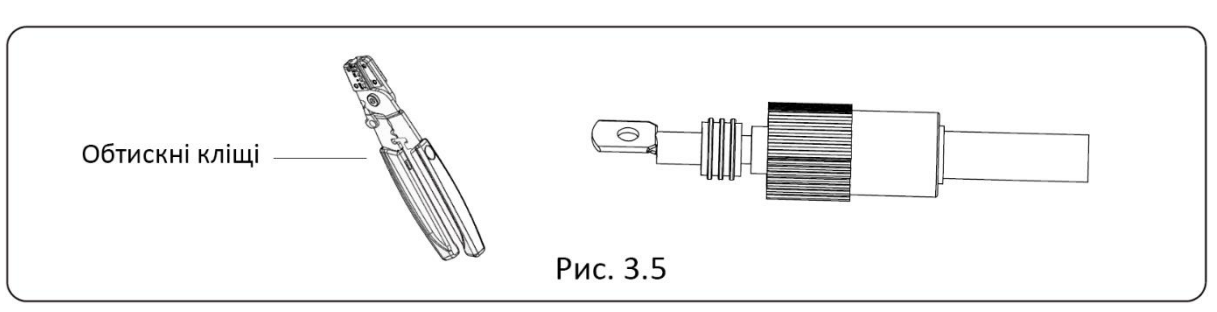

4. Закріпіть клему болтом. (як показано на рис. 3.6)

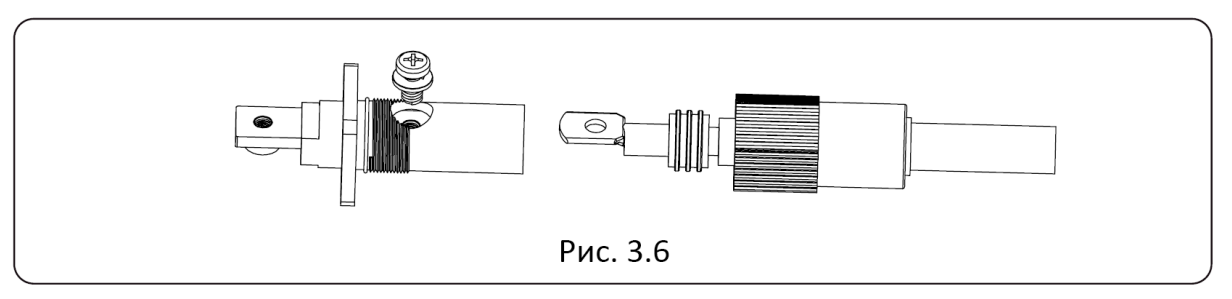

5. Закріпіть клему зовнішньою кришкою. (як показано на рис. 3.6)

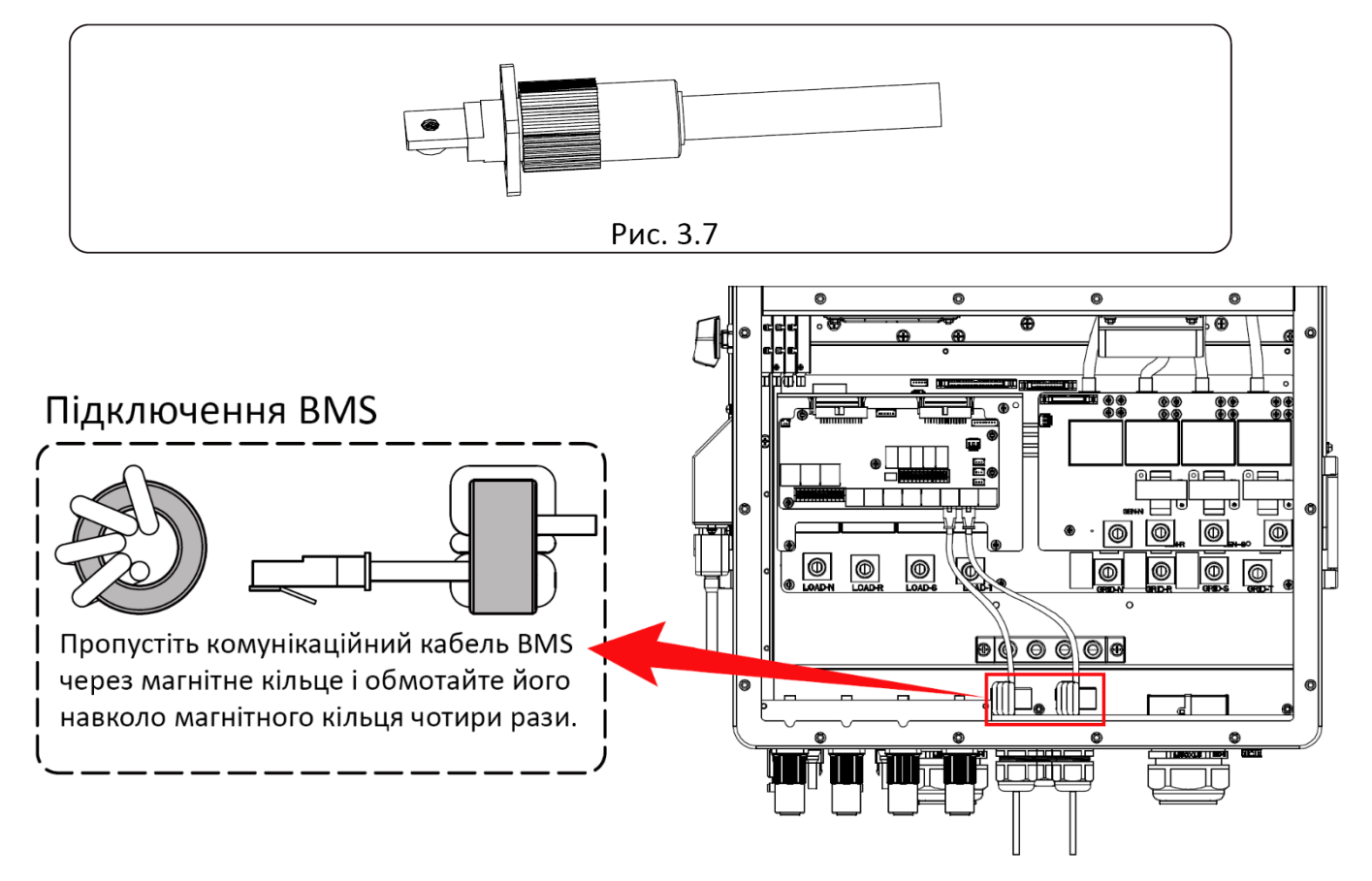

#### **3.3.2 Визначення порту функцій**

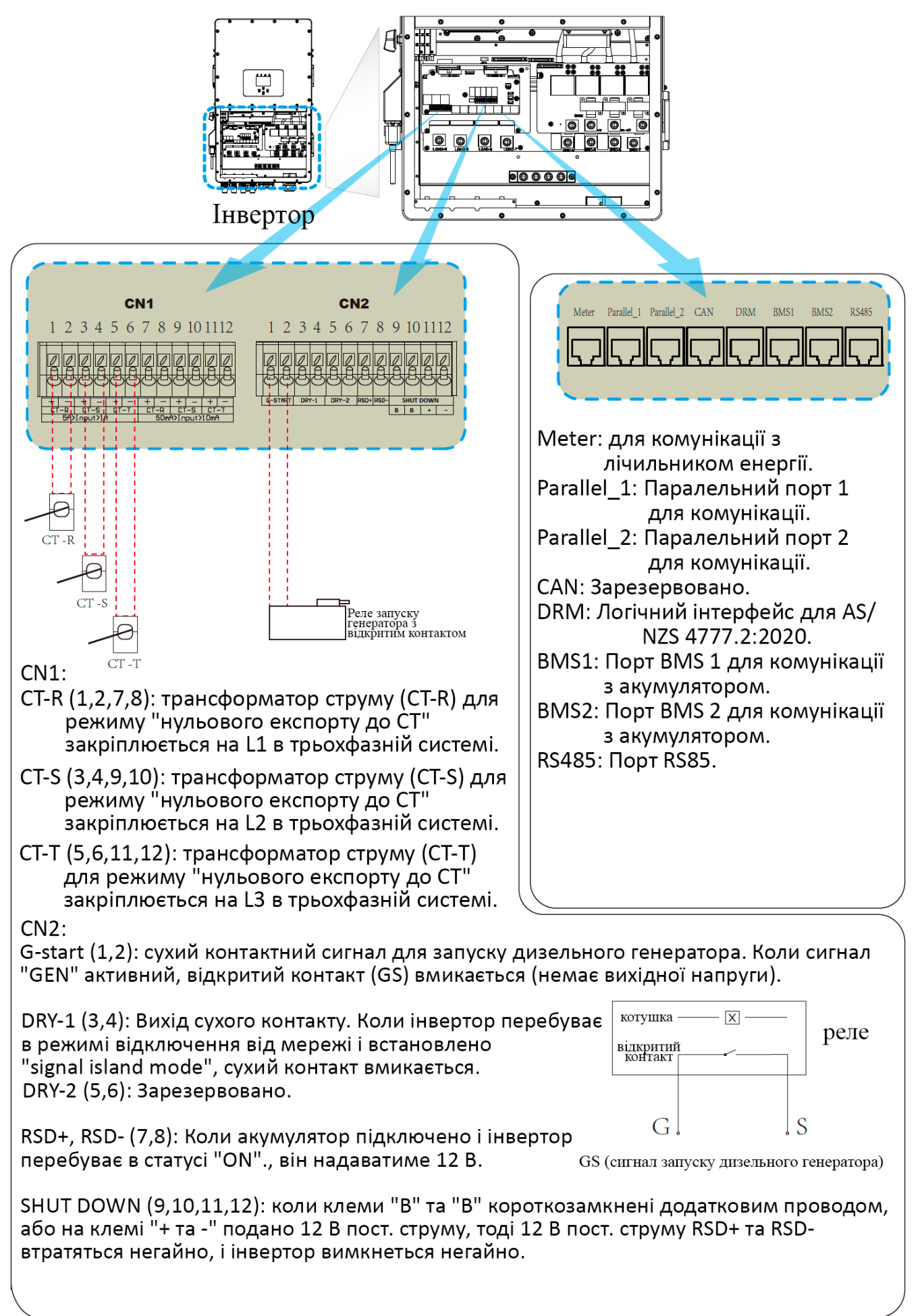

#### **3.4 Підключення до мережі та підключення резервного навантаження**

- Перед підключенням до мережі необхідно встановити окремий автоматичний вимикач змінного струму (AC) між інвертором і мережею, а також між резервним навантаженням і інвертором. Це забезпечить надійне відключення інвертора під час технічного обслуговування і повний захист від перевищення струму. Для моделей потужністю 29.9/30/35/40/50 кВт рекомендований вимикач змінного струму 240 А як для резервного навантаження, так і для мережі.
- Є три клемні колодки з маркуванням "Grid", "Load" і "GEN". Будь ласка, не переплутайте вхідні та вихідні роз'єми.

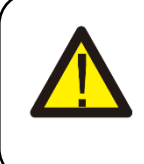

Для безпеки та ефективної роботи системи дуже важливо використовувати відповідний кабель для підключення до мережі змінного струму. Щоб зменшити ризик травмування, будь ласка, використовуйте відповідний рекомендований кабель, як показано нижче.

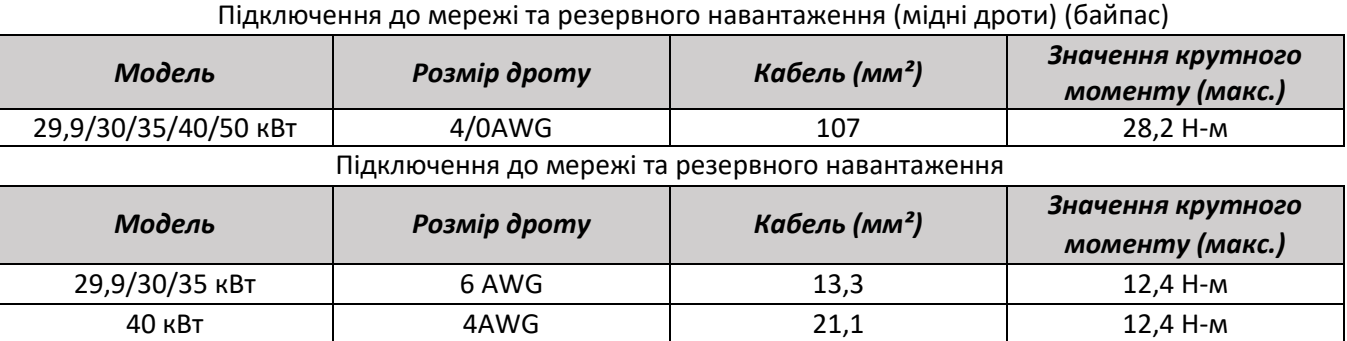

Таблиця 3-3 Рекомендований розмір для проводів змінного струму

50 кВт 2AWG 33,6 16,9 Н-м

#### **Будь ласка, дотримуйтесь наступних кроків для підключення до портів мережі, навантаження та генератора:**

- 1. Перед підключенням до мережі, навантаження та генераторного порту переконайтеся, що спочатку вимкнули вимикач або роз'єднувач змінного струму (AC).
- 2. Зніміть ізоляційну втулку довжиною 10 мм, вставте дроти відповідно до полярності, зазначеної на клемному блоці. Переконайтеся, що з'єднання завершено.

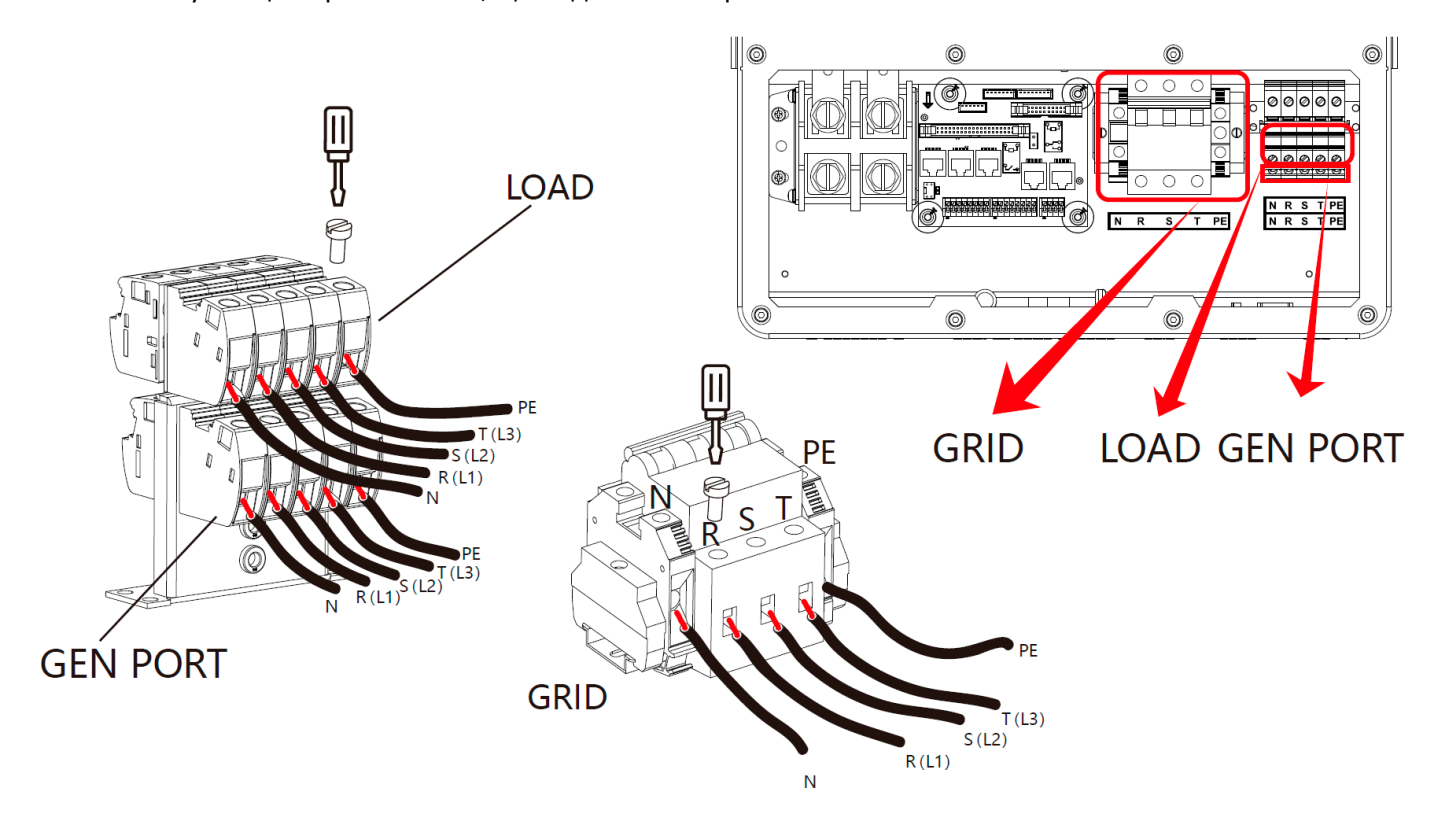

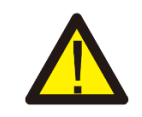

Переконайтеся, що джерело змінного струму відключено, перш ніж під'єднувати його до пристрою.

- 3. Потім вставте вихідні дроти змінного струму відповідно до полярності, зазначеної на клемному блоці, і затягніть клему. Обов'язково підключіть відповідні дроти N і PE до відповідних клем.
- 4. Переконайтеся, що дроти надійно під'єднані.
- 5. Такі прилади, як кондиціонер, потребують щонайменше 2-3 хвилини для перезапуску, оскільки їм необхідно мати достатньо часу, щоб збалансувати газ холодоагент всередині контуру. Якщо нестача електроенергії виникне і відновиться за короткий час, це може призвести до пошкодження підключених до мережі приладів. Щоб запобігти такому пошкодженню, перед встановленням кондиціонера перевірте, чи оснащений він функцією затримки часу, зазначеною виробником кондиціонера. В іншому випадку інвертор спрацьовує при перевантаженні і відключає вихід, щоб захистити ваш прилад, але іноді це все одно призводить до внутрішніх пошкоджень кондиціонера.

#### **3.5 Підключення фотомодулів**

Перед підключенням до фотоелектричних модулів, будь ласка, встановіть окремий автоматичний вимикач постійного струму (DC) між інвертором та фотомодулями. Для безпеки та ефективної роботи системи дуже важливо використовувати відповідний кабель для підключення фотоелектричних модулів.

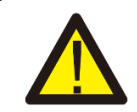

Щоб уникнути несправностей, не підключайте до інвертора фотомодулі з можливим витоком струму. Наприклад, заземлені фотомодулі призведуть до витоку струму в інвертор. При використанні фотомодулів переконайтеся, що виводи PV+ і PV- сонячної панелі не підключені до шини заземлення системи.

Необхідно використовувати розподільчу коробку із захистом від перенапруги. В іншому випадку це призведе до пошкодження інвертора при попаданні блискавки в фотомодулі.

#### **3.5.1 Вибір фотомодуля**

При виборі відповідних фотомодулів обов'язково враховуйте наведені нижче параметри:

- 1) Напруга холостого ходу (Voc) фотомодулів не перевищує макс. напругу холостого ходу інвертора.
- 2) Напруга холостого ходу (Voc) фотомодулів повинна бути вищою за мінімальну пускову напругу.
- 3) Фотомодулі, що підключаються до цього інвертора, повинні бути сертифіковані за класом А відповідно до стандарту lEC 61730.

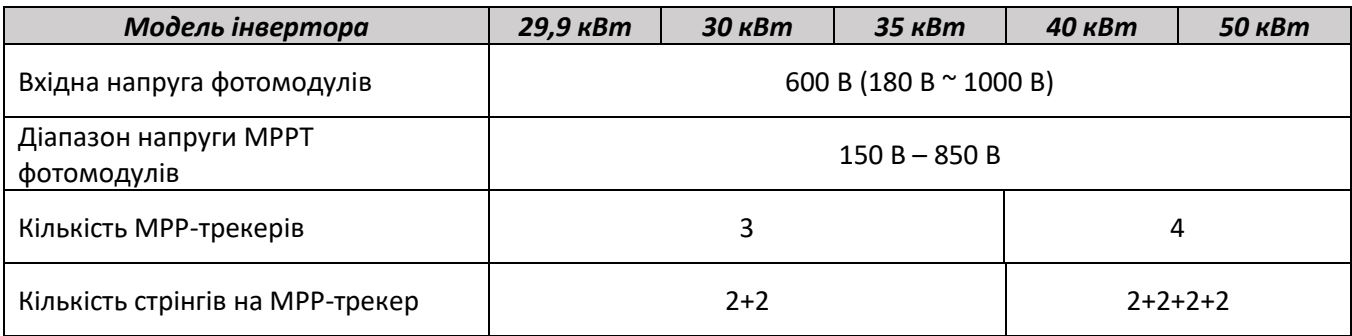

Таблиця 3-5

#### **3.5.2 Підключення проводів фотомодулів**

- 1. Вимкніть основний вимикач живлення мережі (AC).
- 2. Вимкніть вимикач постійного струму (DC).
- 3. З'єднайте роз'єми для підключення фотомодулів з інвертором.

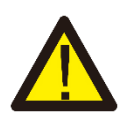

#### *Порада з безпеки:*

При використанні фотоелектричних модулів, переконайтеся, що PV+ та PV- сонячної панелі не підключені до заземлювальної системи.

#### *Порада з безпеки:*

Перед підключенням, переконайтеся, що полярність вихідної напруги фотоелектричного масиву відповідає символам "DC+" та "DC-".

#### *Порада з безпеки:*

Перед підключенням інвертора, переконайтеся, що відкрита напруга фотоелектричного масиву знаходиться в межах 1000 В, вказаних для інвертора.

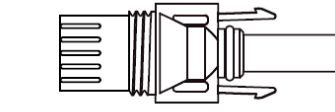

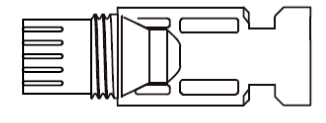

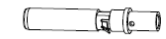

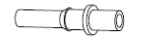

Рис. 5.1 DC+ чоловічий роз'єм

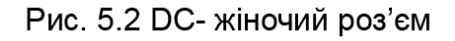

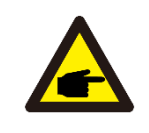

#### *Порада з безпеки:*

Будь ласка, використовуйте перевірений кабель постійного струму для фотоелектричної системи.

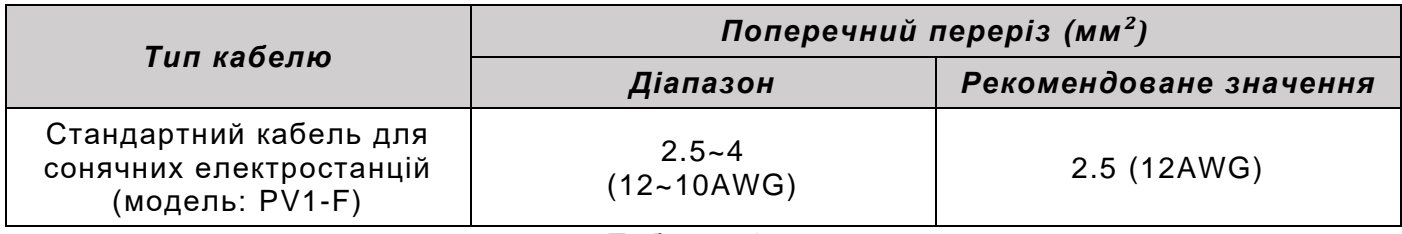

Таблиця 3-6

Кроки для збірки роз'ємів пост. струму наведено нижче:

a) Зніміть ізоляцію з дроту пост. струму приблизно на 7 мм і розберіть гайку кришки роз'єму (див. рисунок 5.3)

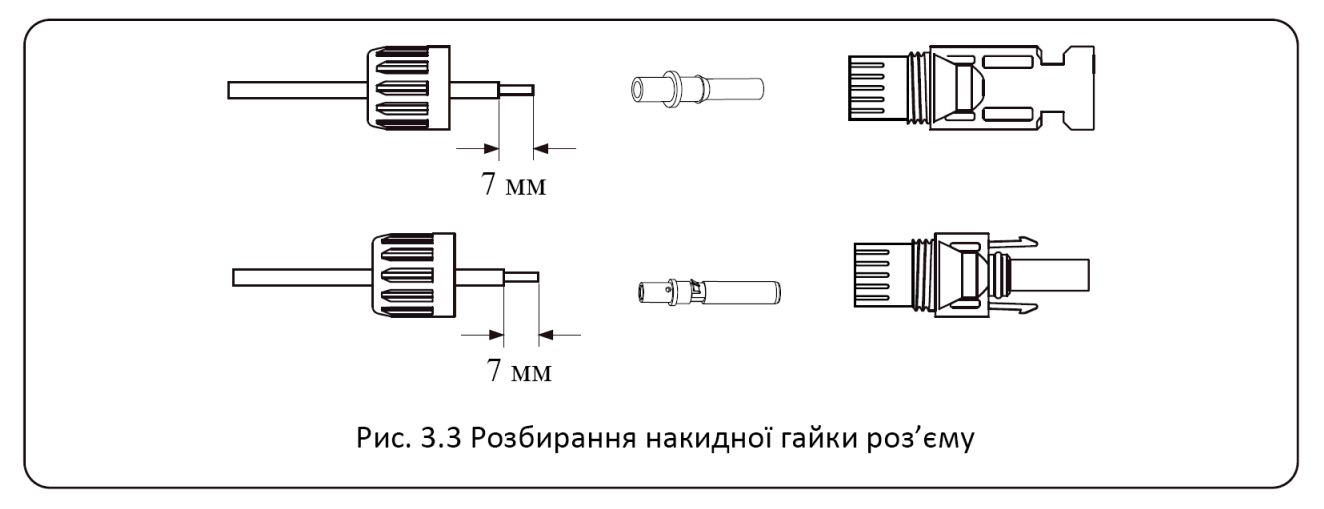

b) Обтисніть металеві клеми обтискними кліщами, як показано на рис. 5.4.

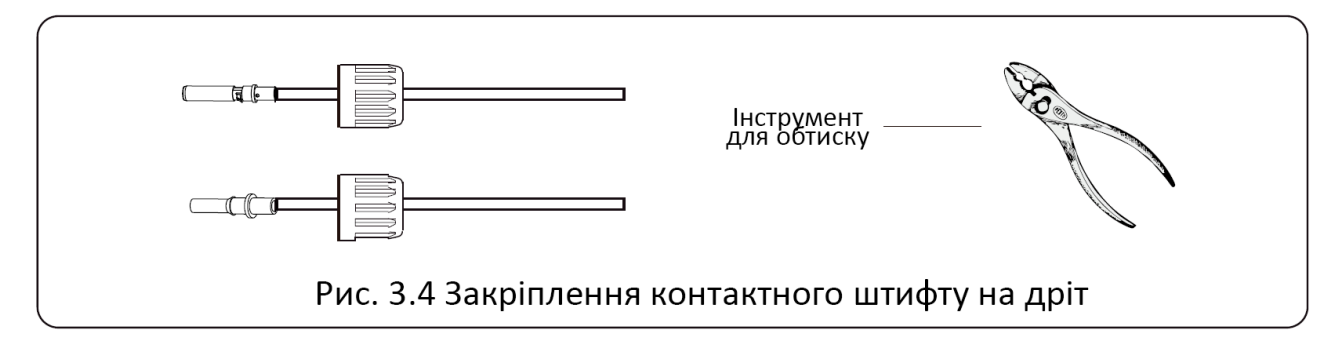

c) Вставте контактний штифт в верхню частину роз'єму і закрутіть накидну гайку до верхньої частини роз'єму (як показано на рис. 5.5).

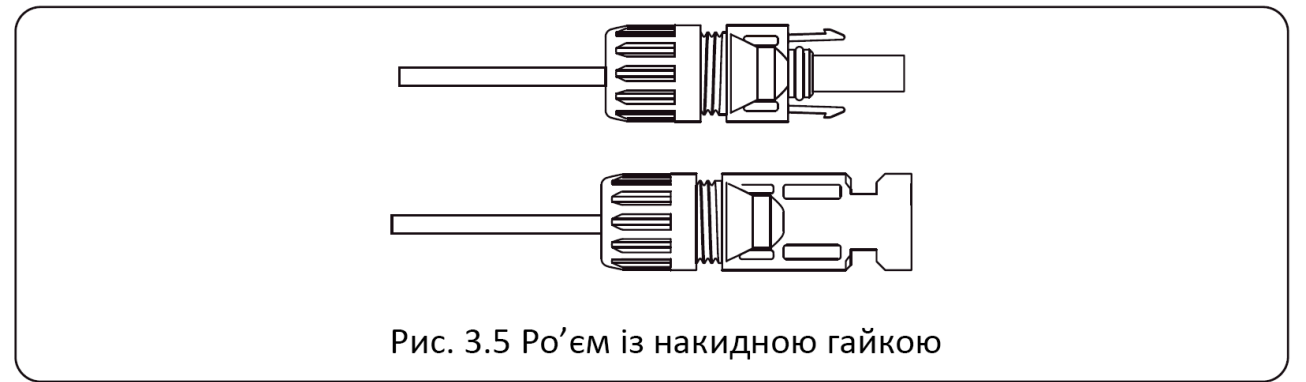

d) Нарешті, підключіть роз'єм постійного струму до позитивного та негативного входу інвертора, як показано на рис. 5.6.

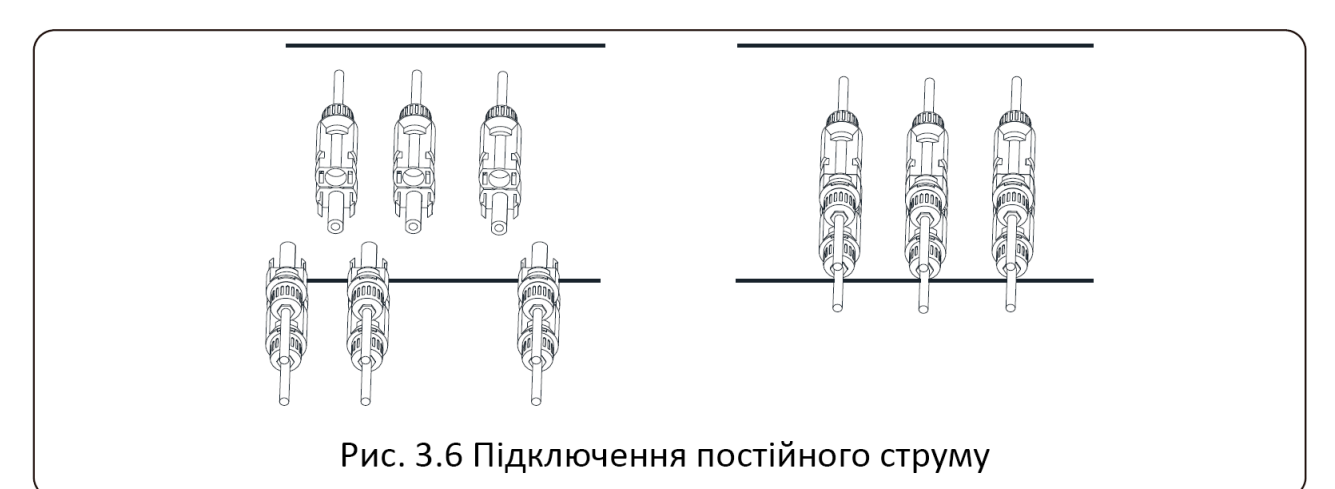

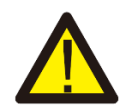

#### *Попередження:*

При потраплянні сонячного світла на панель виникає напруга, висока напруга при послідовному підключенні може становити загрозу для життя. Тому перед підключенням лінії постійного струму (DC) сонячну панель потрібно закрити непрозорим матеріалом, а перемикач постійного струму (DC) повинен бути у положенні OFF. В іншому випадку висока напруга інвертора може призвести до ситуацій, небезпечних для життя.

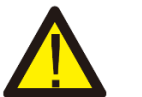

#### *Попередження:*

Використовуйте роз'єм живлення постійного струму від аксесуарів. Не з'єднуйте між собою роз'єми різних виробників.

#### **3.6 Підключення до СТ**

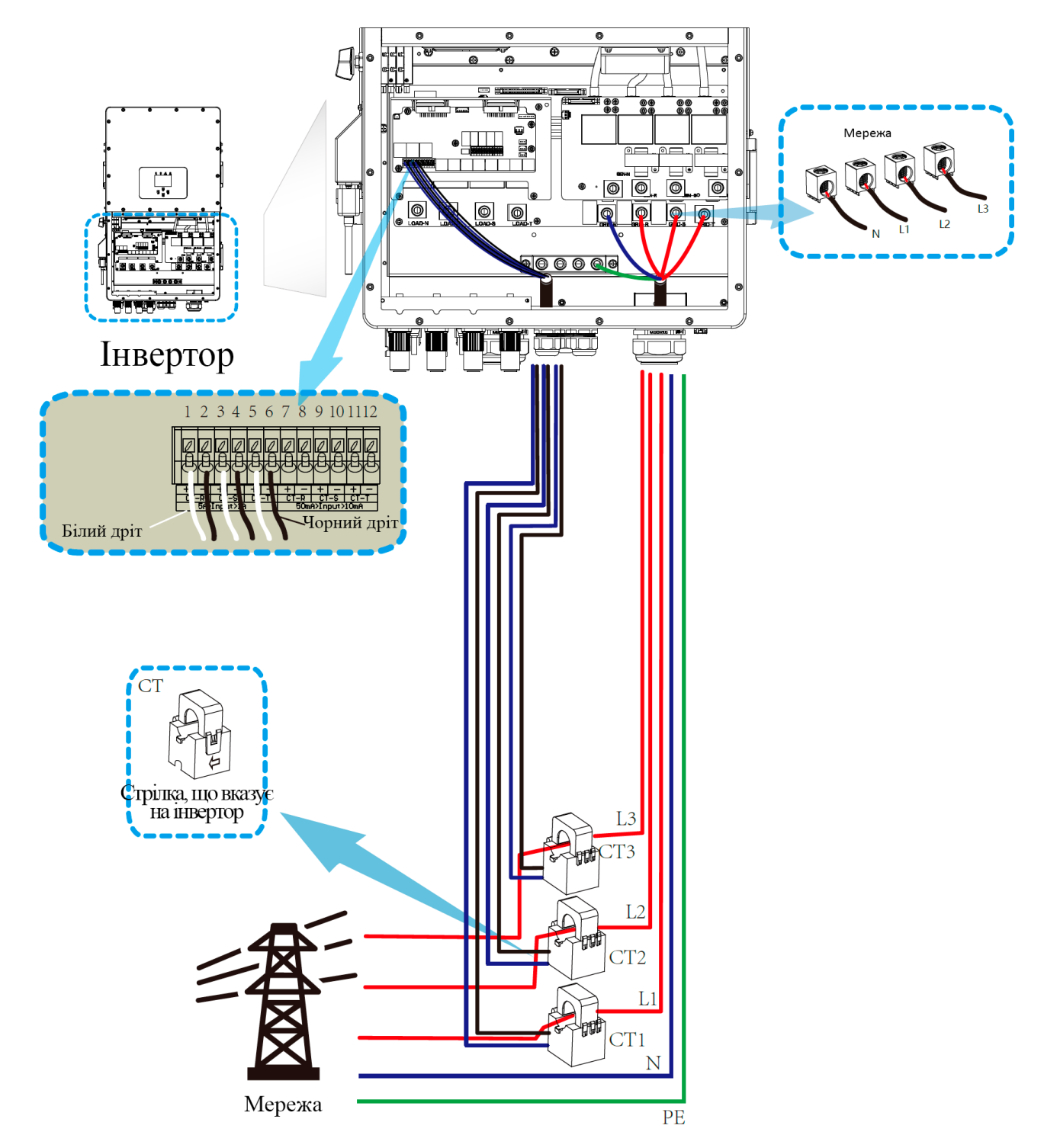

**\*Примітка: якщо значення потужності навантаження на РК-дисплеї не вірне, будь ласка, поверніть стрілку СТ у зворотному напрямку.**

#### **3.6.1 Підключення лічильника**

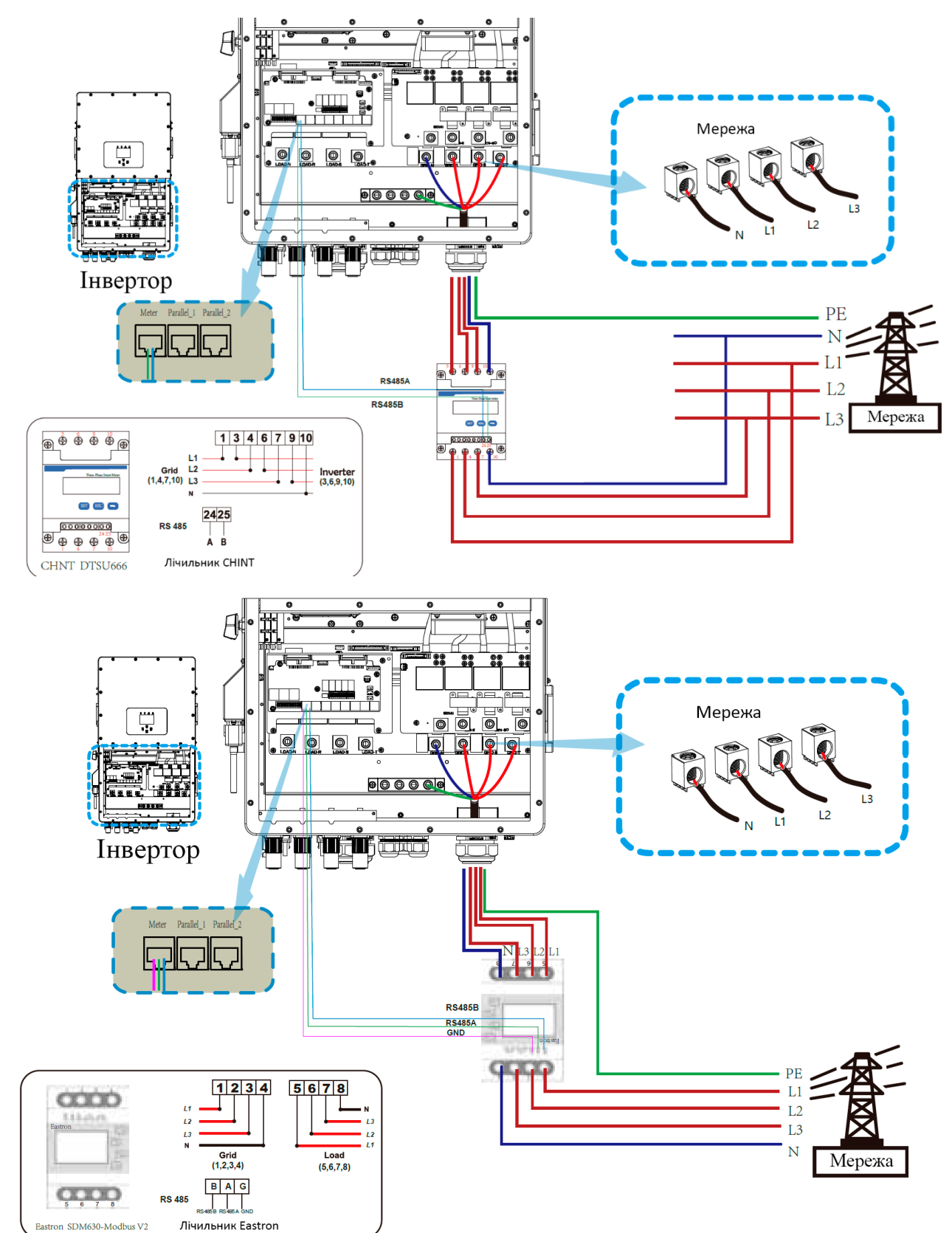

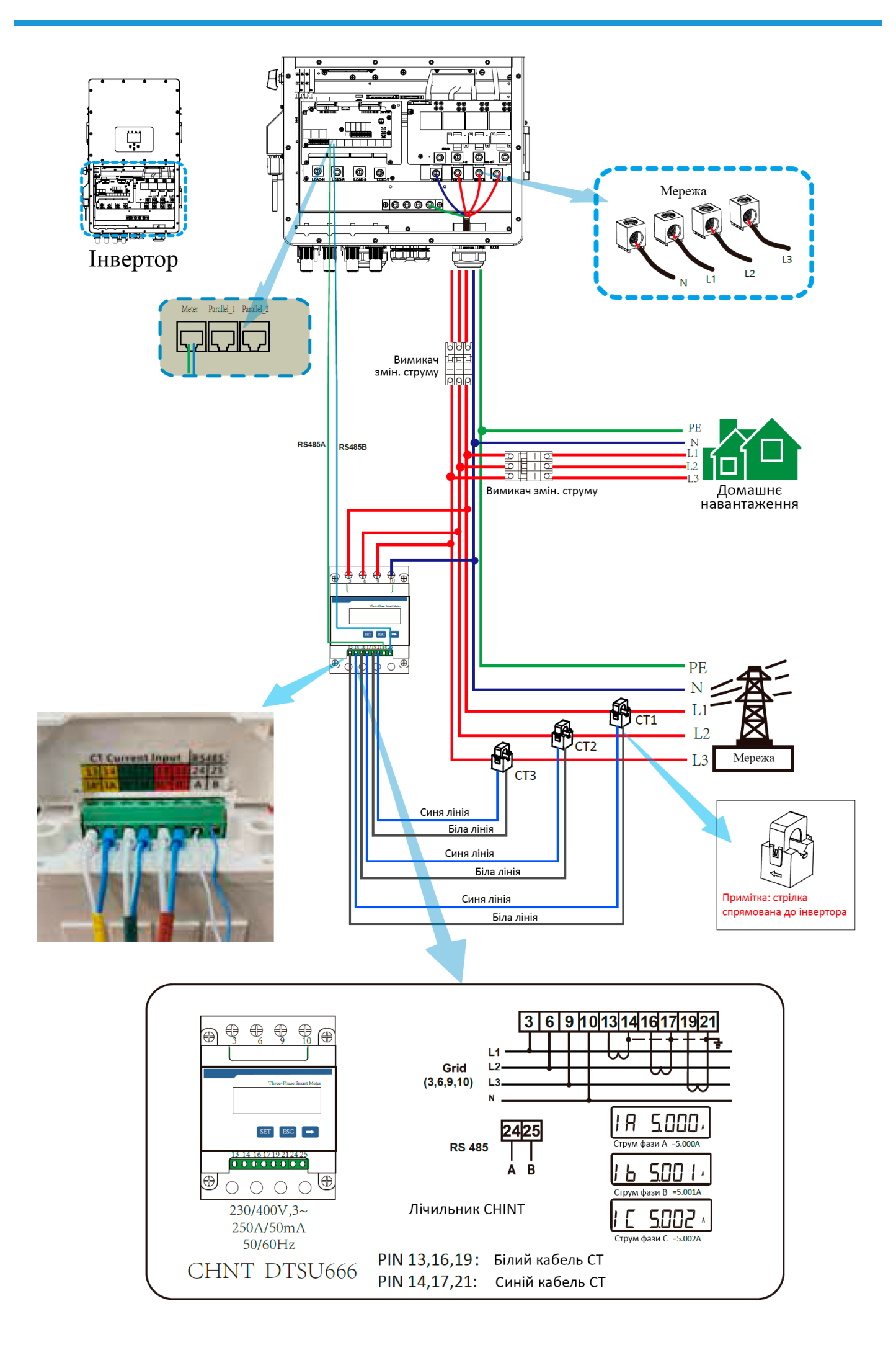

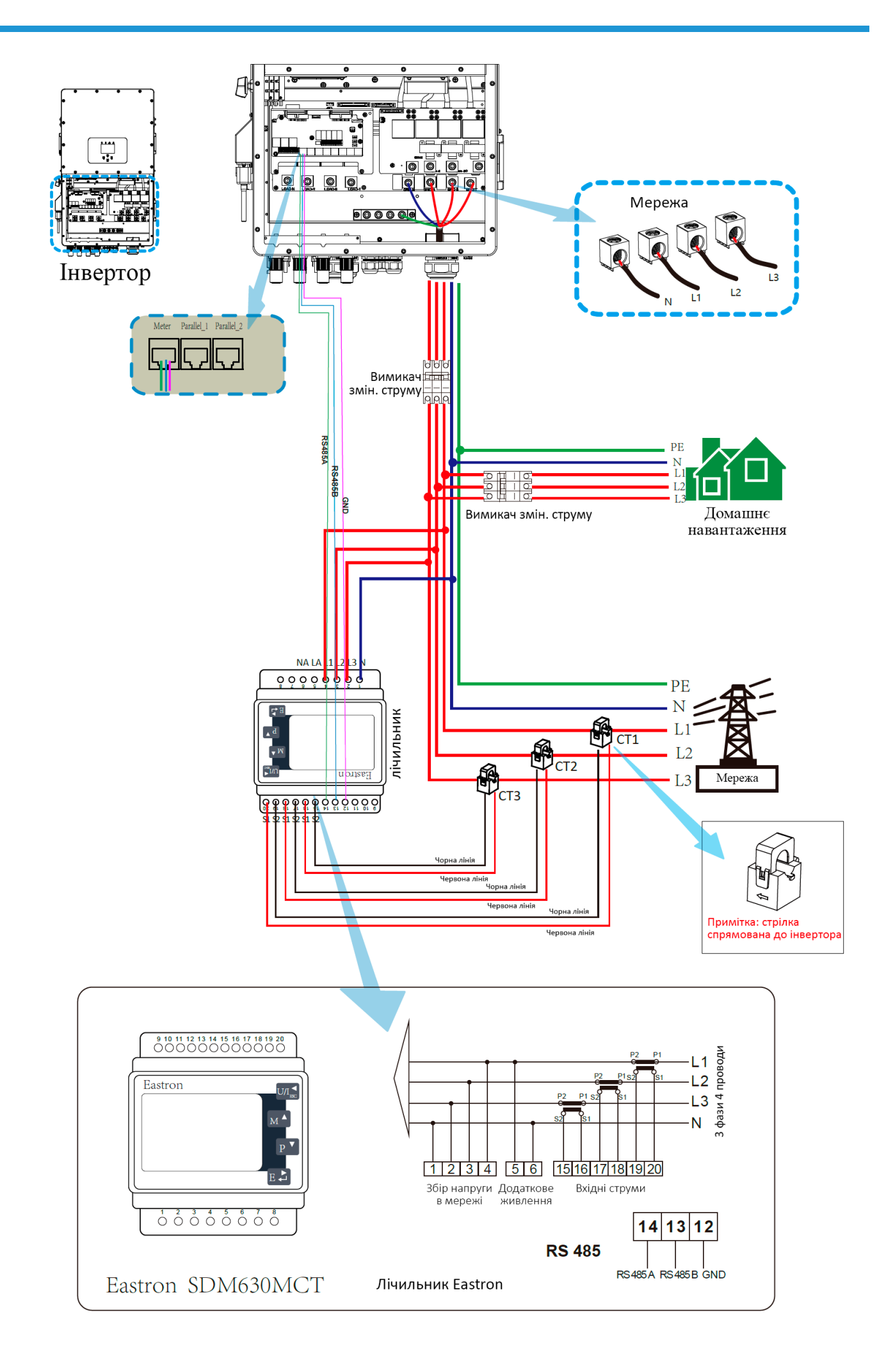

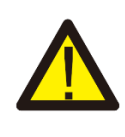

#### *Примітка:*

Коли інвертор знаходиться в стані відключення від мережі, необхідно підключити лінію N до заземлення.

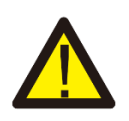

#### *Примітка:*

Під час остаточної установки, з обладнанням має бути встановлено вимикач, сертифікований згідно з IEC 60947-1 і IEC 60947-2.

#### **3.7 Заземлення (обов'язково)**

Кабель заземлення повинен бути підключений до пластини заземлення з боку мережі, щоб запобігти ураженню електричним струмом, якщо оригінальний захисний провідник вийде з ладу.

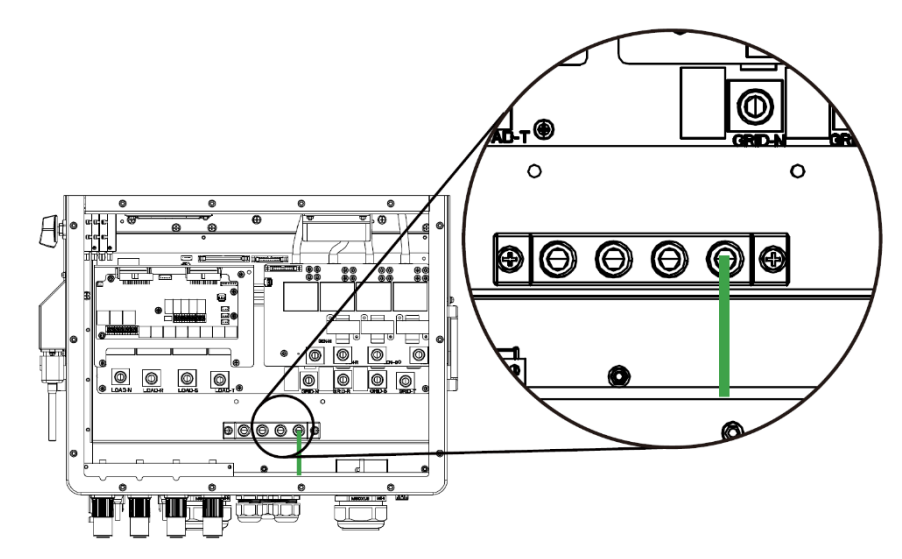

#### Заземлення (мідні дроти)

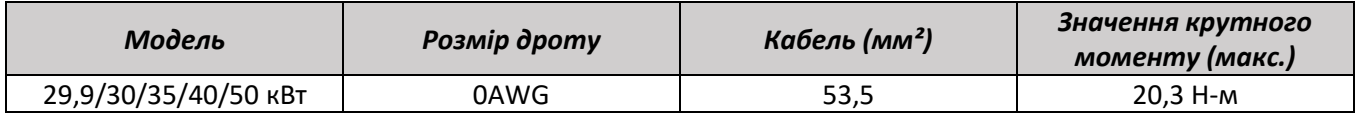

Провідник повинен бути виготовлений з такого самого металу, як і фазові провідники.

#### **3.8 Підключення Wi-Fi**

Для налаштування Wi-Fi модуля, будь ласка, зверніться до ілюстрацій, що додаються до Wi-Fi модуля. Wi-Fi модуль не є стандартною конфігурацією, вона не є обов'язковою.

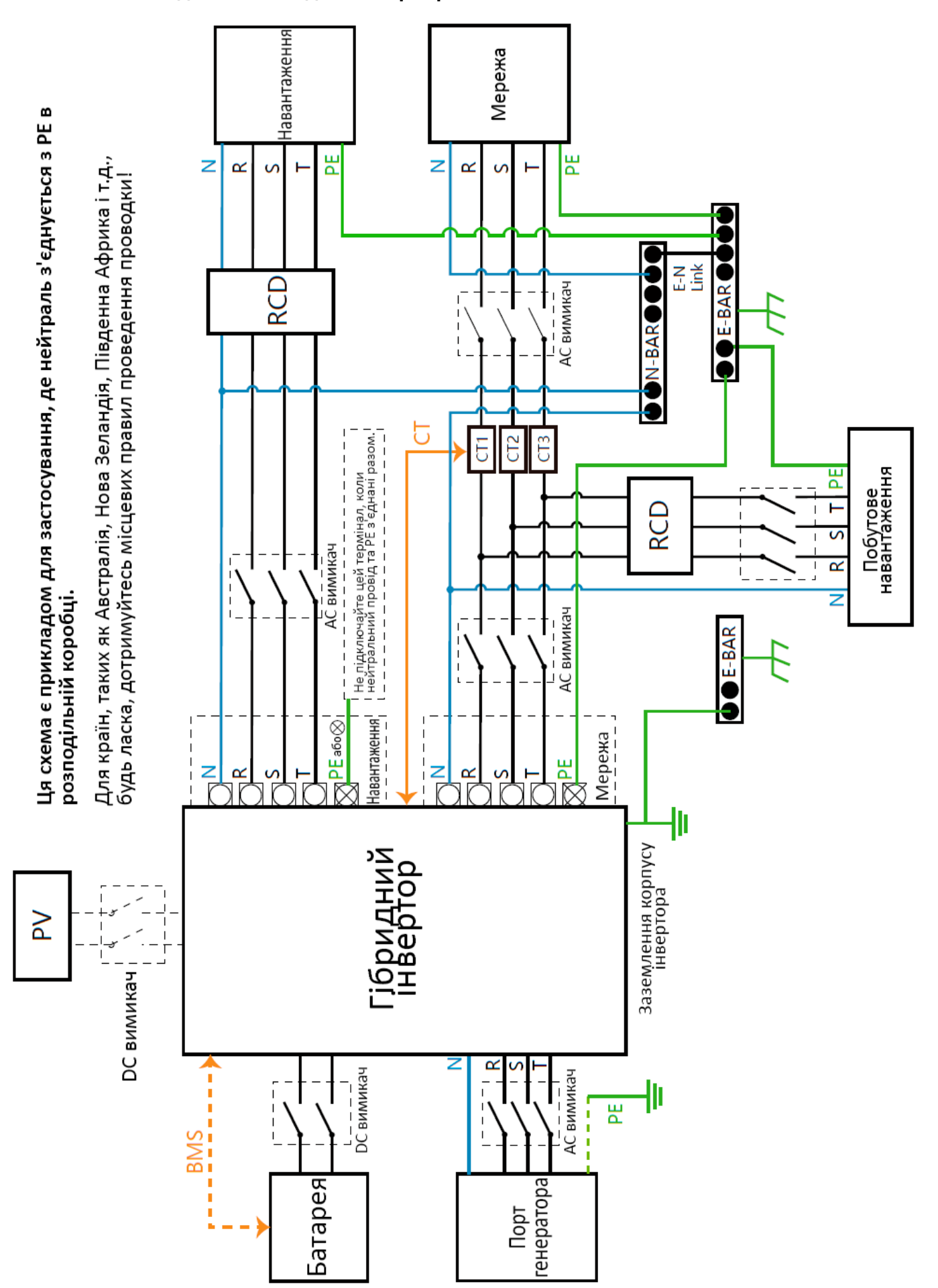

#### **3.9 Система підключення для інвертора**

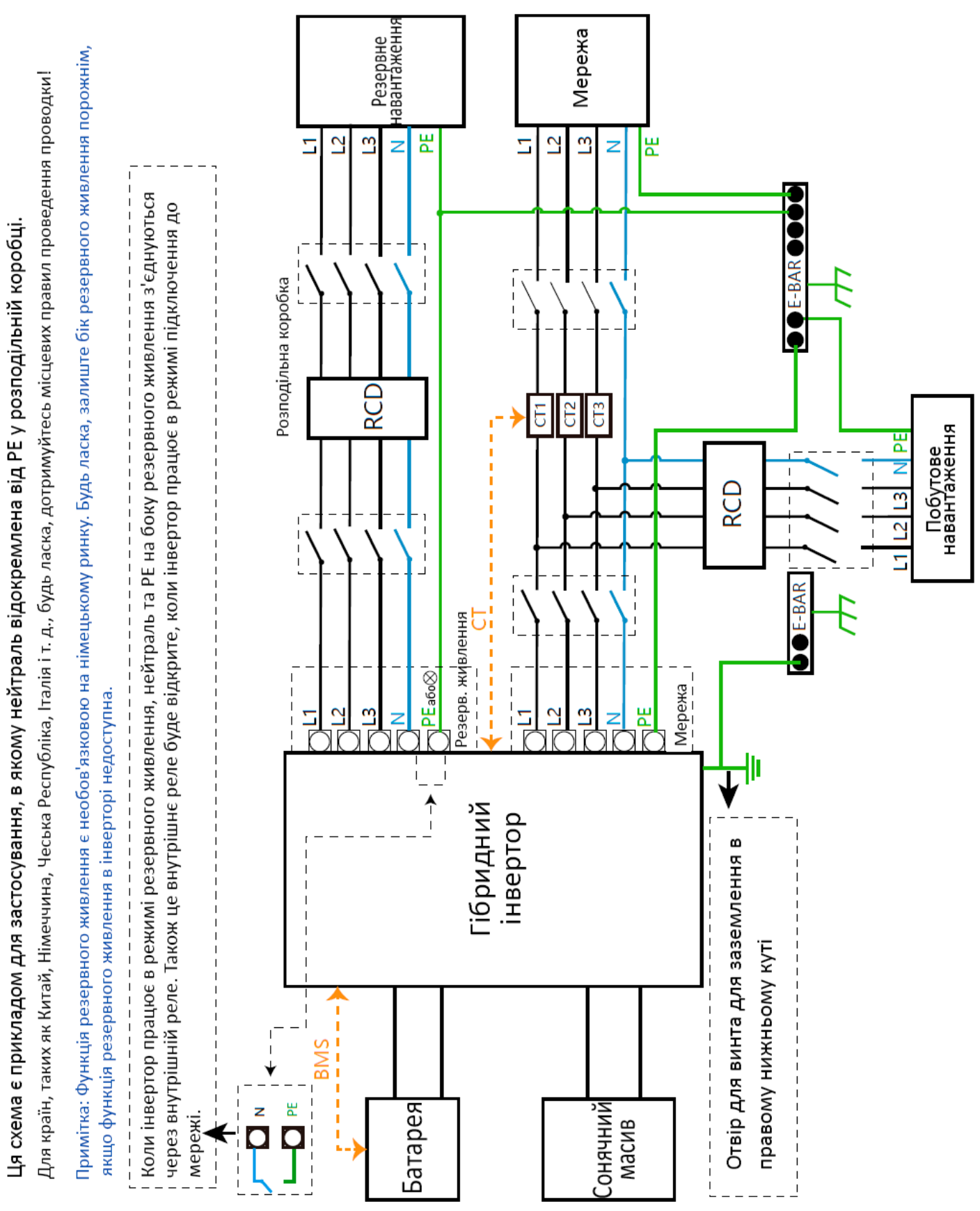

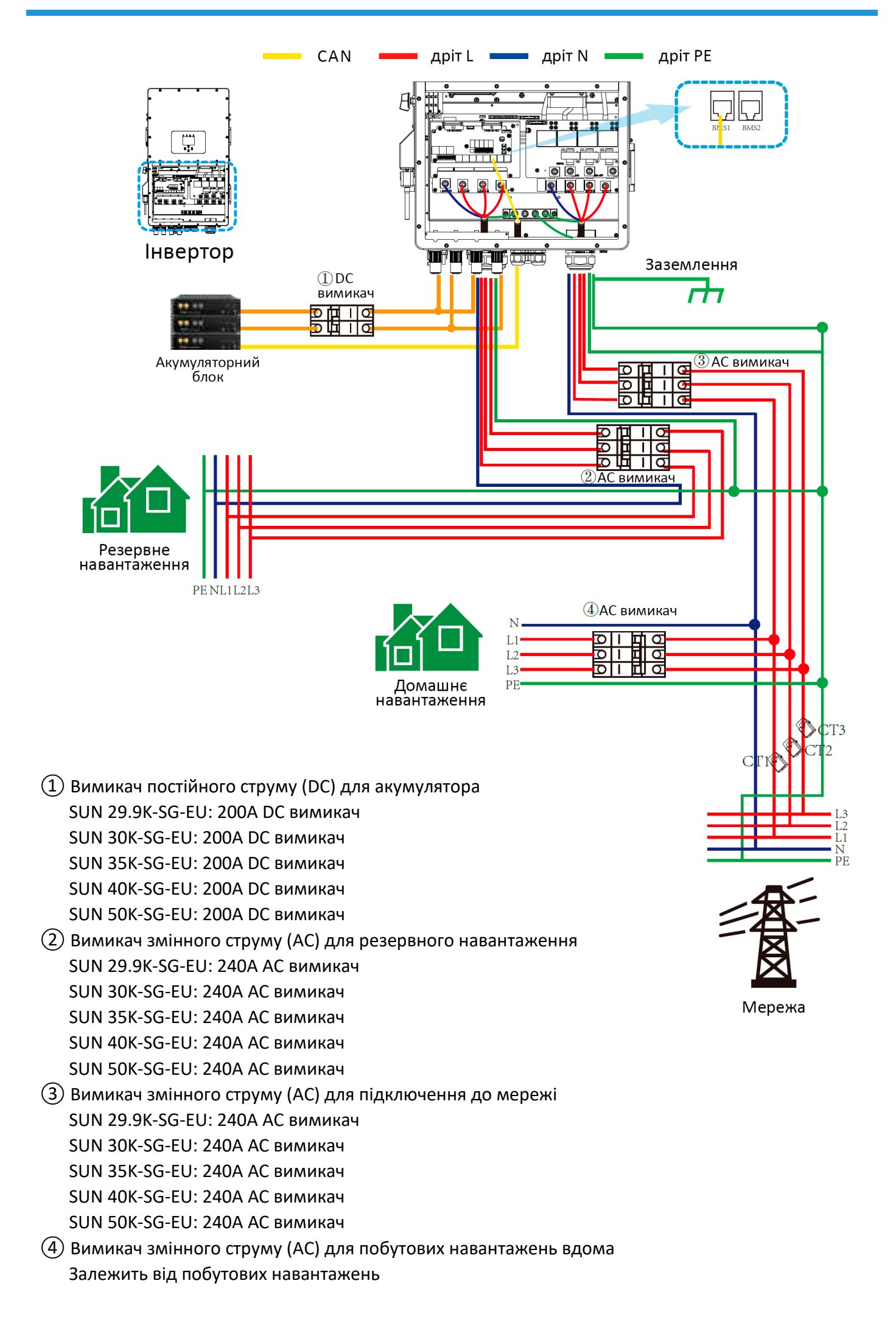

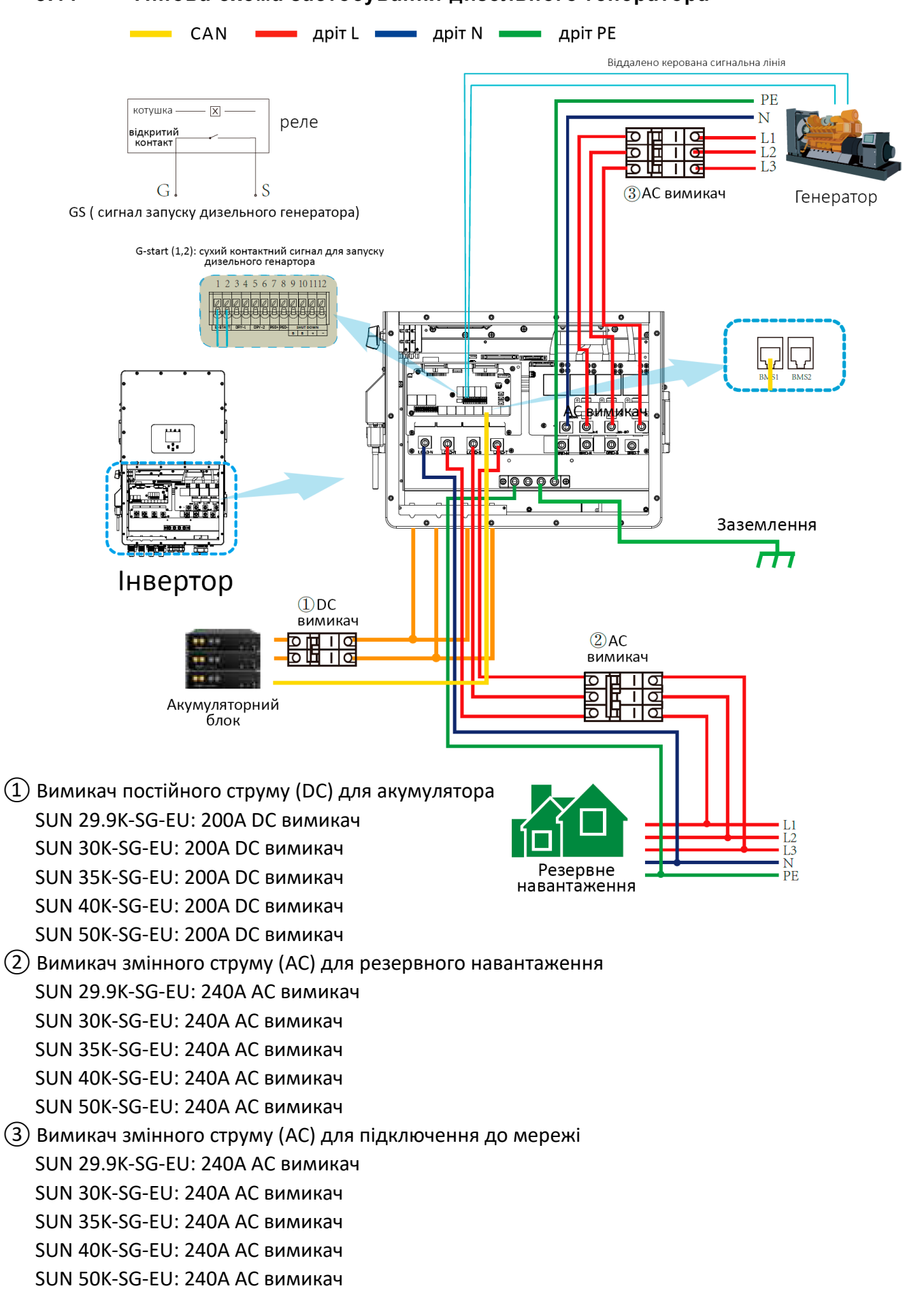

#### **3.11 Типова схема застосування дизельного генератора**

#### **3.12 Схема трифазного паралельного з'єднання**

Примітка: Для паралельних систем свинцево-кислотна батарея не підтримується. Будь ласка, використовуйте схвалену компанією Deye літій-іонну батарею.

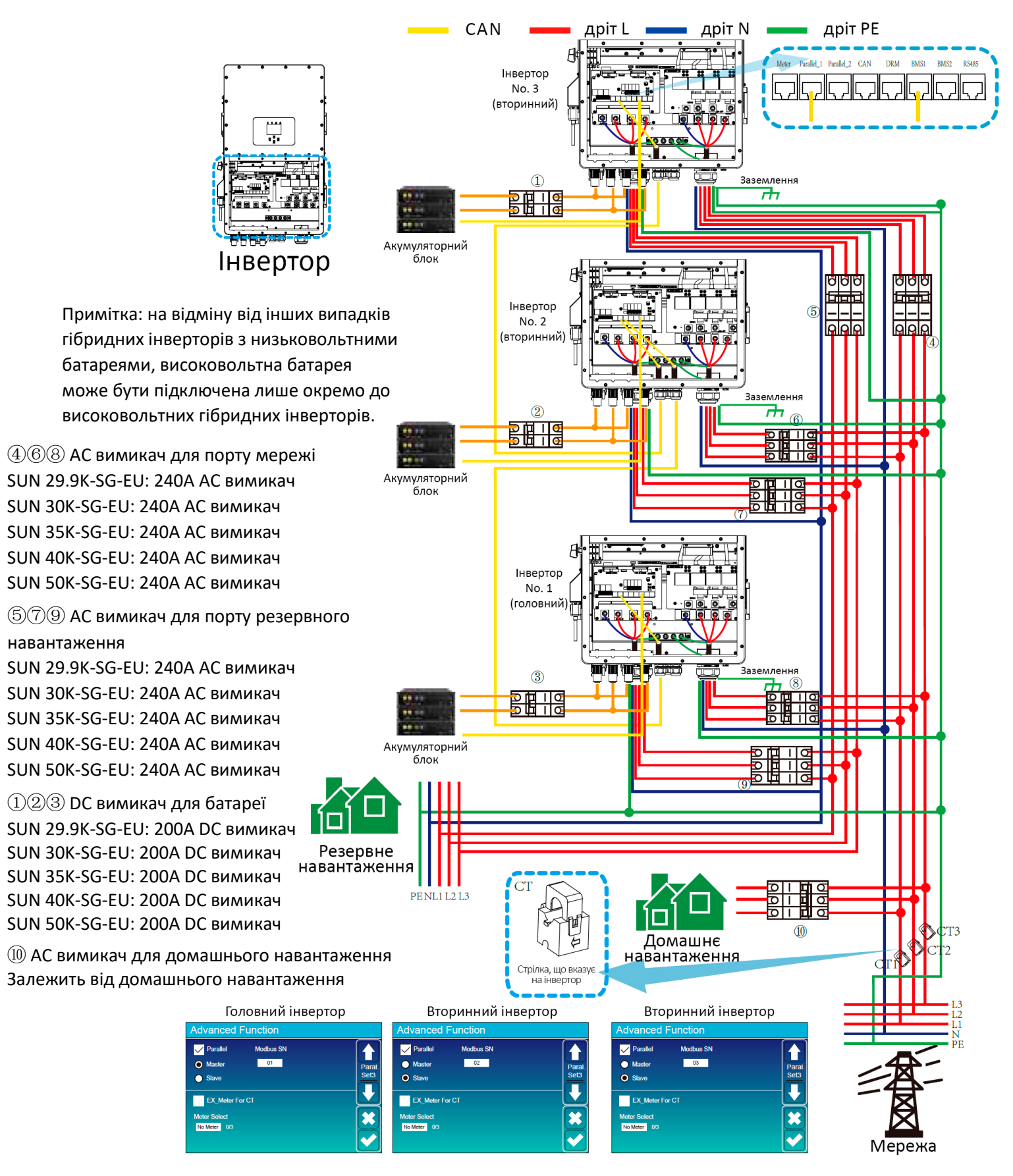

## **4. Експлуатація**

#### **4.1.Увімкнення/вимкнення живлення**

Після правильного встановлення пристрою та належного підключення батарей, достатньо просто натиснути кнопку живлення (розташовану зліва від корпусу), щоб увімкнути пристрій. У випадку, коли система не має підключених батарей, але підключена до сонячних панелей або мережі, і кнопка живлення вимкнена, дисплей все одно буде світитися (на дисплеї буде відображатися OFF). У цьому випадку, при увімкненні кнопки живлення та виборі "NO battery" система все одно може працювати.

#### **4.2.Панель керування та відображення**

Панель керування та відображення, показана на нижче наведеній схемі, розташована на передній панелі інвертора. Вона включає чотири індикатори, чотири функціональні кнопки та РК-дисплей, які вказують стан роботи та інформацію про вхідну/вихідну потужність.

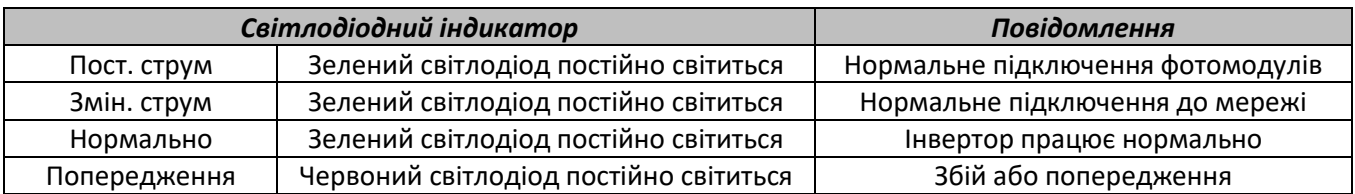

#### Таблиця 4-1. Світлодіодні індикатори

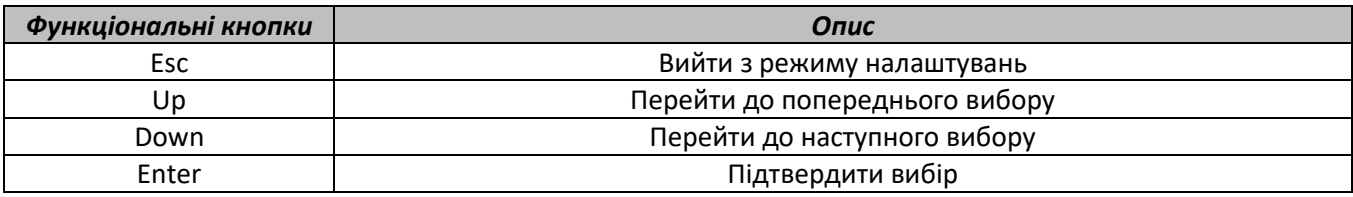

Таблиця 4-2. Функціональні кнопки

## **5. Іконки на РК-дисплеї**

#### **5.1 Головний екран**

РК-дисплей є сенсорним, на екрані нижче показана загальна інформація інвертора.

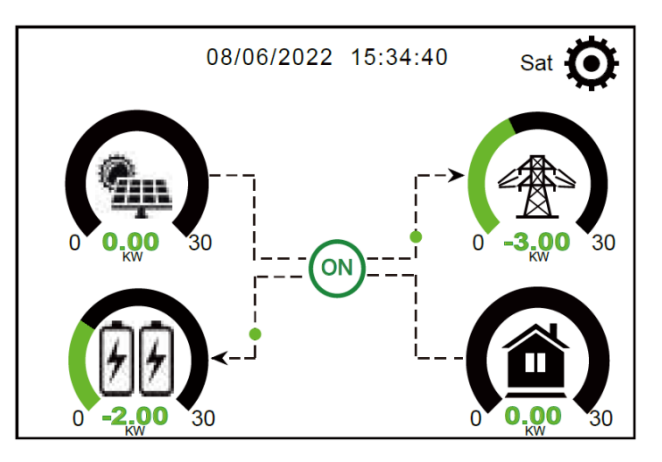

- 1. Іконка в центрі головного екрану показує, що система працює в нормальному режимі. Якщо вона змінюється на "comm./F01~F64", це означає, що інвертор має помилки в комунікації або інші помилки, повідомлення про помилку відображатиметься під цією іконкою (помилки F01-F64, докладну інформацію про помилку можна переглянути в меню "Системні сповіщення").
- 2. Вгорі екрана відображається час.
- 3. Іконка "Налаштування системи". Натиснувши цю кнопку, ви можете потрапити в меню налаштування системи, яке включає в себе *Основні налаштування*, *Налаштування батареї*, *Налаштування мережі*, *Режим роботи системи*, *Використання порту генератора*, *Розширені функції* та *Інформація про літієву батарею*.
- 4. Головний екран відображає інформацію, включаючи про сонячну енергію, мережу, навантаження та батарею. Він також відображає напрямок руху енергії стрілкою. Коли потужність приблизно досягає великого рівня, колір панелей змінюється з зеленого на червоний, щоб інформація системи була більш виразною на головному екрані.
	- Потужність сонячних панелей (PV) та потужність навантаження завжди залишаються позитивними.
	- Потужність з мережі негативна означає віддача в мережу, позитивна означає отримання з мережі.
	- Потужність батареї негативна означає зарядку, позитивна означає розрядку.

#### **5.1.1 Схема роботи РК-дисплея**

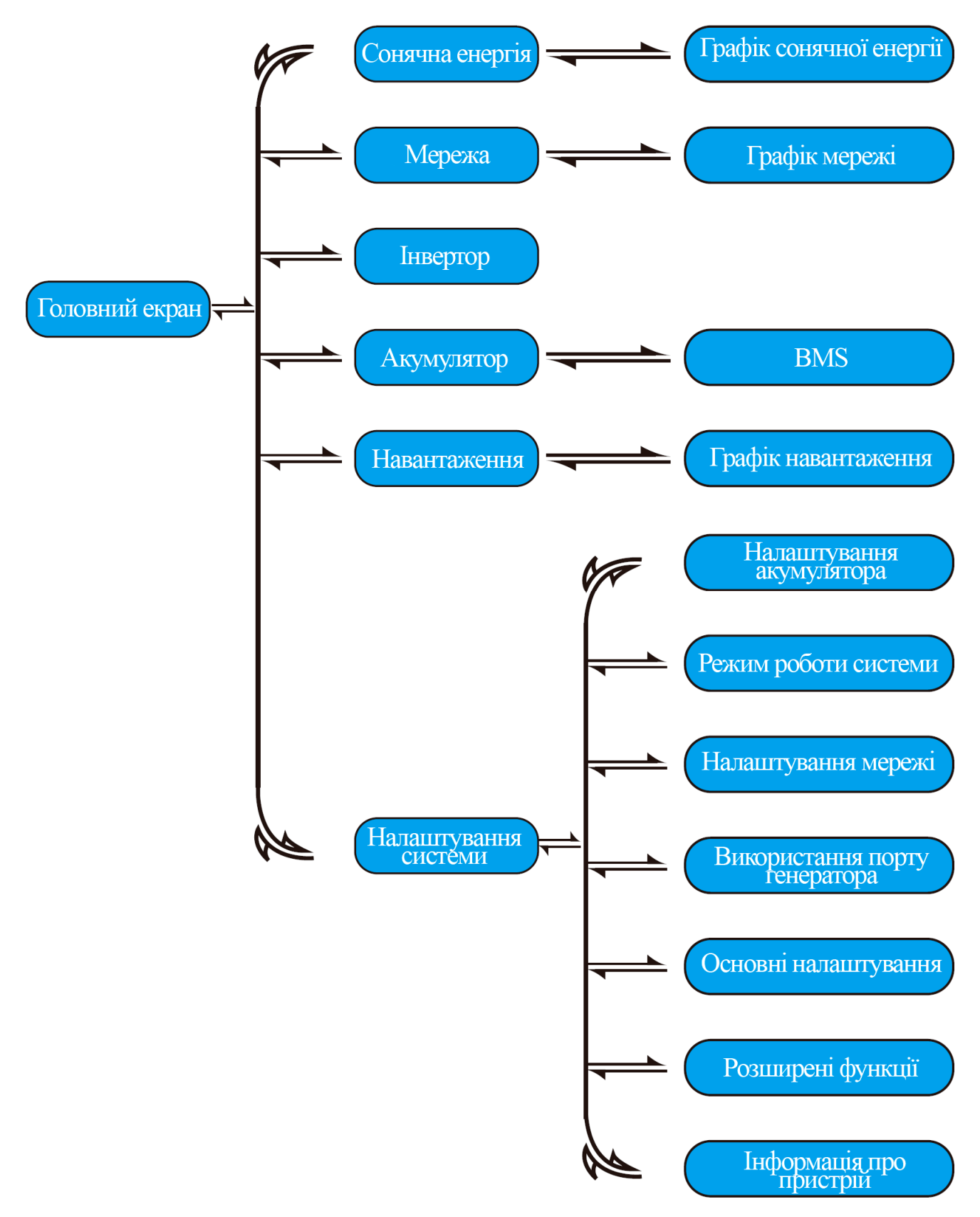

#### **5.2 Крива сонячної енергії**

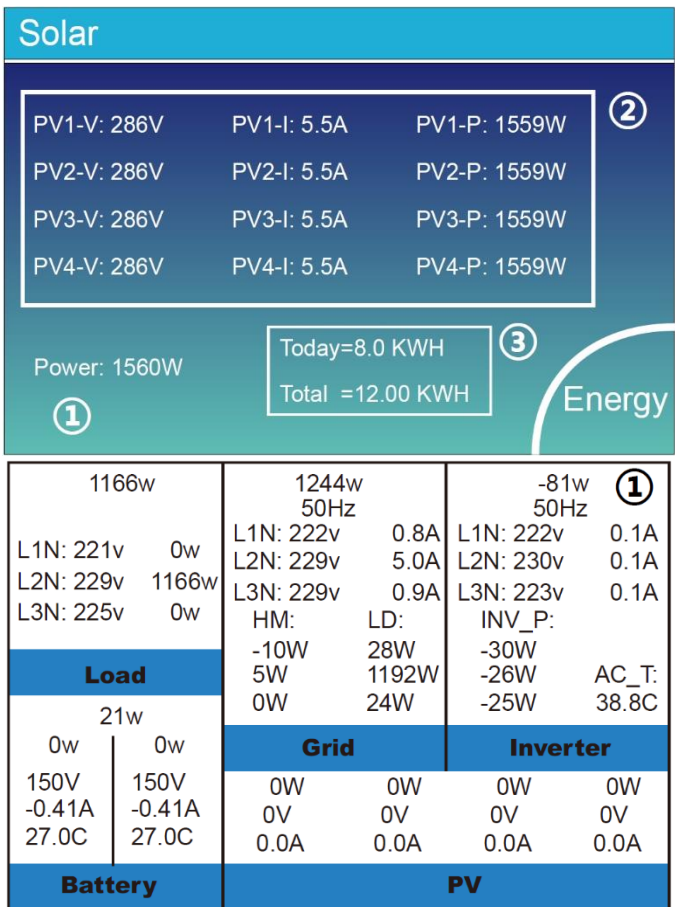

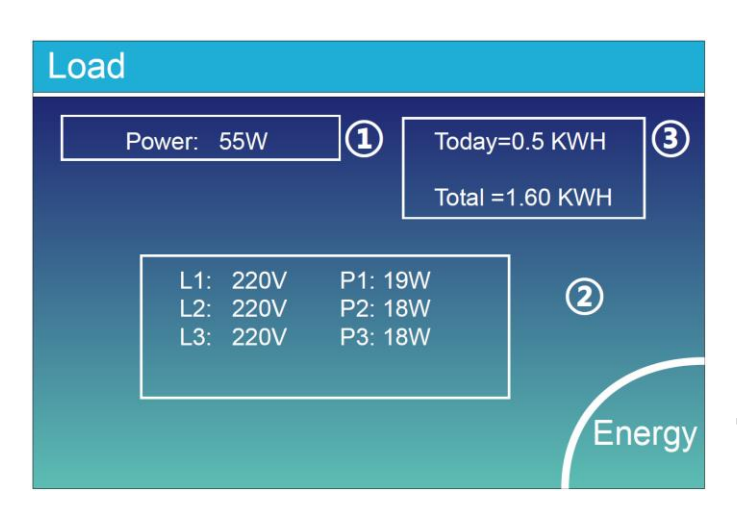

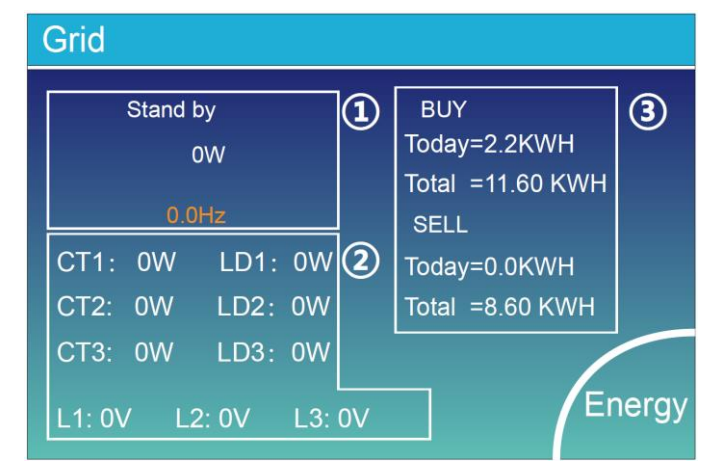

#### **Це сторінка деталей фотомодулів.**

- (1) Генерація фотомодулів.
- ② Напруга, струм, потужність для кожного MPPT.
- ③ Енергія фотомодулів за день та загальна.

Натисніть кнопку "Energy", щоб перейти на сторінку потужності.

#### **Це сторінка деталей інвертора.**

- $(1)$  Генерація інвертора.
	- Напруга, струм та потужність для кожної фази.
	- AC-T: означає температуру теплообмінника.

#### **Це сторінка деталей навантаження.**

- ① Потужність навантаження.
- ② Напруга, потужність для кожної фази.
- ③ Щоденне та загальне споживання навантаження.

Коли встановлений режим "Пріоритет продажу" або "Нульовий експорт до навантаження" на сторінці режиму роботи системи, інформація на цій сторінці буде стосуватися резервного навантаження, яке підключено до порту навантаження гібридного інвертора. Якщо встановлений режим "Нульовий експорт до CT" на сторінці режиму роботи системи, інформація на цій сторінці буду включати як резервне, так і домашнє навантаження. Натисніть кнопку "Energy", щоб перейти на сторінку потужності.

#### **Це сторінка деталей мережі.**

- ① Статус, потужність, частота.
- ② L: Напруга для кожної фази CT: Потужність, визначена зовнішніми датчиками струму LD: Потужність, визначена за допомогою внутрішніх датчиків на вимикачі вхід/вихід мережі по змінному струму
- ③ BUY: Енергія від мережі до інвертора SELL: Енергія від інвертора до мережі.

Натисніть кнопку "Energy", щоб перейти на сторінку потужності.

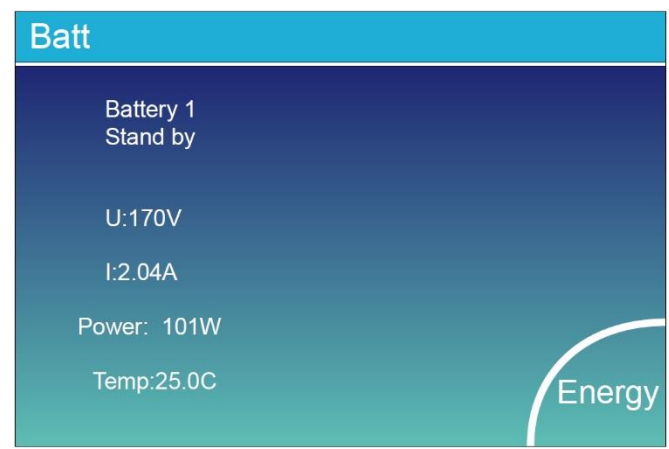

#### Li-BMS

**Li-BMS** 

Mean Voltage: 170.0V Total Current: 37.00A Mean Temp : 23.5C Total SOC :38% Dump Energy: 57Ah

Charging Voltage: 180.0V Discharging Voltage : 160.0V Charging current: 30A Discharging current : 25A

Sum Data

Details<br>Data

 $\mathsf{m}$ ata

> ails ıta

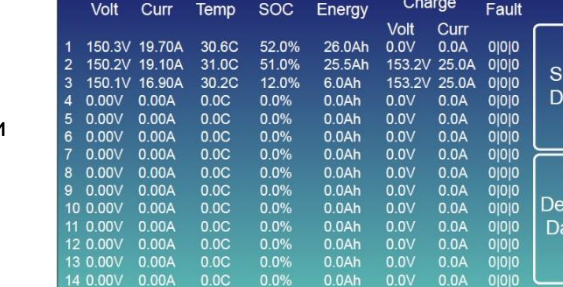

#### Це сторінка деталей батареї.

Якщо ви використовуєте літієву батарею, ви можете перейти на сторінку BMS.

#### **5.3 Сторінка графіків – Сонячна енергія, Навантаження і Мережа**

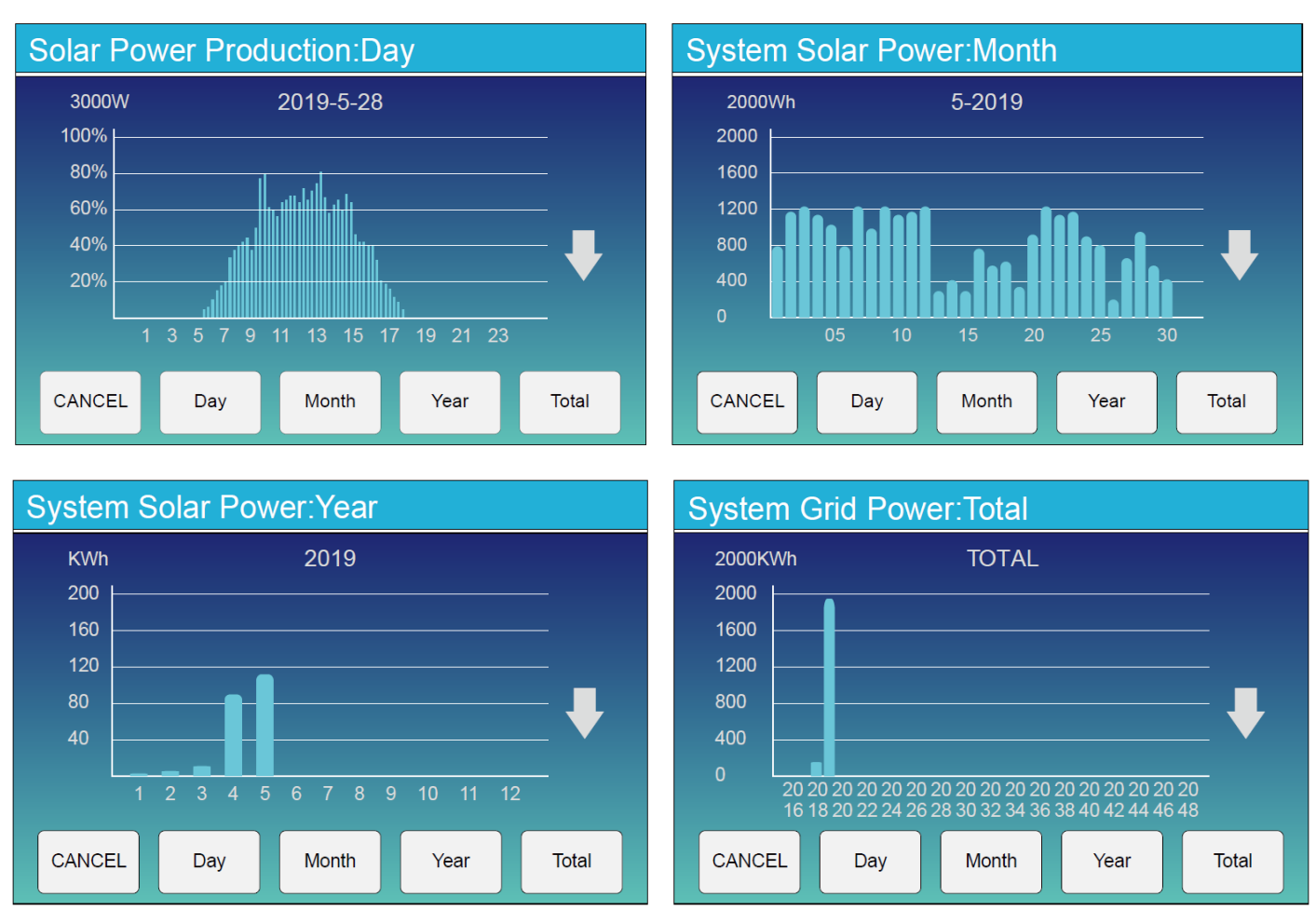

Графік сонячної потужності для щоденної, щомісячної, щорічної та загальної потужності можна приблизно перевірити на РК-екрані. Для більш точного вимірювання генерації електроенергії перевірте це на системі моніторингу. Натисніть стрілки вгору і вниз, щоб перевірити графік потужності за різні періоди.

#### **5.4 Меню налаштування системи**

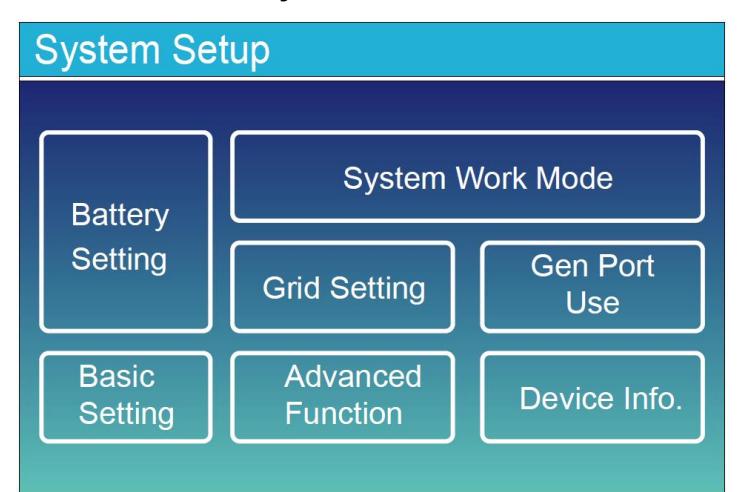

#### **5.5 Меню основних налаштувань**

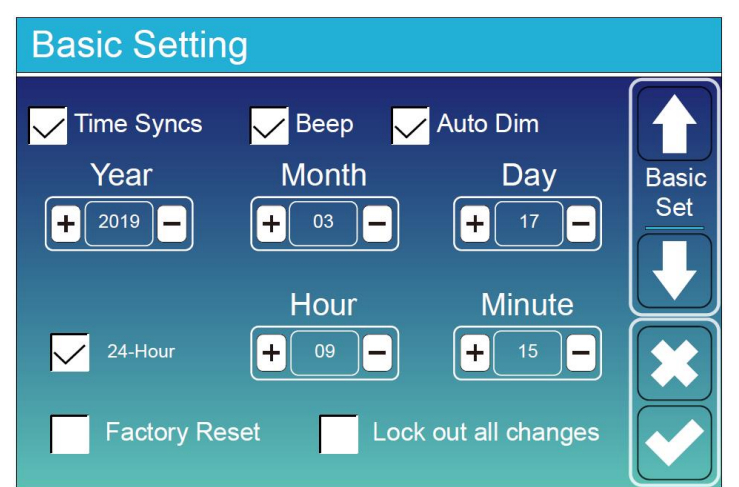

Це сторінка налаштувань системи.

**Скидання до заводських налаштувань:**  Скидання всіх параметрів інвертора. **Блокування всіх змін:** Увімкніть це меню для налаштування параметрів, які потребують блокування і не можуть бути налаштовані. Перед успішним скиданням до заводських налаштувань і блокуванням систем, щоб зберегти всі зміни, вам потрібно ввести пароль для активації налаштування. Пароль для заводських налаштувань - 9999, а для блокування - 7777.

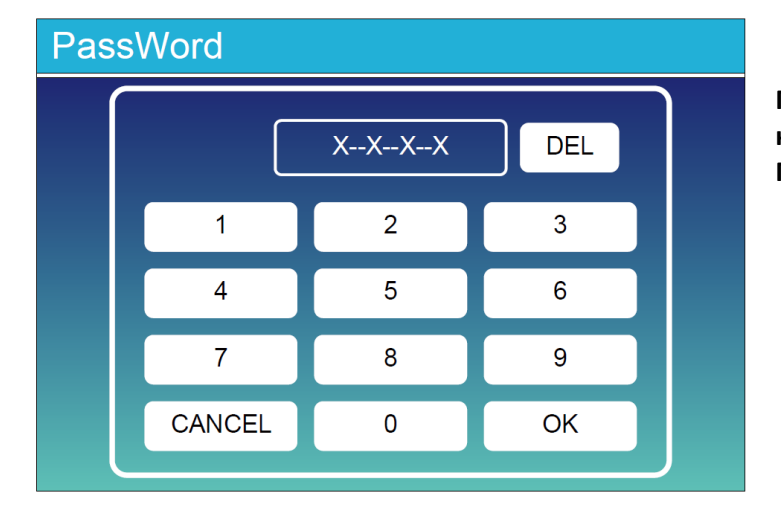

**Пароль скидання до заводських налаштувань:** 9999 **Пароль для блокування всіх змін:** 7777

#### **5.6 Меню налаштувань акумулятора**

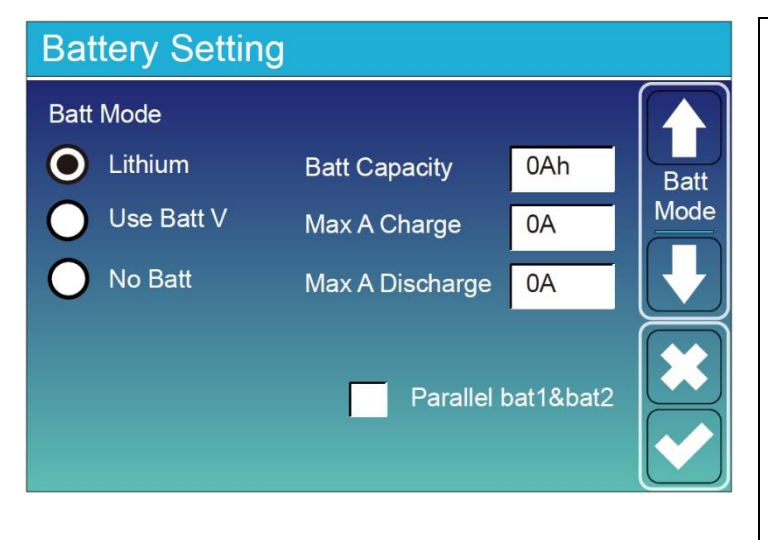

**Batt capacity**: Дозволяє гібридному інвертору визначити розмір вашого акумулятора.

**Use Batt V**: Використовувати напругу акумулятора для всіх налаштувань (В). **Max A Charge/Discharge**: максимальний струм заряду/розряду акумулятора (0-50 А для моделі для моделей 29,9/30/35/40/50 кВт).

Для AGM і батарей з плаваючим електролітом рекомендується розмір батареї в АГ х 20% = Ампери заряду/розряду.

· Для літієвих батарей рекомендується розмір батареї в АГ х 50% = Ампери заряду/розряду.

· Для гелевих батарей дотримуйтеся інструкцій виробника.

**No Batt**: позначте цей пункт, якщо до системи не підключено жодної батареї. **Parallel bat1&bat2**: якщо один комплект акумуляторів підключено до Bat 1 та Bat 2, будь ласка, активуйте цю функцію.

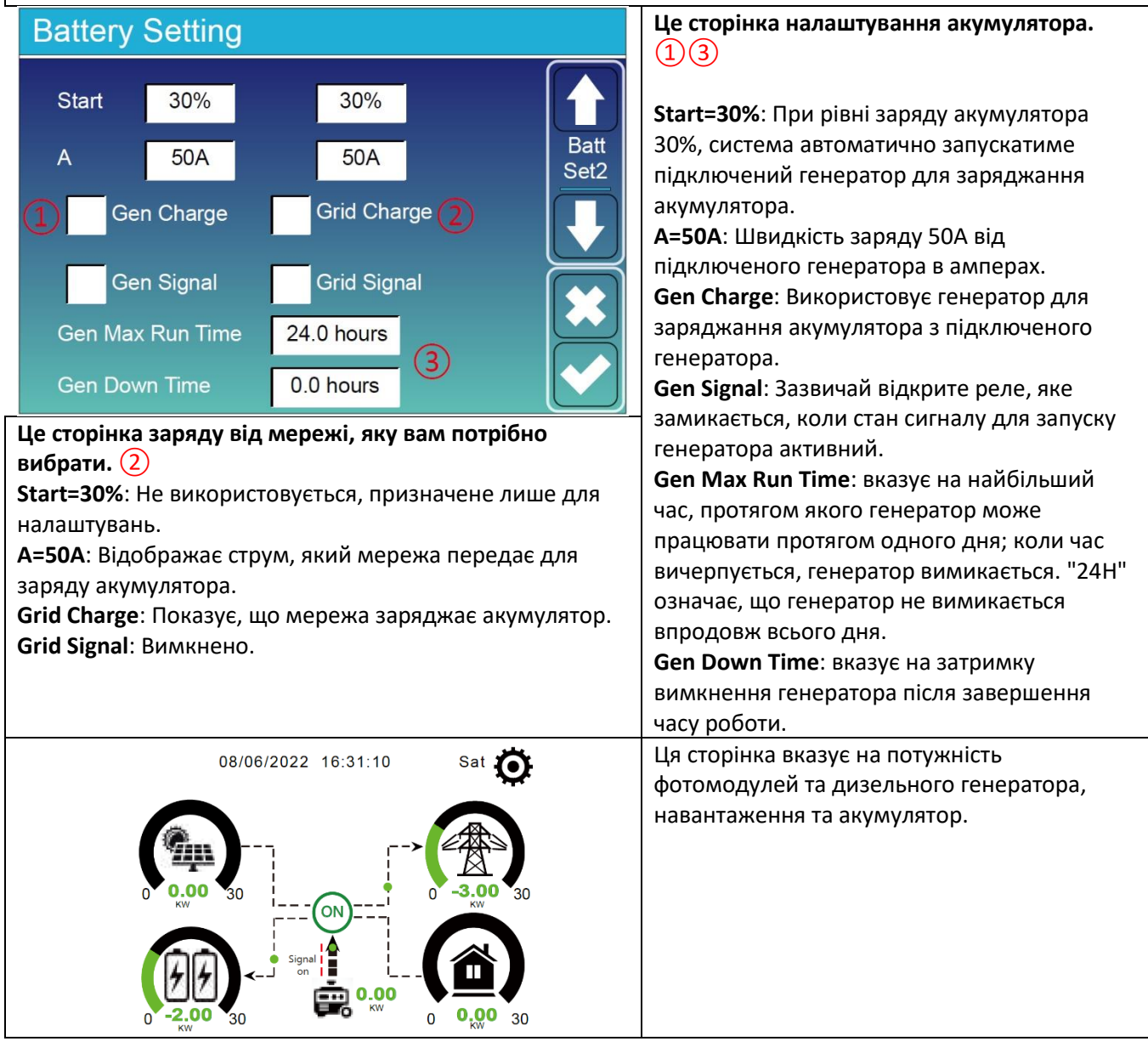

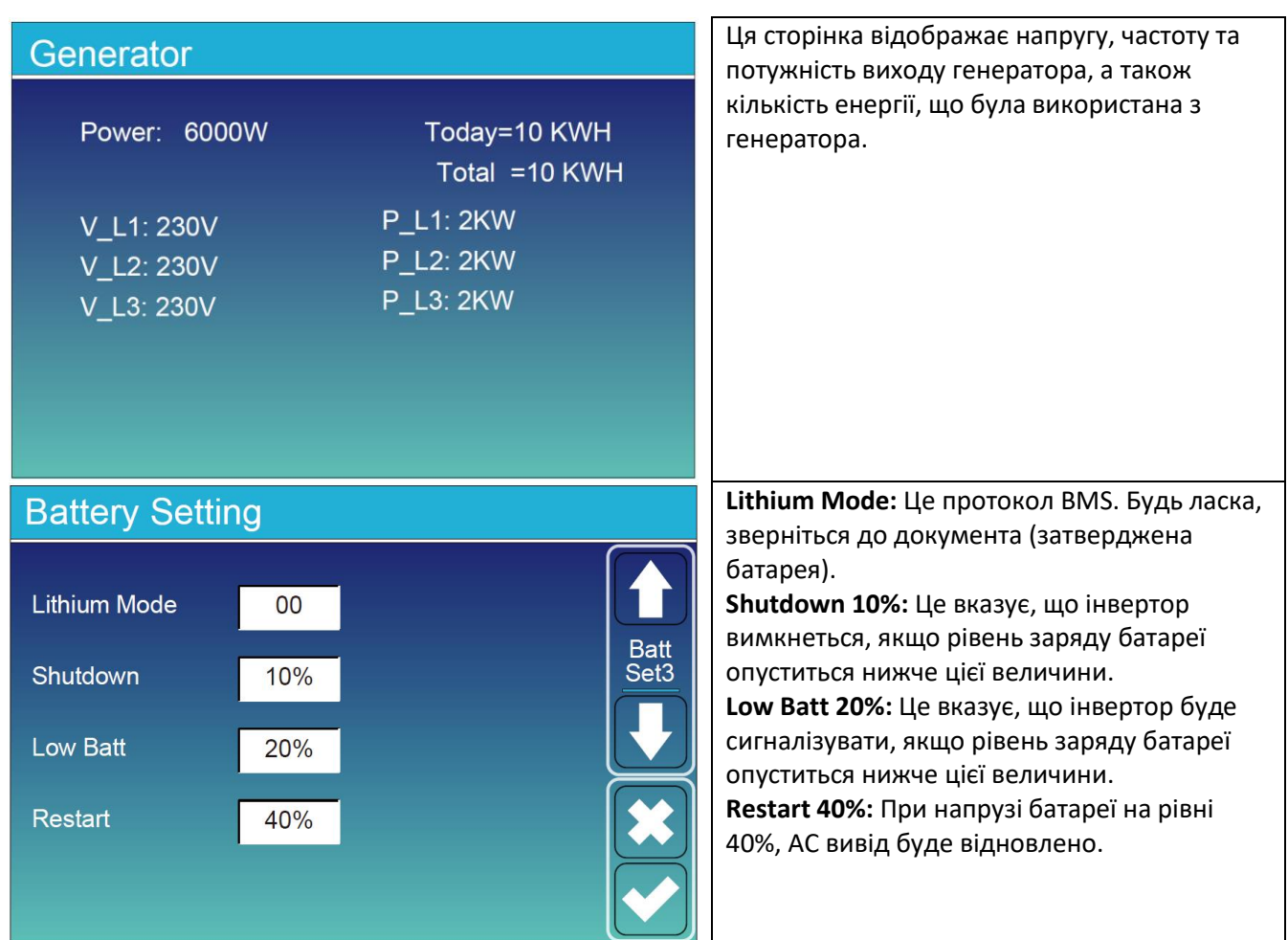

Рекомендовані налаштування батареї

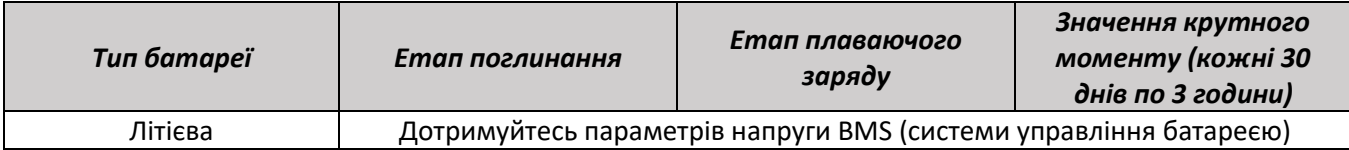

#### **5.7 Меню налаштування режиму роботи системи**

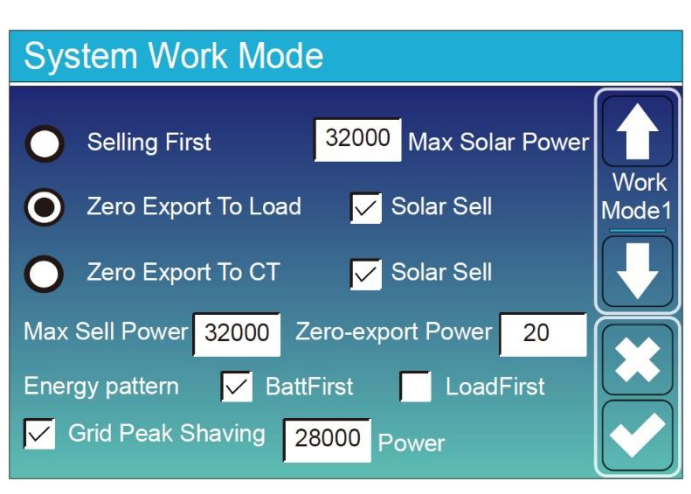

#### **Режим роботи**

**Спочатку продаж (Selling First):** Цей режим дозволяє гібридному інвертору продавати надмірну енергію, яку виробляють сонячні панелі, назад до мережі. Якщо активний час використання, то енергію батареї також можна продавати у мережу. Енергія з сонячних панелей буде використовуватися для живлення навантаження і зарядки батареї, а потім надмірна енергія буде подаватися в мережу. Пріоритет джерела живлення для навантаження такий:

- 1. Сонячні панелі
- 2. Мережа
- 3. Батареї (до досягнення програмованого рівня розряду).

**Нульовий експорт до навантаження (Zero Export To Load):** Гібридний інвертор буде надавати енергію лише для резервного навантаження, підключеного до нього. Гібридний інвертор не буде живити домашнє навантаження і продавати енергію в мережу. Вбудований трансформатор струму буде виявляти потік енергії назад в мережу і буде обмежувати потужність інвертора лише для живлення локального навантаження і зарядки батареї.

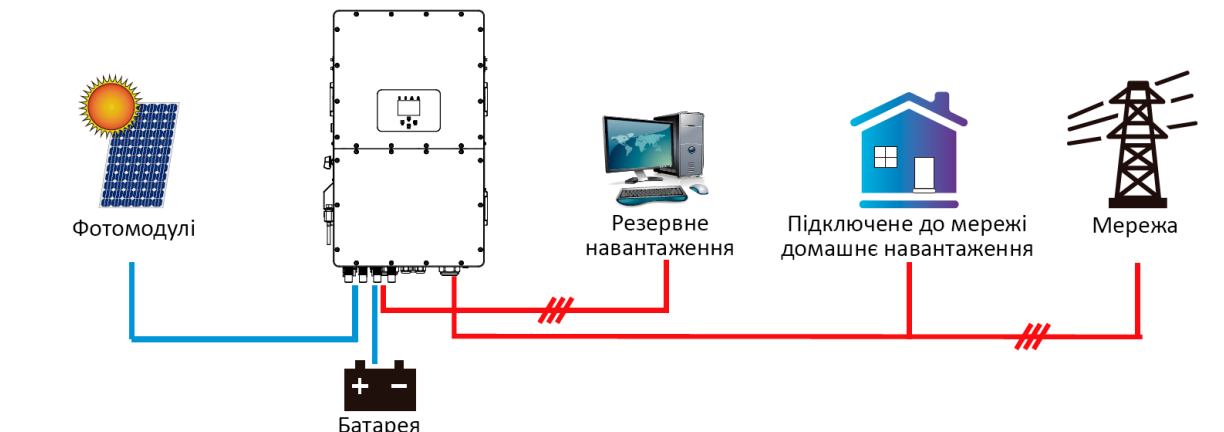

**Нульовий експорт до CT (Zero Load To CT):** Гібридний інвертор надаватиме живлення не лише підключеному резервному навантаженню, але також буде живити домашнє навантаження. Якщо потужність від фотомодулів і батареї недостатня, інвертор буде використовувати енергію з мережі в якості доповнення. Гібридний інвертор не буде продавати електроенергію в мережу. У цьому режимі потрібно встановити струмовий трансформатор (CT). Інструкцію щодо встановлення CT дивіться у розділі 3.6 Підключення струмового трансформатора. Зовнішній CT буде виявляти потік енергії, що повертається в мережу, і буде зменшувати потужність інвертора лише для живлення місцевого навантаження, зарядки батареї та домашнього навантаження.

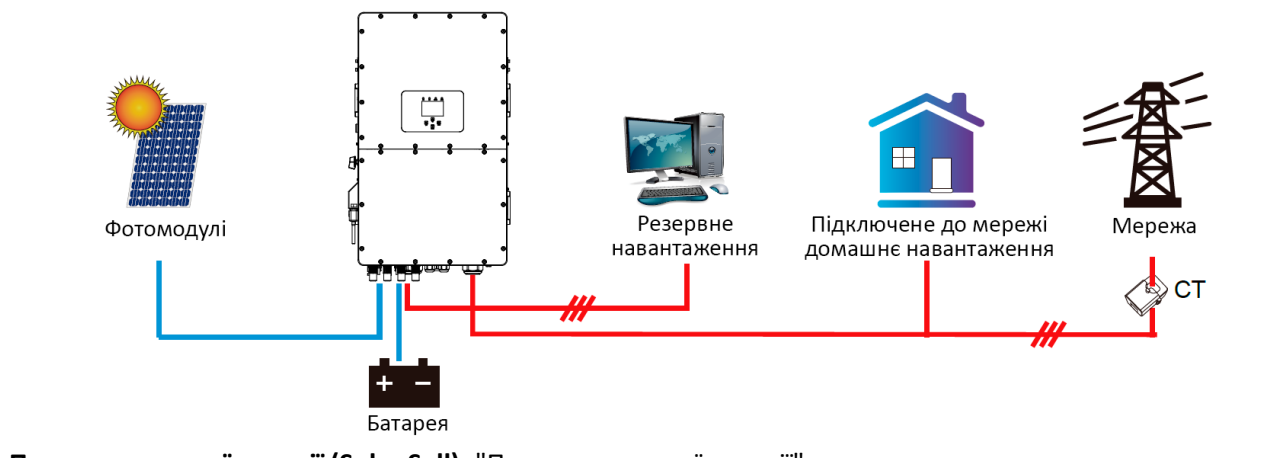

**Продаж сонячної енергії (Solar Sell):** "Продаж сонячної енергії" використовується для режиму "Нульовий експорт до навантаження" або "Нульовий експорт до CT". Якщо цей пункт активний, надлишкову енергію можна продавати в мережу. Коли він активний, пріоритет використання енергії від фотомодулів такий: споживання навантаження, заряд батареї і подача в мережу.

**Максимальна потужність продажу (Max. Sell Power):** Дозволена максимальна вихідна потужність, що подається в мережу.

**Потужність нульового експорту (Zero-Export Power):** для режиму нульового експорту вона вказує потужність виводу в мережу. Рекомендується встановити її на рівні від 20 до 100 Вт, щоб забезпечити, що гібридний інвертор не буде живити мережу.

**Шаблон енергії (Energy Pattern):** Пріоритет джерела живлення від сонячної електростанції. **Спочатку акумулятор (Batt First):** Енергію від сонячної електростанції спочатку використовується для заряджання акумулятора, а потім для живлення навантаження. Якщо потужності від фотомодулів недостатньо, мережа додасть енергію одночасно для акумулятора і навантаження.

**Спочатку навантаження (Load First):** Електроенергія від сонячних панелей спочатку використовується для живлення навантаження, а потім для зарядження акумулятора. Якщо потужності сонячних панелей недостатньо, мережа буде використовуватися для доповнення акумулятора і навантаження одночасно. **Максимальна потужність фотомодулів (Max Solar Power):** дозволена максимальна постійна потужність входу (DC).

**Врегулювання шляхом зниження пікового навантаження на мережу (Grid Peak-Shaving):** коли воно активоване, потужність видачі мережі буде обмежена встановленою величиною. Якщо потужність навантаження перевищує встановлене значення, вона буде доповнюватися енергією від сонячних батарей та батареї. Якщо все ще не можна вдовольнити потреби в навантаженні, потужність мережі збільшиться, щоб задовольнити потреби в навантаженні.

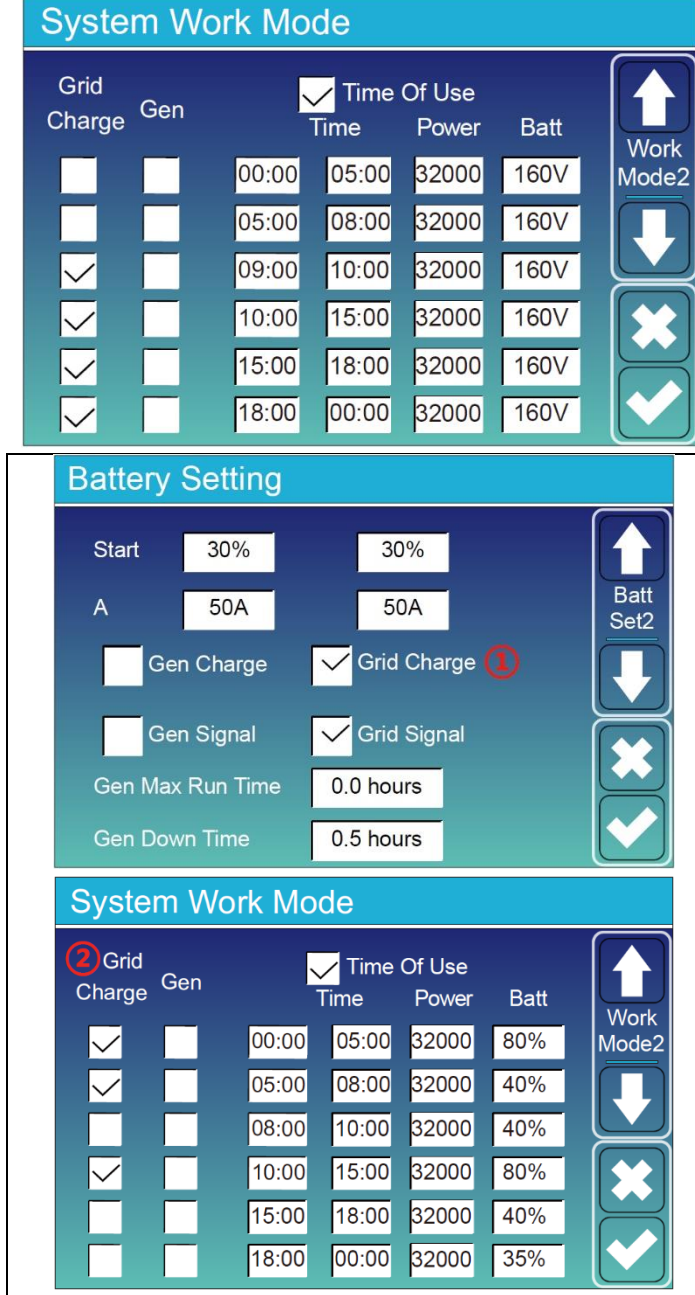

**Час використання (Time Of Use):** використовується для програмування, коли використовувати мережу чи генератор для зарядки батареї і коли розряджати батарею, щоб живити навантаження. Тільки відзначте "Час використання", і тоді наступні пункти (Мережа, зарядка, час, потужність тощо) набудуть чинності. **Примітка:** у режимі "Спочатку продаж" при виборі "Час використання" енергія батареї може бути продана в мережу.

**Заряд генератора (Gen Charge):** використовуйте дизельний генератор для зарядки батареї протягом певного часового періоду.

**Час (Time):** реальний час, в діапазоні від 01:00 до 24:00.

**Примітка:** коли є мережа, вибраний лише "Час використання", тоді акумулятор розряджатиметься. В іншому випадку акумулятор не буде розряджатися, навіть якщо рівень заряду акумулятора (SOC) повний. Проте в режимі відключення від мережі (коли мережа недоступна, інвертор автоматично працює в режимі відключення від мережі), акумулятор розряджатиметься без вибору "Час використання". **Потужність (Power):** максимальна потужність розряду батареї, допустима для виконання дії. **Батарея (напруга або рівень заряду, %):** рівень заряду батареї у % або напруга на момент виконання дії.

#### **Наприклад:**

**Протягом 00:00-05:00**, коли рівень заряду батареї менше 80%, він буде використовувати мережу для зарядки батареї до того моменту, поки рівень заряду батареї не досягне 80%.

**Протягом 05:00-08:00**, коли рівень заряду батареї вище 40%, гібридний інвертор буде розряджати

батарею до того моменту, поки рівень заряду батареї не досягне 40%.

**Протягом 08:00-10:00**, якщо рівень заряду акумулятора перевищує 40%, гібридний інвертор розрядить акумулятор до досягнення рівня заряду 40%.

**Протягом 10:00-15:00**, коли рівень заряду батареї вище 80%, гібридний інвертор буде розряджати батарею до того моменту, поки рівень заряду батареї не досягне 80%.

**Протягом 15:00-18:00**, коли рівень заряду батареї вище 40%, гібридний інвертор буде розряджати батарею до того моменту, поки рівень заряду батареї не досягне 40%.

**Протягом 18:00-00:00**, коли рівень заряду батареї вище 35%, гібридний інвертор буде розряджати батарею до того моменту, поки рівень заряду батареї не досягне 35%.

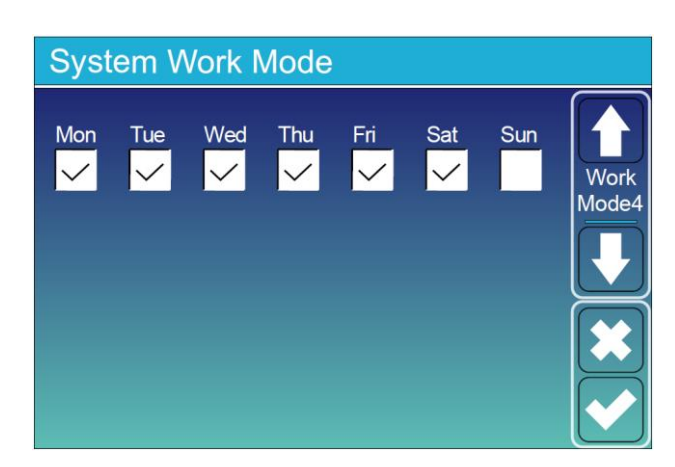

Це дозволяє користувачам вибирати, в який день виконувати налаштування "Час використання".

Наприклад, інвертор буде відображати сторінку "Час використання" тільки в понеділок/вівторок/середу/четвер/п'ятницю/суботу.

#### **5.8 Меню налаштування мережі**

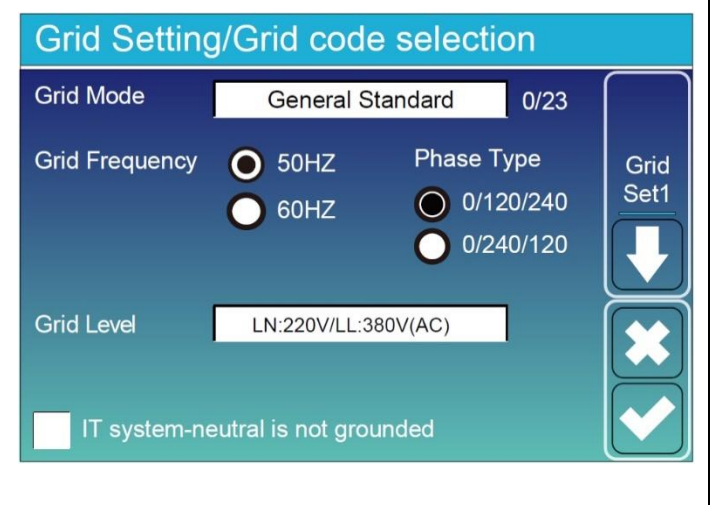

**Режим підключення до мережі:** Загальний стандарт, UL1741 & IEEE1547, CPUC RULE21, SRD-UL-1741, CEI\_0\_21\_Internal, EN50549\_CZ-PPDS(>16A), Australia\_A, Australia\_B, Australia\_C, AS4777\_NewZealand, VDE4105, OVE-Directive R25, EN50549\_CZ\_PPDS\_L16A, NRS097, G98, G99, EN50549\_1\_Norway\_133V, EN50549\_1\_Norway\_230V, Japan\_200VAC\_3P3W, CEI\_0\_21\_External, CEI\_0\_21\_Areti, Japan\_400VAC\_3P3W, Japan\_415VAC\_3P4W, EN50549\_1\_Switzerland. Будь ласка, дотримуйтесь місцевого кодексу електромережі і виберіть відповідний стандарт електромережі. **Рівень мережі:** існує кілька рівнів напруги виходу інвертора в режимі відключення від мережі.

LN: 220V/LL: 380V (AC), LN: 230V/LL: 400V (AC)

**IT система:** якщо система в мережі є IT (із ізольованою нейтраллю) системою, будь ласка, активуйте цю опцію. Наприклад, напруга IT-мережі становить 230 В змінного струму (лінійна напруга між будь-якими двома лініями під напругою в трифазному ланцюзі становить 230 В змінного струму, а схема наведена нижче), тоді, будь ласка, увімкніть опцію "IT-система" і позначте "Рівень мережі" як LN:230V/LL:400V(AC), як показано на рис. нижче.

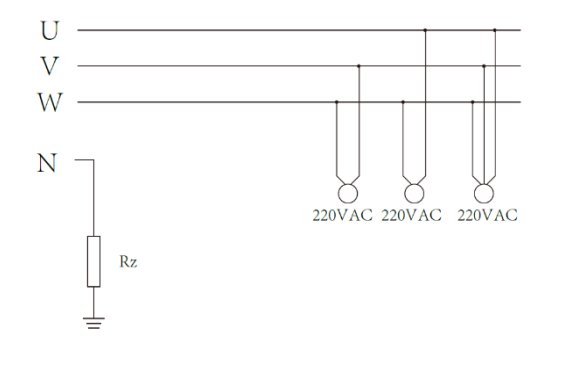

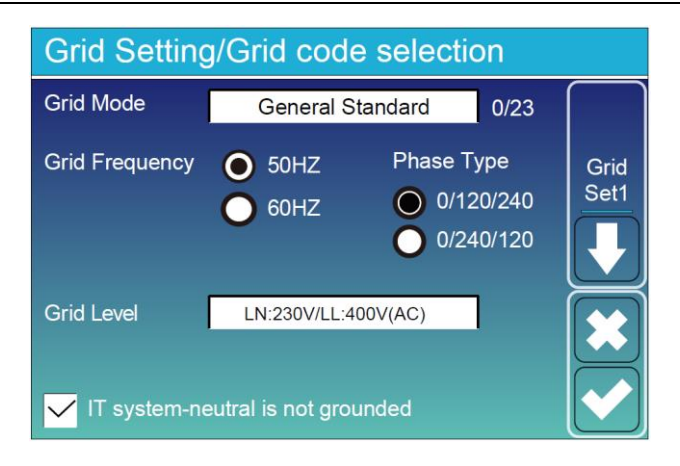

Rz: Резистор заземлення великого опору. Або система не має нейтрального проводу.

#### **Grid Setting/Connect** Normal Ramp rate Normal connect  $10s$ Low frequency 48.00Hz High frequency 51.50Hz Grid Set2 265 QV Low voltage High voltage 185.0V Reconnect after trip Reconnect Ramp rate 36s Low frequency 48.20Hz **High frequency** 51.30Hz Low voltage 187.0V High voltage 263.0V

60s

**Grid Setting/IP Protection** 

1.000

**Reconnection Time** 

**Звичайне підключення (Normal connect):** діапазон допустимого напруги/частоти мережі, коли інвертор вперше підключається до мережі.

**Звичайна швидкість пуску (Normal Ramp rate):** це швидкість пуску вихідної потужності.

**Повторне підключення після відключення (Reconnect after trip):** діапазон допустимого напруги/частоти мережі для підключення інвертора до мережі після відключення інвертора від мережі. **Швидкість повторного підключення (Reconnect** 

**Ramp rate):** це швидкість пуску повторного підключення.

**Час повторного підключення (Reconnection time):** період очікування для повторного підключення інвертора до мережі.

**PF:** Коефіцієнт потужності, який використовується для налаштування реактивної потужності інвертора.

**HV1:** Рівень 1 захисту від перенапруги;

① **HV2:** Рівень 2 захисту від перенапруги; ② 0,10 с — час відключення.

**HV3:** Рівень 3 захисту від перенапруги.

**LV1:** Рівень 1 захисту від піднапруги; **LV2:** Рівень 2 захисту від піднапруги;

**LV3:** Рівень 3 захисту від піднапруги.

**HF1:** Рівень 1 захисту від перешкоди в частоті (перевищення частоти);

**HF2:** Рівень 2 захисту від перешкоди в частоті (перевищення частоти);

**HF3:** Рівень 3 захисту від перешкоди в частоті (перевищення частоти).

**LF1:** Рівень 1 захисту від зниження частоти (недостатній частоти);

**LF2:** Рівень 2 захисту від зниження частоти (недостатній частоти);

**LF3:** Рівень 3 захисту від зниження частоти (недостатній частоти).

Grid Setting/F(W)  $F(W)$ Over frequency Droop F 40%PE/Hz Grid Set4 Start freq F 50.20Hz Stop freq F 51.5Hz Stop delay F  $0.00s$ Start delay F  $0.00s$ **Under frequency** Droop F 40%PE/Hz Start freq F Stop freq F 49.80Hz 49.80Hz Start delay F Stop delay F  $0.00s$  $0.00s$ 

**FW:** ця серія інвертора може регулювати потужність виведену інвертором в залежності від частоти мережі.

**Droop f:** відсоток номінальної потужності на Гц. Наприклад, "Start freq  $f > 50.2$  Hz, Stop freq  $f < 51.5$ , Droop f=40%PE/Hz" - коли частота мережі досягає 50,2 Гц, інвертор зменшує активну потужність на Droop f у 40%. А потім, коли частота системи мережі менше 50,1 Гц, інвертор припиняє знижувати вивід потужності.

Для отримання детальних значень налаштувань, дотримуйтесь місцевих правил мережі.

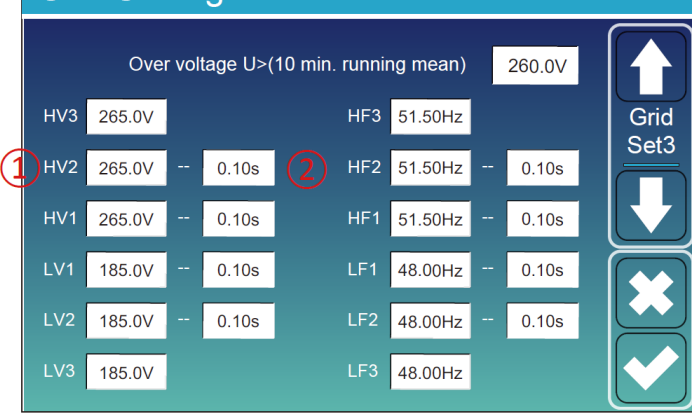

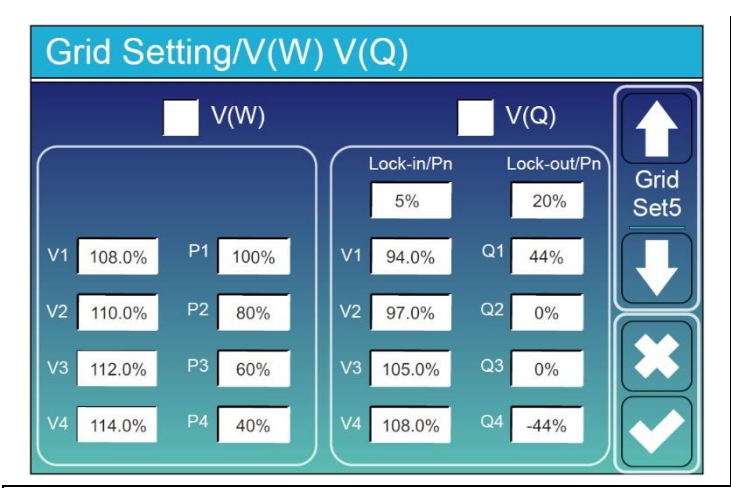

**V(W):** Використовується для налаштування активної потужності інвертора відповідно до заданої напруги мережі.

**V(Q):** Використовується для налаштування реактивної потужності інвертора відповідно до заданої напруги мережі.

Ця функція використовується для налаштування потужності виводу інвертора (активної потужності та реактивної потужності), коли змінюється напруга мережі.

**Lock-in/Pn 5%:** Коли активна потужність інвертора менше 5% від номінальної потужності, режим VQ не буде працювати.

**Lock-out/Pn 20%:** Якщо активна потужність інвертора збільшується від 5% до 20% від номінальної потужності, режим VQ знову вступить в силу.

Наприклад: V2=110%, P2=80%. Коли напруга мережі досягає 110% від номінальної напруги мережі, активна потужність виводу інвертора зменшиться до 80% від номінальної потужності.

Наприклад: V1=94%, Q1=44%. Коли напруга мережі досягає 90% від номінальної напруги мережі, потужність виводу інвертора складатиме 44% реактивної потужності.

Для отримання детальних значень налаштувань, будь ласка, дотримуйтесь місцевого коду мережі.

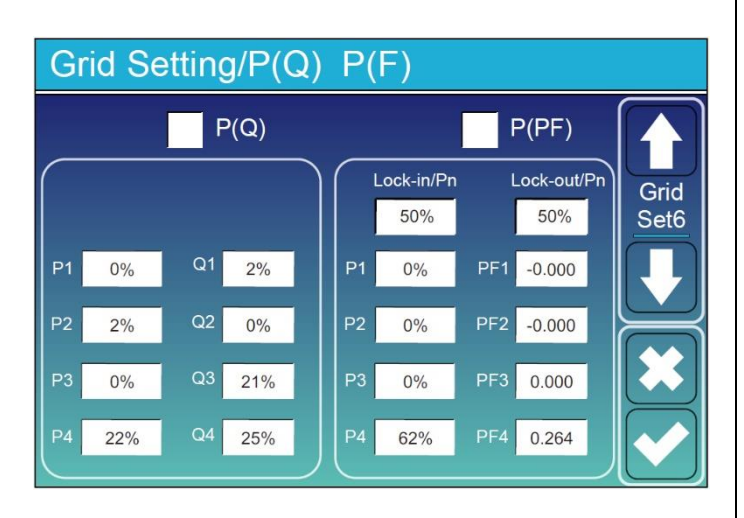

**P(Q):** Використовується для налаштування реактивної потужності інвертора відповідно до заданої активної потужності.

**P(PF):** Використовується для налаштування коефіцієнта потужності (PF) інвертора відповідно до заданої активної потужності.

Для отримання детальних значень налаштувань, будь ласка, дотримуйтесь місцевого коду мережі.

**Lock-in/Pn 50%:** Коли активна потужність виводу інвертора менше 50% від номінальної потужності, він не буде входити в режим P(PF).

**Lock-out/Pn 50%:** Коли активна потужність виводу інвертора вища за 50% від номінальної потужності, він ввійде в режим P(PF).

Примітка: режим P(PF) буде діяти лише тоді, коли напруга мережі дорівнює або перевищує 1,05 рази номінальну напругу мережі.

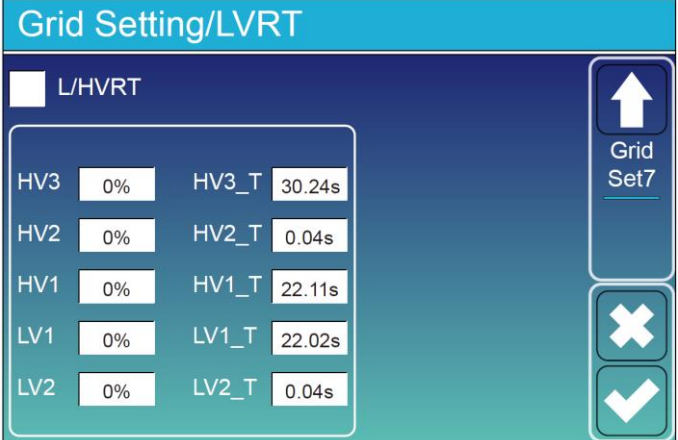

**Зарезервовано:** Ця функція зарезервована і не рекомендується до використання.

#### **5.9 Меню налаштувань використання порту генератора**

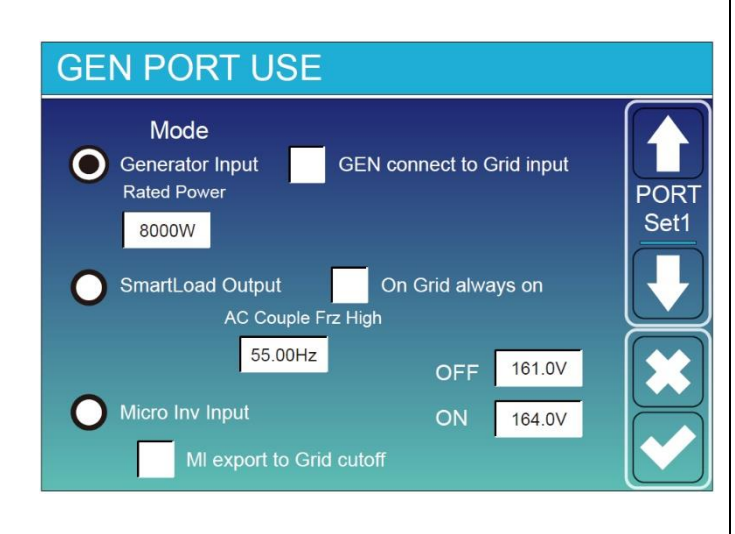

**Generator Input Rated Power (Параметри входу генератора):** Допустима максимальна потужність від дизельного генератора. **GEN connect to Grid input (Підключення GEN до входу в мережу):** Підключення дизельного генератора до входу в мережу. **Smart Load Output (Вихід для розумного навантаження):** Цей режим використовує з'єднання Gen як вихід, який отримує енергію лише тоді, коли заряд батареї та сонячна енергія перевищують заданий користувачем поріг. **Наприклад, УВІМК=100%, ВИМК=95%:** Коли заряд батареї досягає 100%, порт для розумного навантаження автоматично увімкнеться і живитиме підключене навантаження. Коли заряд батареї становить менше 95%, порт для розумного навантаження автоматично вимкнеться.

#### **Smart Load OFF Batt**

• Рівень заряду батареї, при якому розумне навантаження вимкнеться.

#### **Smart Load ON Batt**

• Рівень заряду батареї, при якому розумне навантаження увімкнеться. Також потужність сонячної енергії на вході повинна перевищувати встановлене значення (Power) одночасно, і тоді розумне навантаження увімкнеться.

**On Grid always on:** При натисканні "On Grid always on" розумне навантаження увімкнеться, коли в мережі присутня електроенергія.

**Micro Inv Input:** Для використання порту вводу генератора як мікроінвертора для введеня інвертора на мережу (змінний струм), ця функція також працюватиме з інверторами "Grid-Tied".

\***Micro Inv Input OFF:** Якщо заряд батареї перевищує встановлене значення, мікроінвертор або інвертор, підключений до мережі, вимикаються.

\***Micro Inv Input ON:** Якщо рівень заряду батареї нижче встановленого значення, мікроінвертор або інвертор, підключений до мережі, розпочинає роботу.

**AC Couple Frz High:** Якщо обрано "Micro Inv Input", при досягненні рівня заряду батареї поступово налаштовується значення (OFF), під час процесу потужність мікроінвертора буде лінійно зменшуватися. Коли рівень заряду батареї дорівнює встановленому значенню (OFF), системна частота стає встановленим значенням (AC Couple Fre High) і мікроінвертор зупиниться. Припиниться експорт потужності, виробленої мікроінвертором до мережі.

\***Примітка:** Вимкнення та увімкнення введення мікроінвертора дійсні лише для деяких версій ПЗ.

#### **5.10 Меню налаштувань розширених функцій**

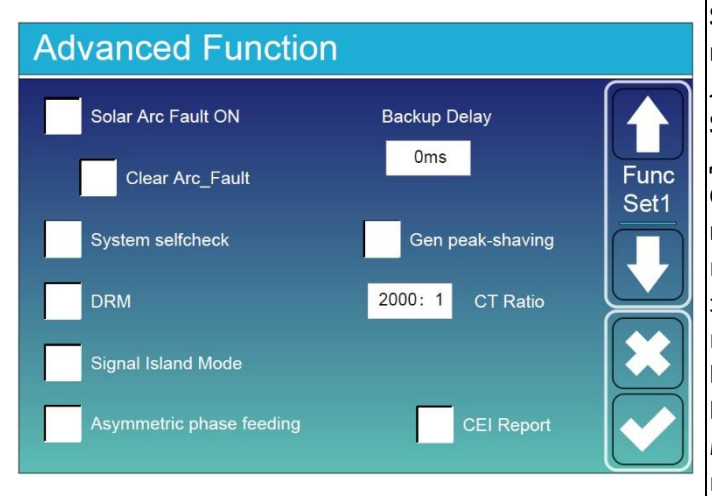

**Solar Arc Fault ON (Увімк. виявлення дугових перешкоджень в сонячній системі):** Ця функція доступна лише для США.

**System selfcheck (Перевірка системи):** Вимкнено. Лише для заводу.

**Gen Peak-shaving (Згладжування пікового навантаження генератора):** Увімкнено. Якщо потужність генератора перевищує його номінальне значення, інвертор надасть зайву частину, щоб забезпечити перевантаження генератора.

**DRM:** Для стандарту AS4777.

**Backup Delay (Затримка резервного живлення):** коли мережа вимикається, інвертор надаватиме потужність після встановленого часу.

Наприклад, затримка резервного режиму: 3 мс. Інвертор надаватиме потужність через 3 мс після вимкнення мережі.

Примітка: для деяких старих версій ПЗ ця функція може бути недоступною.

**Signal ISLAND MODE:** Коли цей режим активований і інвертор відключений від мережі, реле на нейтральному проводі (N-порт навантаження) буде включено, і тоді нейтральний провід (N-порт навантаження) буде з'єднаний з заземленням інвертора.

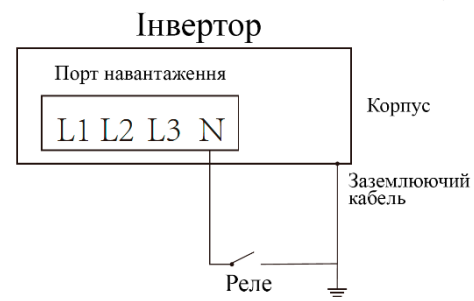

**Asymmetric phase feeding (Асиметричне живлення фаз):** Якщо ця опція була вибрана, інвертор буде брати потужність з мережі, забезпечуючи баланс на кожній фазі (L1/L2/L3), коли це необхідно.

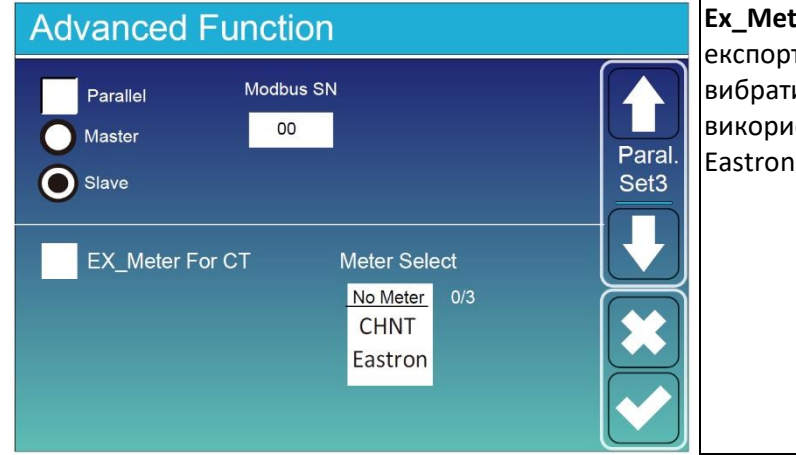

**Ex\_Meter For CT:** при використанні режиму нульового експорту в режимі CT, гібридний інвертор може вибрати функцію "Ex\_Meter For CT" та використовувати різні лічильники, наприклад, CHNT та Eastron.

#### **5.11 Меню інформації про пристрій**

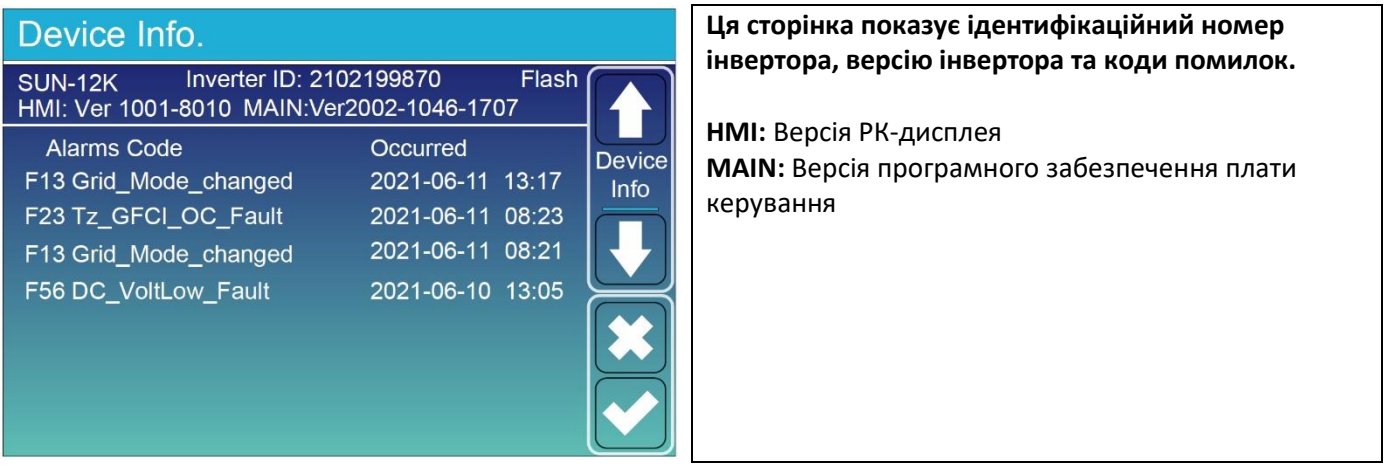

## **6. Режими**

#### **Режим I: Основний**

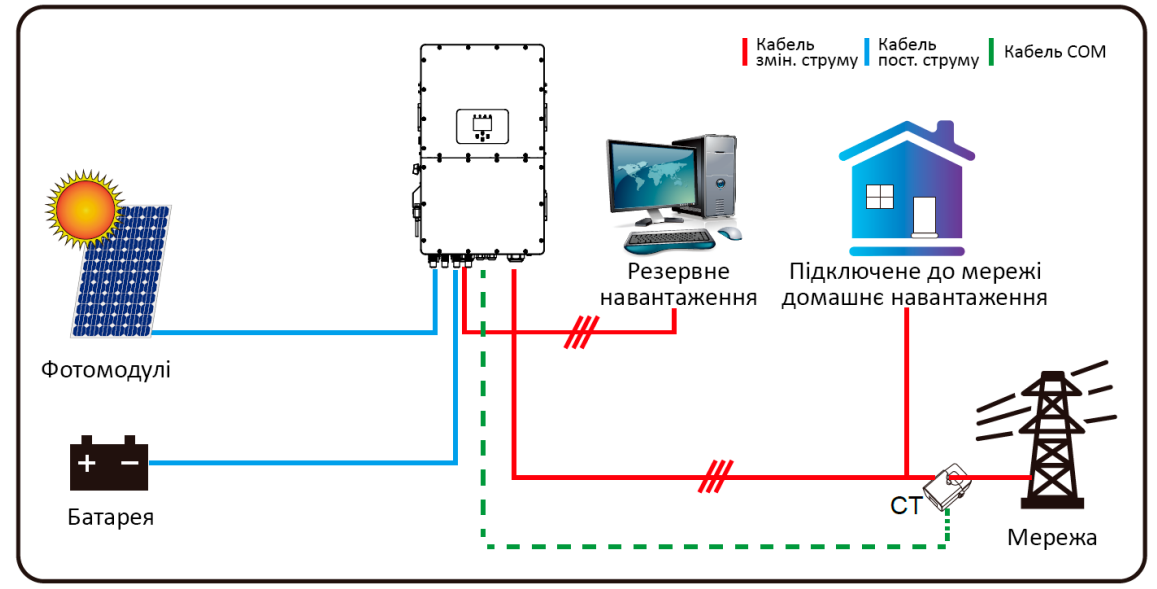

#### **Режим II: З генератором**

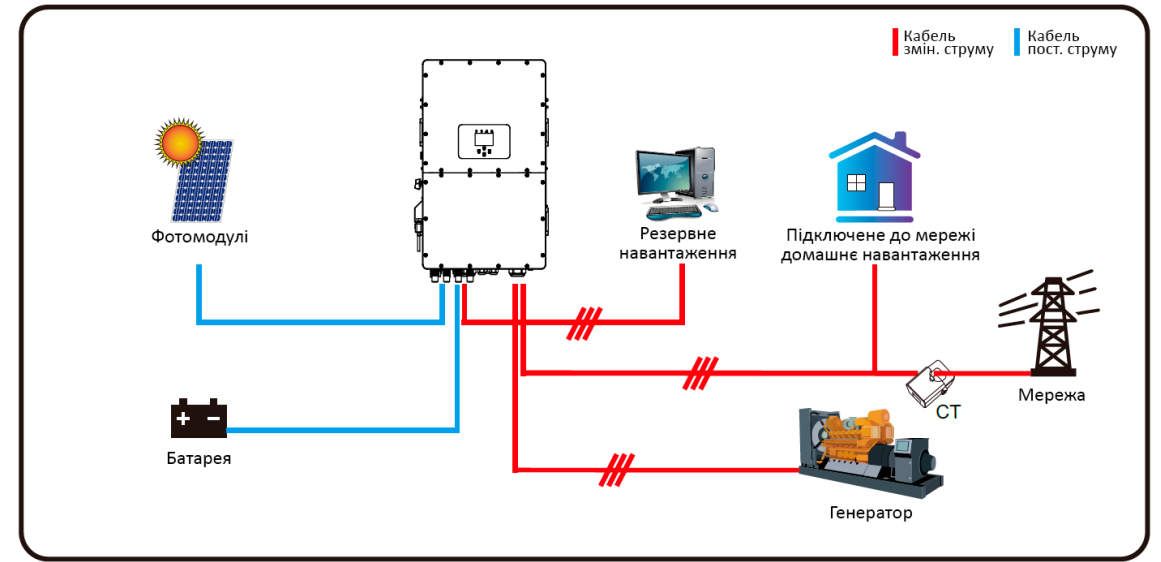

**Режим III: З розумним навантаженням**

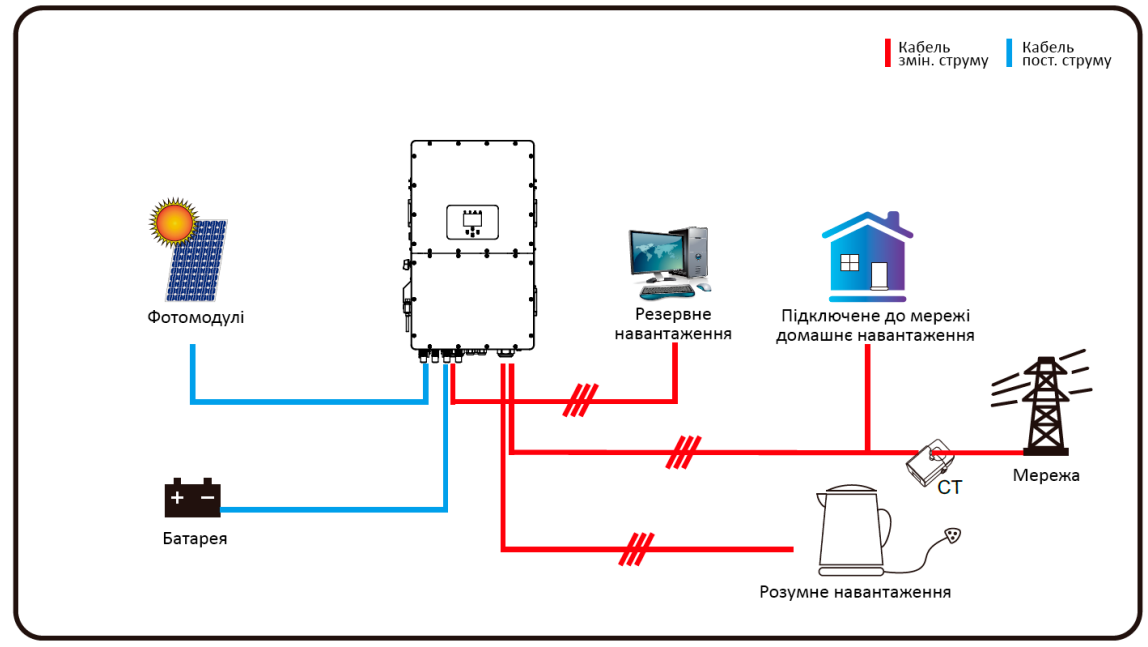

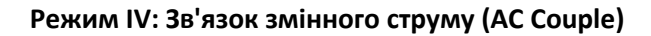

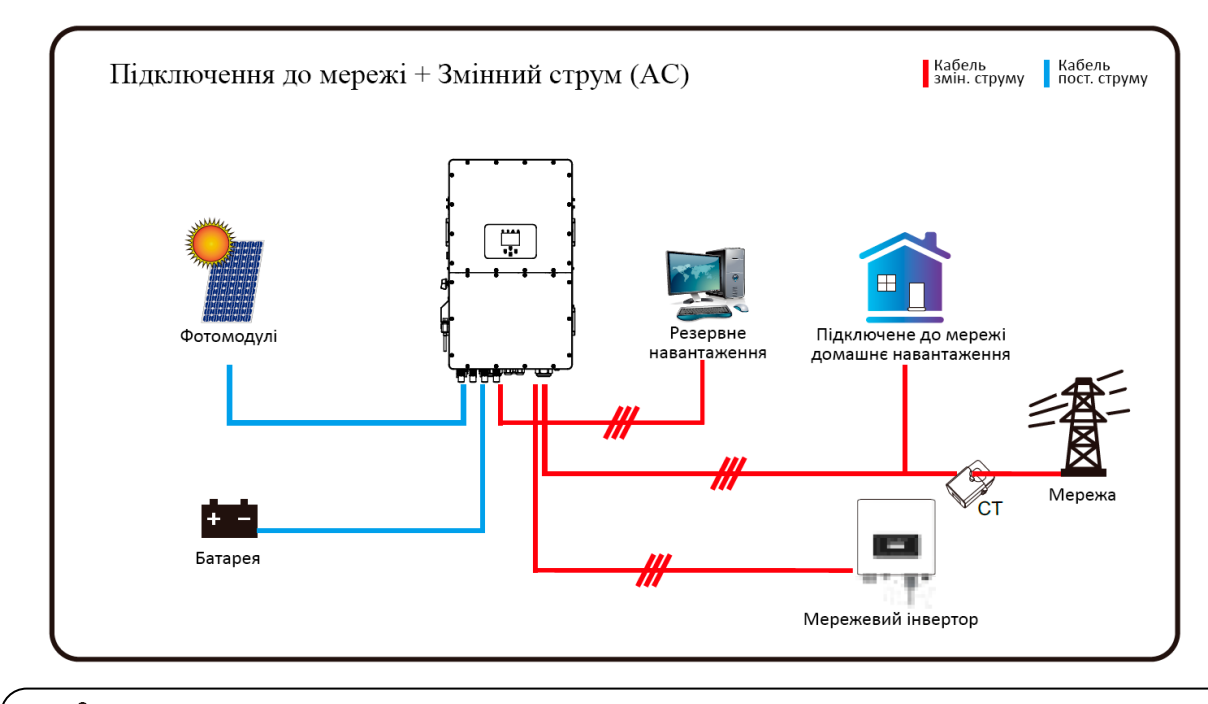

1-м пріоритетним джерелом енергії в системі завжди є сонячна енергія (PV), після чого 2-й і 3 й пріоритет будуть надаватися батареї або мережі відповідно до налаштувань. Останнім джерелом енергії в резерві буде генератор, якщо він доступний.

## **7. Обмеження відповідальності**

Окрім гарантій, описаних вище, державні та місцеві закони і регуляції надають фінансову компенсацію за підключення продукту до електромережі (включаючи порушення умовних умов і гарантій). Компанія тим самим оголошує, що умови продукту та політика можуть лише в обмеженому обсязі законно виключати всю відповідальність.

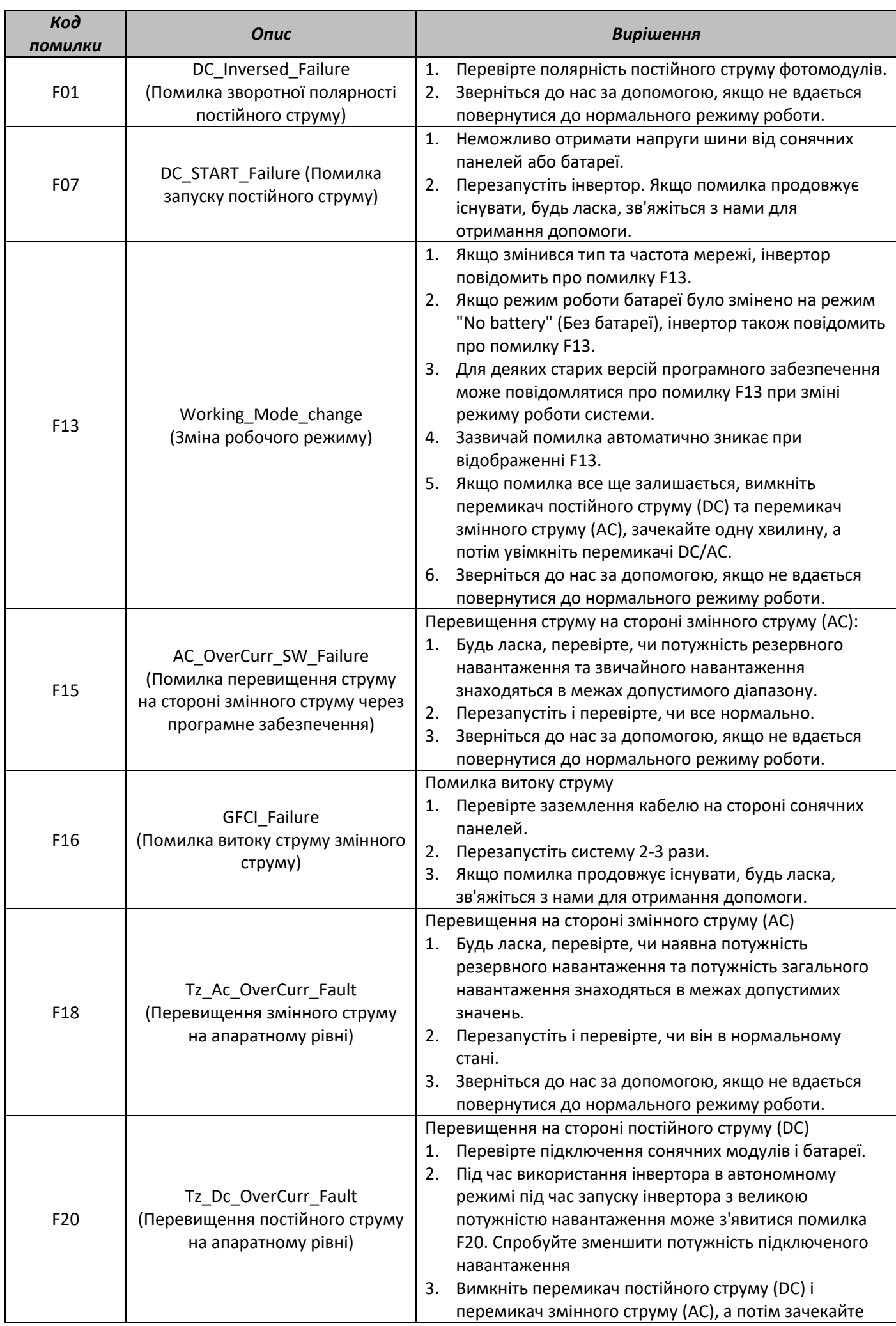

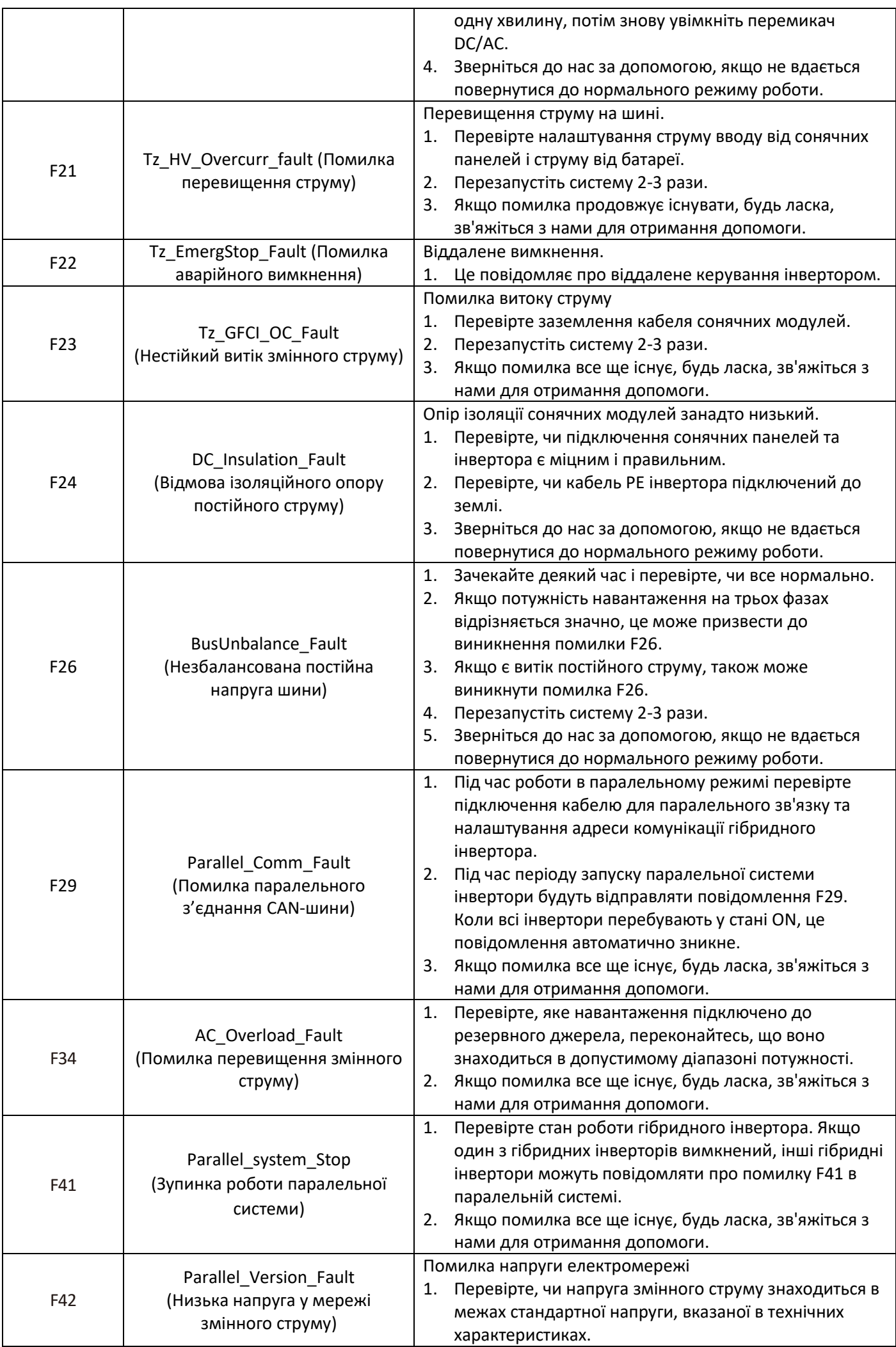

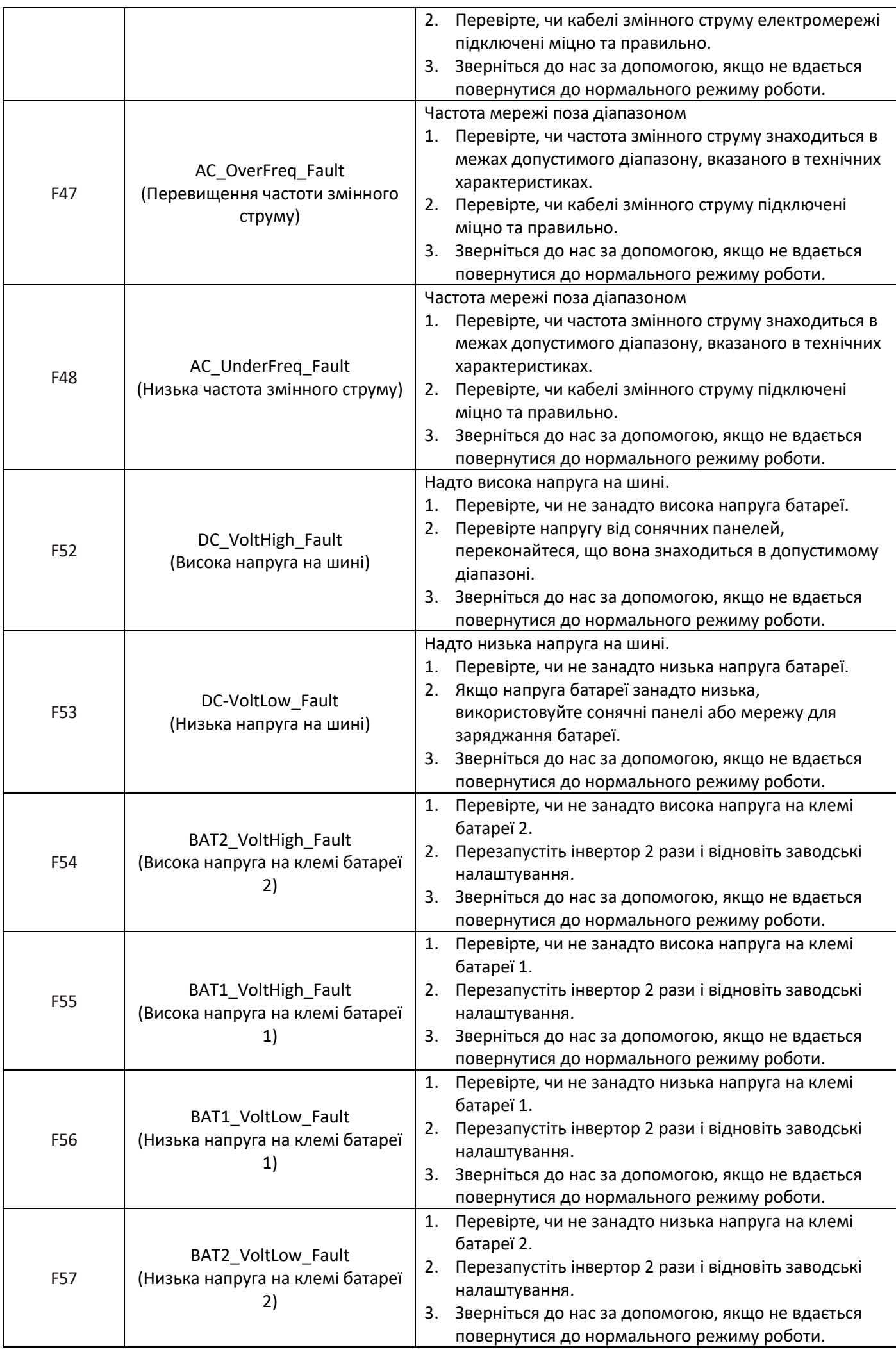

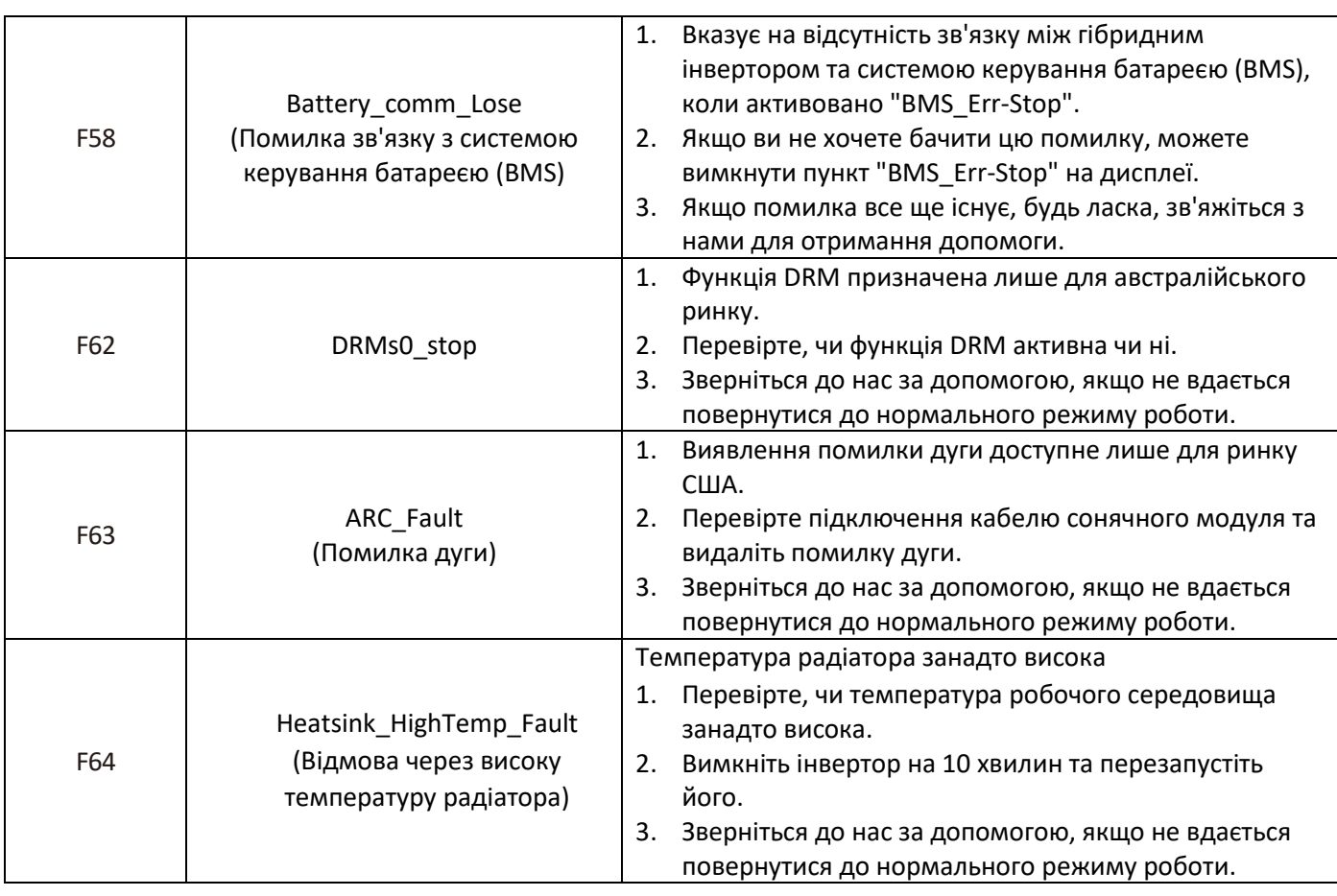

Таблиця 7-1 Інформація про несправності

Під керівництвом нашої компанії клієнти можуть повертати нашу продукцію, щоб наша компанія могла надавати послуги з обслуговування або заміни продуктів такої ж вартості. Клієнти повинні оплатити необхідну вартість перевезення та інші пов'язані витрати. Будь-яка заміна або ремонт продукту буде включати залишковий гарантійний період продукту. Якщо під час гарантійного періоду компанією замінюється будь-яка частина продукту або сам продукт, всі права та інтереси щодо заміненого продукту чи компонента належать компанії.

Гарантія заводу не охоплює пошкодження з таких причин:

- Пошкодження під час транспортування обладнання;
- Пошкодження, спричинені неправильною установкою або введенням в експлуатацію;
- Пошкодження, спричинені невиконанням інструкцій з експлуатації, інструкцій з установки або інструкцій з обслуговування;
- Пошкодження, спричинені спробами змінити, модифікувати або ремонтувати продукти;
- Пошкодження, спричинені неправильним використанням або експлуатацією;
- Пошкодження, спричинені недостатньою вентиляцією обладнання;
- Пошкодження, спричинені невиконанням відповідних стандартів безпеки або регуляцій;
- Пошкодження, спричинені природними катастрофами або форс-мажорними обставинами (наприклад, повені, блискавка, перенапруга, бурі, пожежі і т.д.).

Крім того, звичайний знос або будь-яка інша відмова не впливає на основну функціональність продукту. Будьякі зовнішні подряпини, плями або природний механічний знос не вказують на дефект продукту.

## **8. Технічні характеристики**

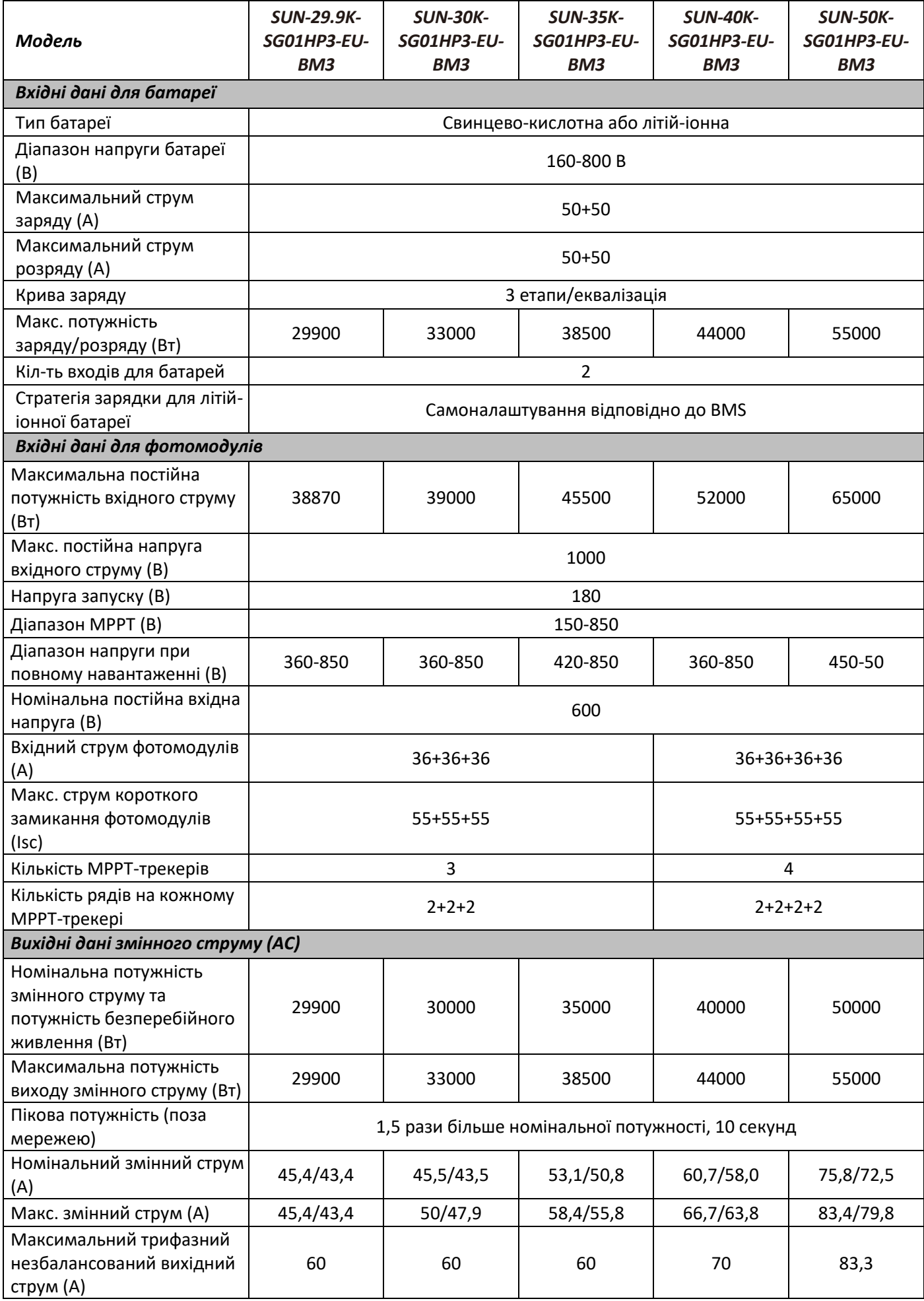

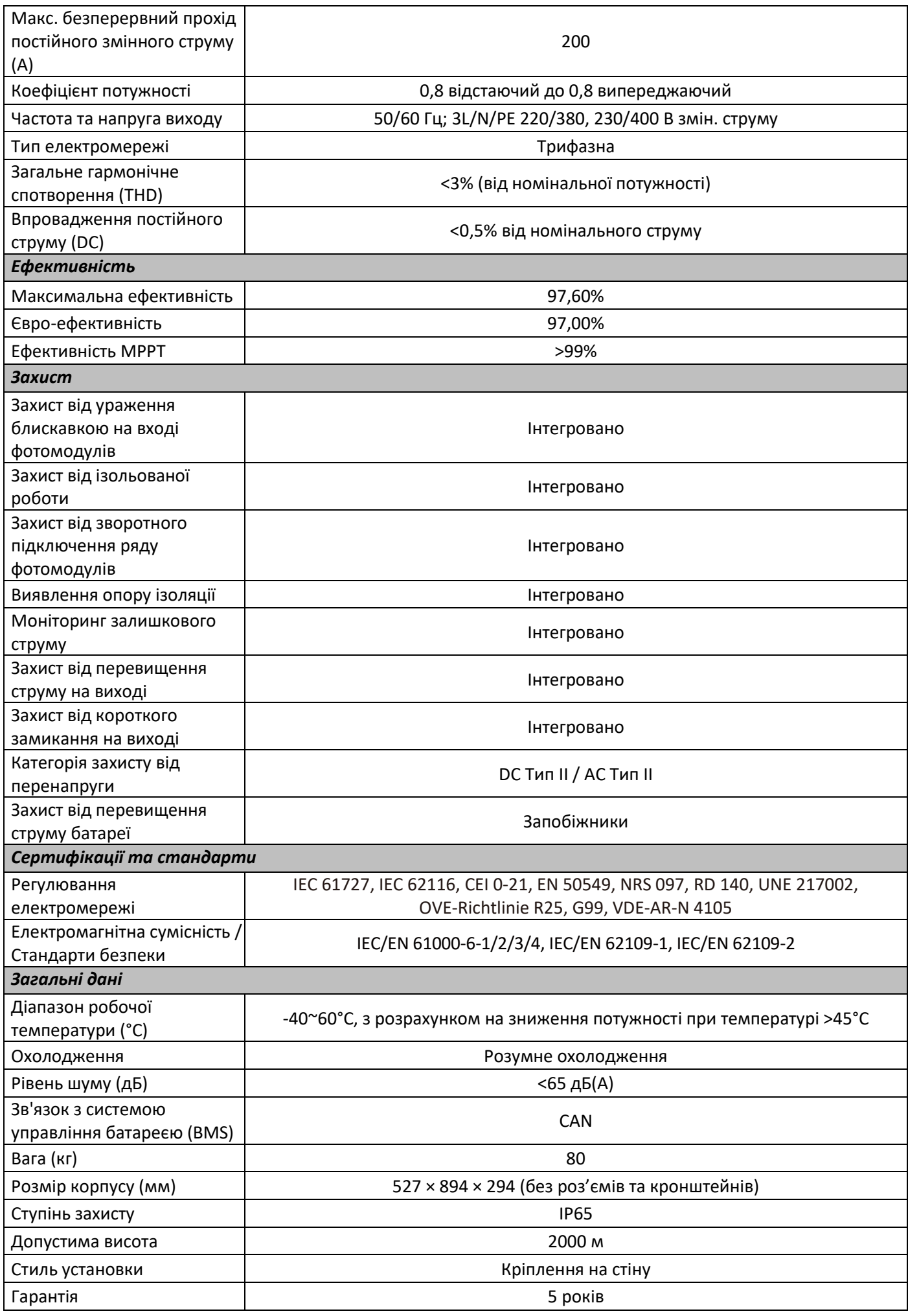

## **9. Додаток I**

Визначення контактів порту RJ45 для BMS1.

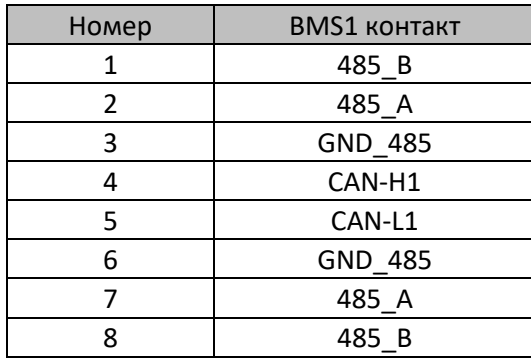

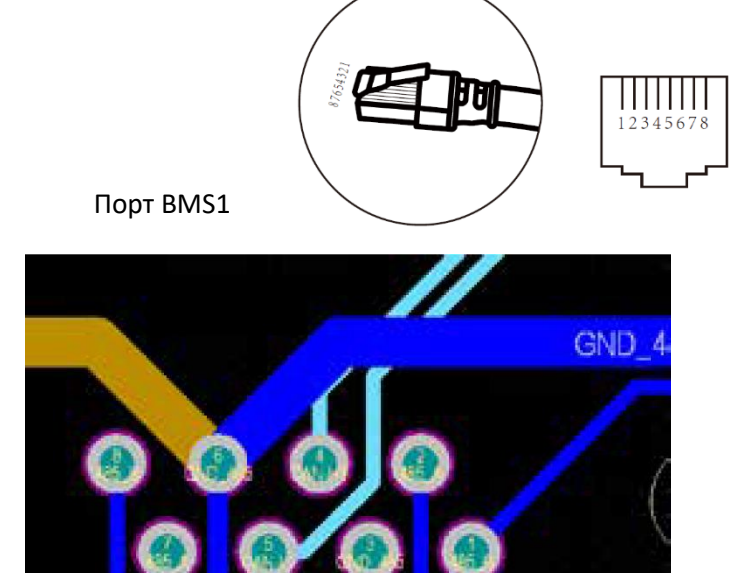

#### Визначення контактів порту RJ45 для BMS2.

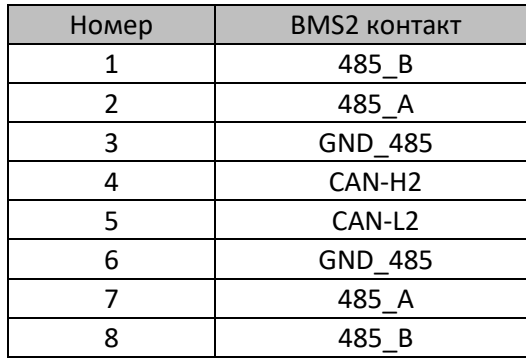

### Порт BMS2

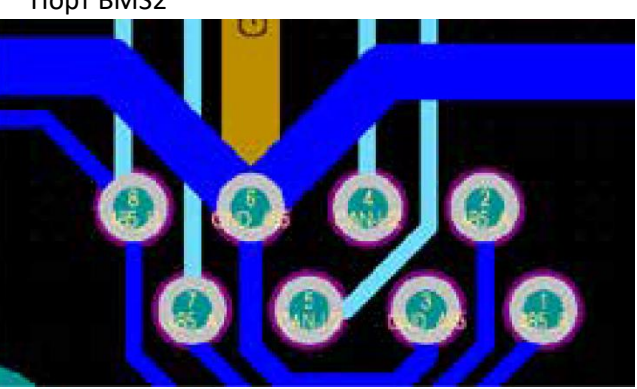

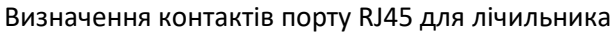

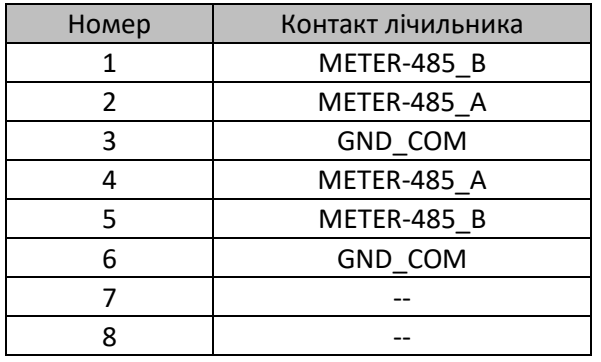

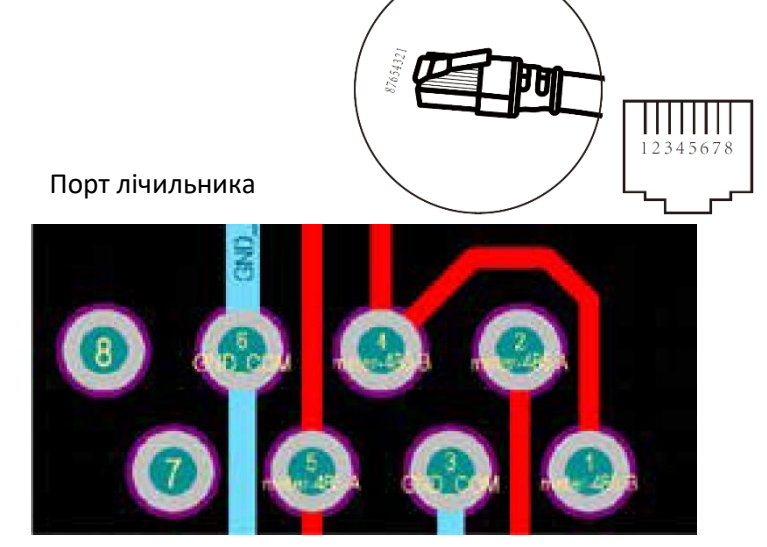

#### Визначення контактів порту RJ485 для RS485

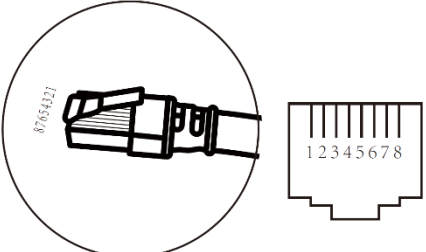

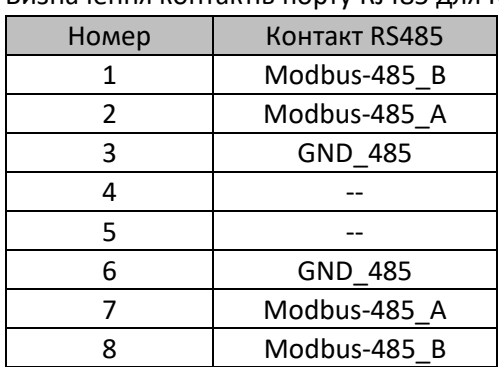

Порт RS485

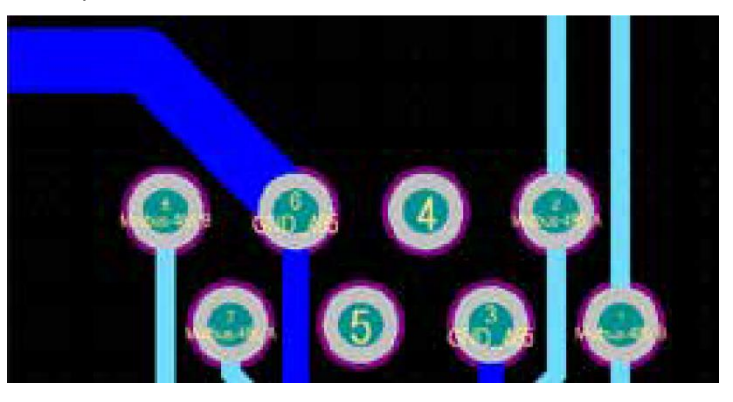

## RS232

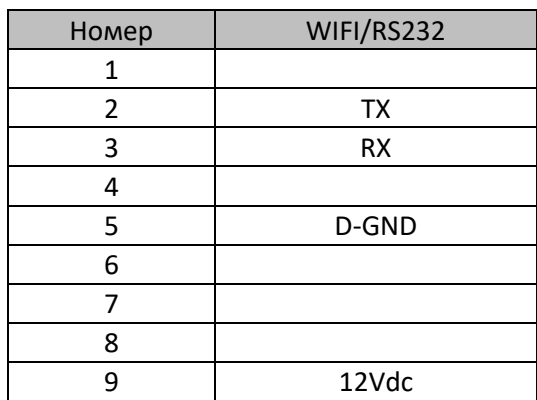

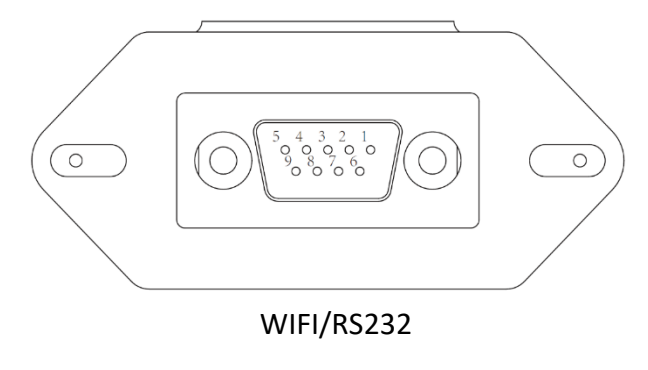

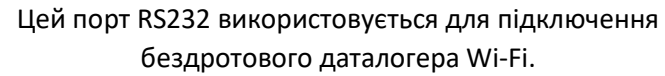

## **10. Додаток II**

- 1. Розмір датчика струму (CT) з розрізним ядром: (мм)
- 2. Довжина кабелю вторинного виходу становить 4 метри.

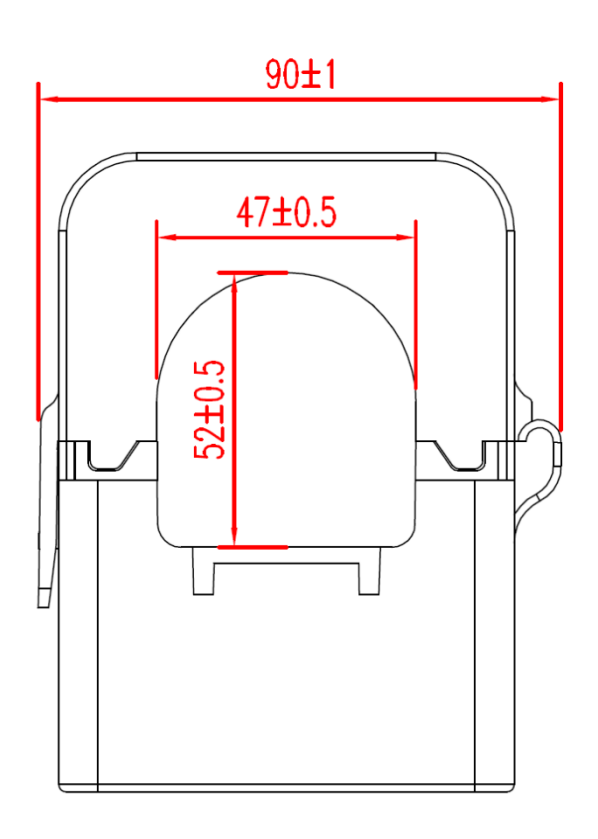

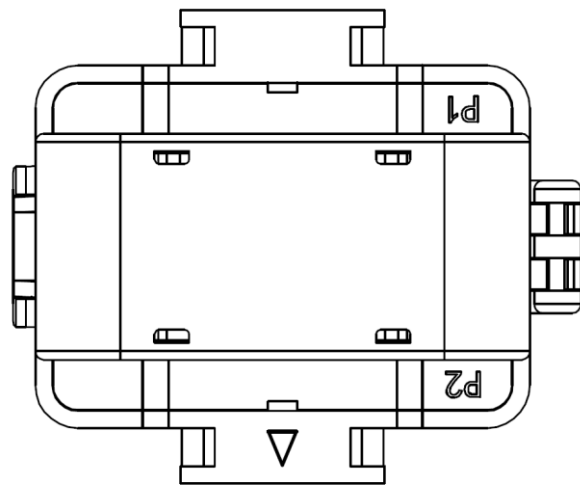

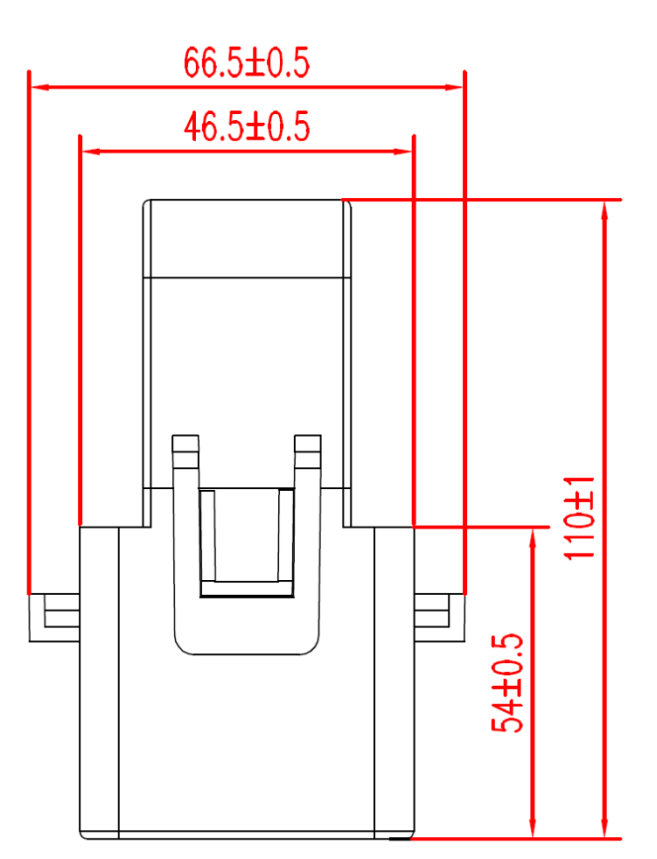

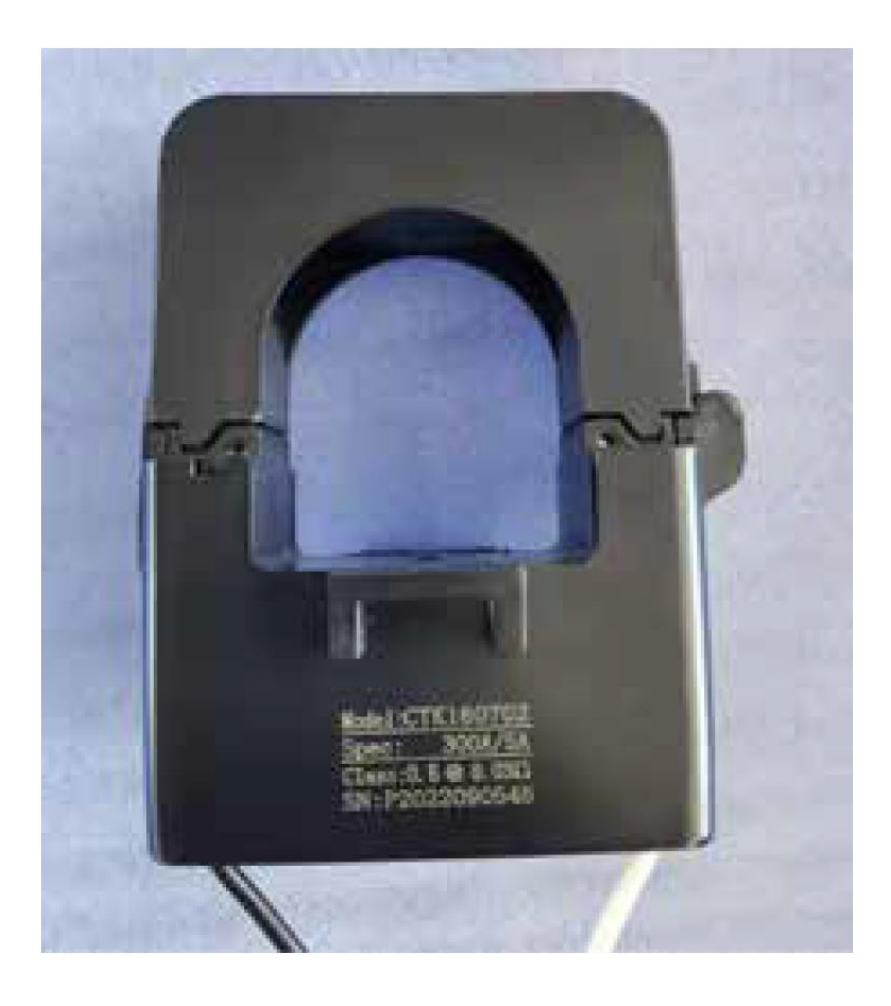

## **11. Декларація підтвердження відповідності ЄС**

В межах дії директив

- Директива щодо електромагнітної сумісності 2014/30/ЄС (EMC)
- Директива щодо низької напруги 2014/35/ЄС (LVD)
- Директива щодо обмеження використання деяких небезпечних речовин 2011/65/ЄС (RoHS)

Компанія NINGBO DEYE INVERTER TECHNOLOGY CO., LTD підтверджує, що продукція, описана в цьому документі, відповідає основним вимогам та іншим відповідним положенням вищезазначених директив. Повний текст Декларації підтвердження відповідності ЄС можна знайти на веб-сайті www.deyeinverter.com.

Будь ласка, скористайтеся QR-кодом для завантаження сертифіката.

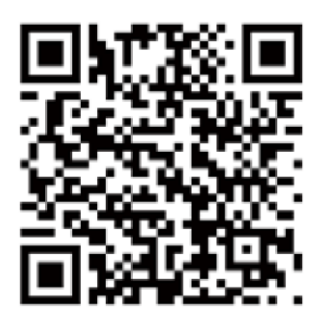

CE

55

## NINGBO DEYE INVERTER TECHNOLOGY CO., LTD.

Add: No.26 South YongJiang Road, Daqi, Beilun, NingBo, China. Tel: +86 (0) 574 8622 8957 Fax: +86 (0) 574 8622 8852 E-mail: service@deye.com.cn Web: www.deyeinverter.com

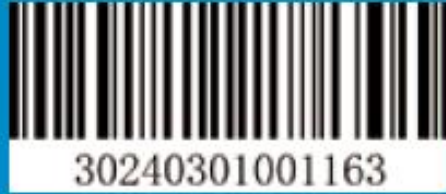